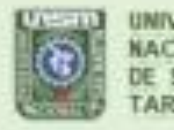

UNIVERSIDAD **NACIONAL DE SAN MARTIN** TARAPOTO - PERU

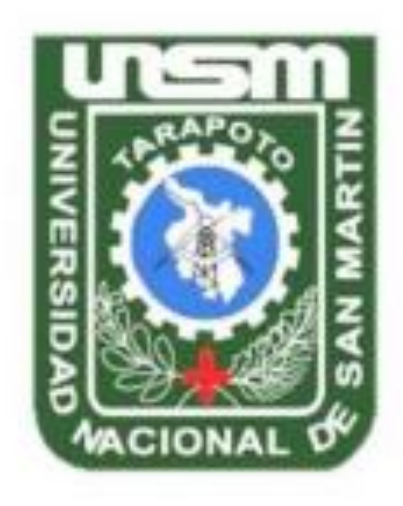

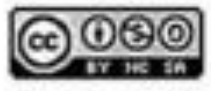

Esta obra está bajo una Licencia Creative Commons Atribución-NoComercial-Compartiriqual 2.5 Perú. Vea una copia de esta licencia en http://creativecommons.org/licenses/by-nc-sa/2.5/pe/

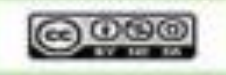

Obra publicada con autorización del autor

# **UNIVERSIDAD NACIONAL DE SAN MARTÍN –TARAPOTO FACULTAD DE INGENIERÍA DE SISTEMAS E INFORMÁTICA**

# **ESCUELA PROFESIONAL DE INGENIERÍA DE SISTEMAS E INFORMÁTICA**

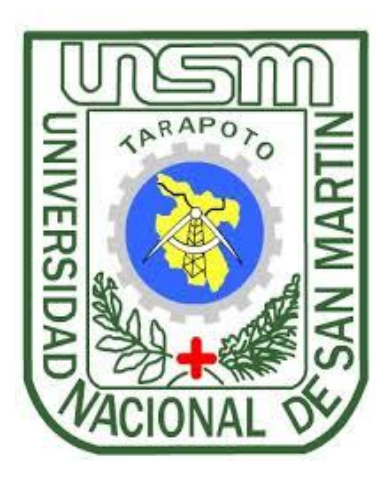

**Control nutricional de las gestantes atendidas en el Centro Médico Universitario de la UNSM – T mediante un sistema de información nutricional bajo plataforma web**

**Tesis para optar el título profesional e Ingeniero de Sistemas e Informática**

# **AUTOR:**

**Diego Alan Fernández Seijas**

# **ASESOR:**

**Ing. M. Sc. Pedro Antonio Gonzales Sánchez**

**Tarapoto - Perú** 

**2018**

# UNIVERSIDAD NACIONAL DE SAN MARTÍN-TARAPOTO FACULTAD DE INGENIERÍA DE SISTEMAS E INFORMÁTICA

# ESCUELA PROFESIONAL DE INGENIERÍA DE SISTEMAS E **INFORMÁTICA**

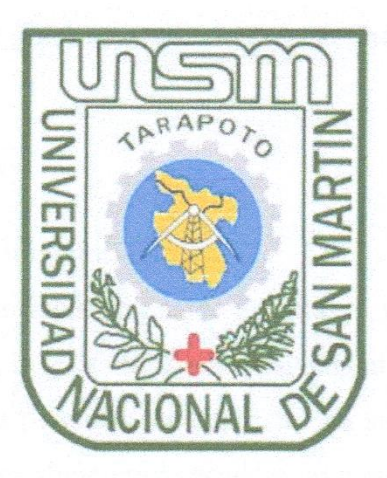

Control nutricional de las gestantes atendidas en el Centro Médico Universitario de la UNSM – T mediante un sistema de información nutricional bajo plataforma web

Tesis para optar el título profesional e Ingeniero de Sistemas e Informática

**AUTOR:** 

Diego Alan Fernández Seijas

Sustentada y aprobada el día 27 de diciembre del 2018, ante el honorable jurado:

Ing. Dr. Aquilino Mesías García Bautista Presidente

Ing. Mba. Carlos Enrique López Rodríguez Secretario

Ing. Richard Enrique Injante Oré **Miembro** 

#### Declaratoria de Autenticidad

Yo, Diego Alan Fernández Seijas identificado con DNI N°74857456, egresado de la Facultad de Ingeniería de Sistemas e Informática, Escuela Profesional de Ingeniería de Sistemas e Informática, de la Universidad Nacional de San Martín - Tarapoto, con la tesis titulada "Control nutricional de las gestantes atendidas en el Centro Médico Universitario de la UNSM - T mediante un sistema de información nutricional bajo plataforma web".

Declaro bajo juramento que:

- 1. La tesis presentada es de mi autoria.
- 2. He respetado las normas internacionales de citas y referencias para las fuentes consultadas. Por lo tanto, la tesis no ha sido plagiada ni total ni parcialmente.
- 3. La tesis no ha sido auto plagiada; es decir, no ha sido publicada, ni presentada anteriormente para obtener algún grado académico previo al título profesional.
- 4. Los datos presentados en los resultados son reales, no han sido falseados, ni duplicados, ni copiados y por lo tanto los resultados que se presenten en la tesis contribuirán en aportes a la realidad investigada.

De considerar que el trabajo cuenta con una falta grave, como el hecho de contar con datos fraudulentos, de mostrar indicios y plagio (al no citar la información con sus autores), plagio (al presentar información de otros trabajos como propios), falsificación (al presentar la información e ideas de otras personas de forma falsa), entre otros, asumo las consecuencias y sanciones que de mi acción deriven, sometiéndome a la normatividad vigente de la Universidad Nacional de San Martin - Tarapoto.

Tarapoto, 27 de diciembre de 2018

Diego Alan Fernández Seijas DNI Nº 74857456

Formato de autorización NO EXCLUSIVA para la publicación de trabajos de investigación, conducentes a optar grados académicos y títulos profesionales en el Repositorio Digital de Tesis.

#### 1. Datos del autor:

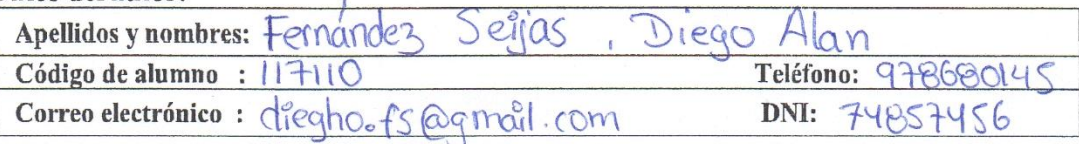

(En caso haya más autores, llenar un formulario por autor)

#### 2. Datos Académicos

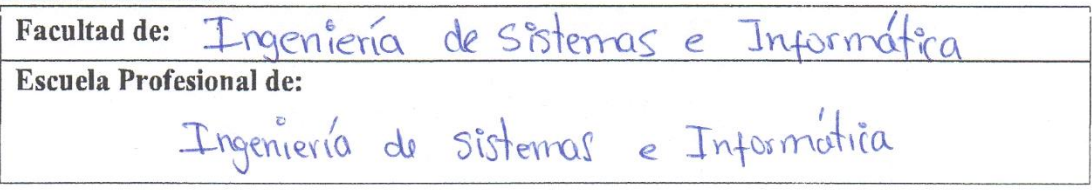

#### 3. Tipo de trabajo de investigación

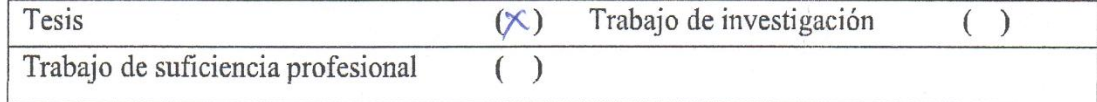

### 4. Datos del Trabajo de investigación

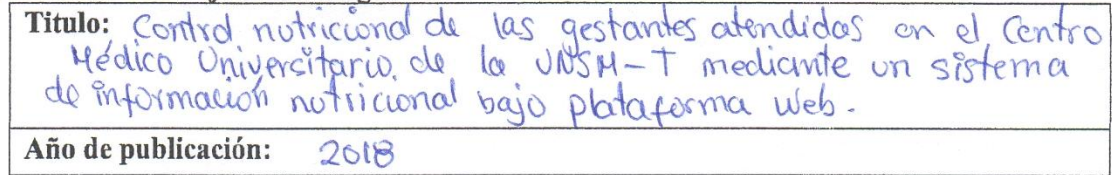

### 5. Tipo de Acceso al documento

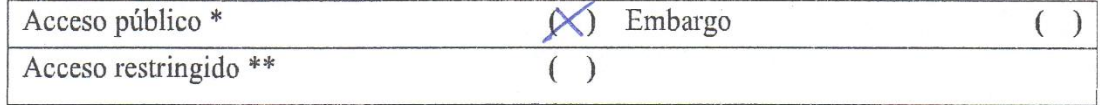

Si el autor elige el tipo de acceso abierto o público, otorga a la Universidad Nacional de San Martín - Tarapoto, una licencia No Exclusiva, para publicar, conservar y sin modificar su contenido, pueda convertirla a cualquier formato de fichero, medio o soporte, siempre con fines de seguridad, preservación y difusión en el Repositorio de Tesis Digital. Respetando siempre los Derechos de Autor y Propiedad Intelectual de acuerdo y en el Marco de la Ley 822.

En caso que el autor elija la segunda opción, es necesario y obligatorio que indique el sustento correspondiente:

#### 6. Originalidad del archivo digital.

Por el presente dejo constancia que el archivo digital que entrego a la Universidad Nacional de San Martín - Tarapoto, como parte del proceso conducente a obtener el título profesional o grado académico, es la versión final del trabajo de investigación sustentado y aprobado por el Jurado.

#### 7. Otorgamiento de una licencia CREATIVE COMMONS

Para investigaciones que son de acceso abierto se les otorgó una licencia Creative Commons. con la finalidad de que cualquier usuario pueda acceder a la obra, bajo los términos que dicha licencia implica

https://creativecommons.org/licenses/by-nc-sa/2.5/pe/

El autor, por medio de este documento, autoriza a la Universidad Nacional de San Martín - Tarapoto, publicar su trabajo de investigación en formato digital en el Repositorio Digital de Tesis, al cual se podrá acceder, preservar y difundir de forma libre y gratuita, de manera íntegra a todo el documento.

Según el inciso 12.2, del artículo 12º del Reglamento del Registro Nacional de Trabajos de Investigación para optar grados académicos y títulos profesionales - RENATI "Las universidades, instituciones y escuelas de educación superior tienen como obligación registrar todos los trabajos de investigación y proyectos, incluyendo los metadatos en sus repositorios institucionales precisando si son de acceso abierto o restringido, los cuales serán posteriormente recolectados por el Repositorio Digital RENATI. a través del Repositorio ALICIA".

Firma del Autor

8. Para ser llenado en la Oficina de Repositorio Digital de Ciencia y Tecnología de Acceso Abierto de la UNSM-T.

Fecha de recepción del documento: DB. Firma del Responsable de Repossitorio Digital de Ciencia y Tecnología de Acceso Abierto de la UNSM - T.

\*Acceso abierto: uso lícito que confiere un titular de derechos de propiedad intelectual a cualquier persona, para que pueda acceder de manera inmediata y gratuita a una obra, datos procesados o estadísticas de monitoreo, sin necesidad de registro, suscripción, ni pago, estando autorizada a leerla, descargarla, reproducirla, distribuirla, imprimirla, buscarla y enlazar textos completos (Reglamento de la Ley No 30035).

\*\* Acceso restringido: el documento no se visualizará en el Repositorio.

# **Dedicatoria**

<span id="page-6-0"></span>"A Dios por la vida y por permitirme lograr mis objetivos como persona y profesional"

"A mis queridos padres: Roberto Fernández Coras y Ana María Seijas Hidalgo por el incondicional apoyo, compresión e inmenso amor para guiarme a lo largo de mi vida universitaria y culminación de mi carrera profesional"

"A mis queridas Hermanas: Patricia y Susana quienes son el motor y motivo para ser de mí una gran persona y por estar siempre a mi lado"

"A todos mis docentes y en especial a mi asesor Ing. Pedro Antonio Gonzales Sánchez por la enseñanza, apoyo y motivación para mi formación profesional"

**Diego Alan**

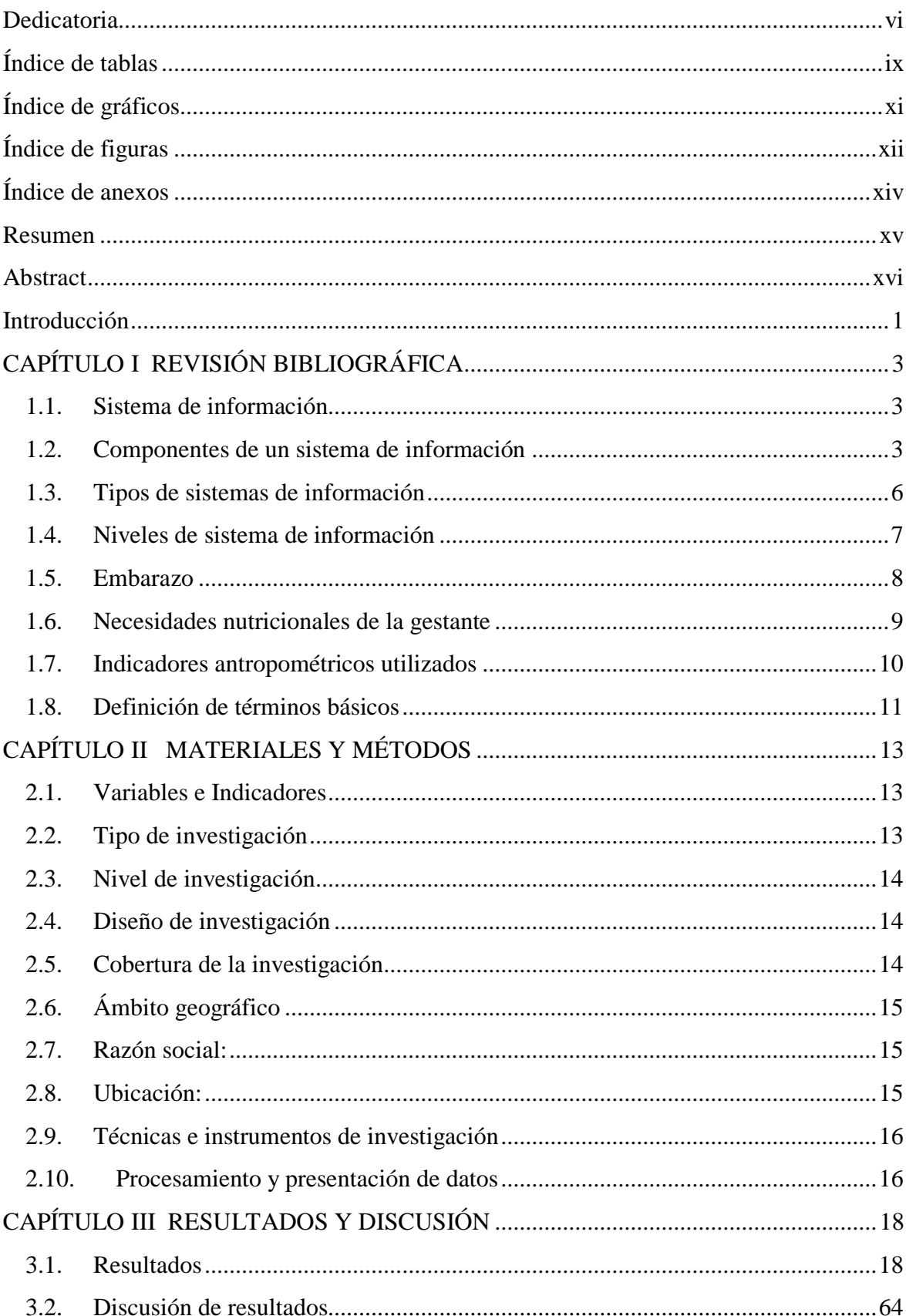

# Índice

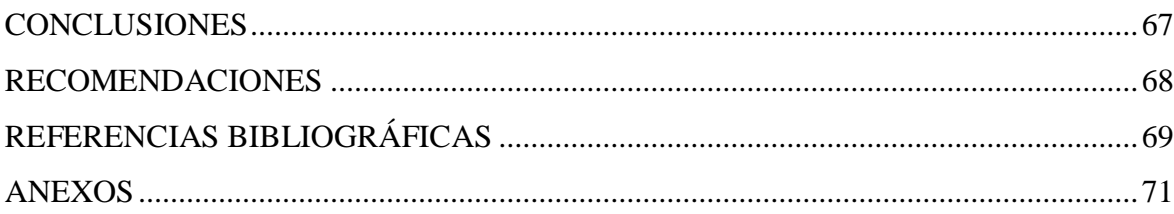

# **Índice de tablas**

<span id="page-9-0"></span>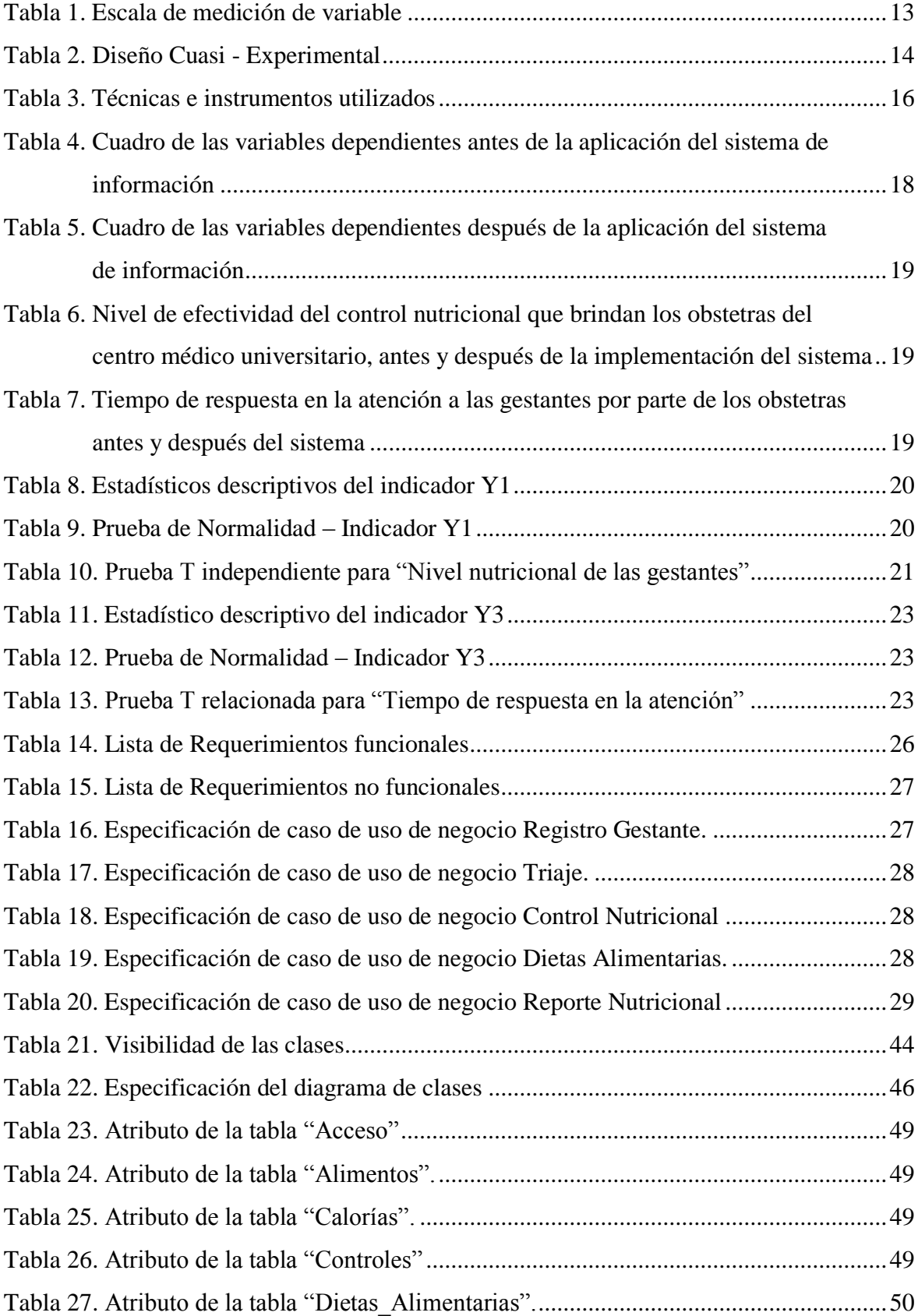

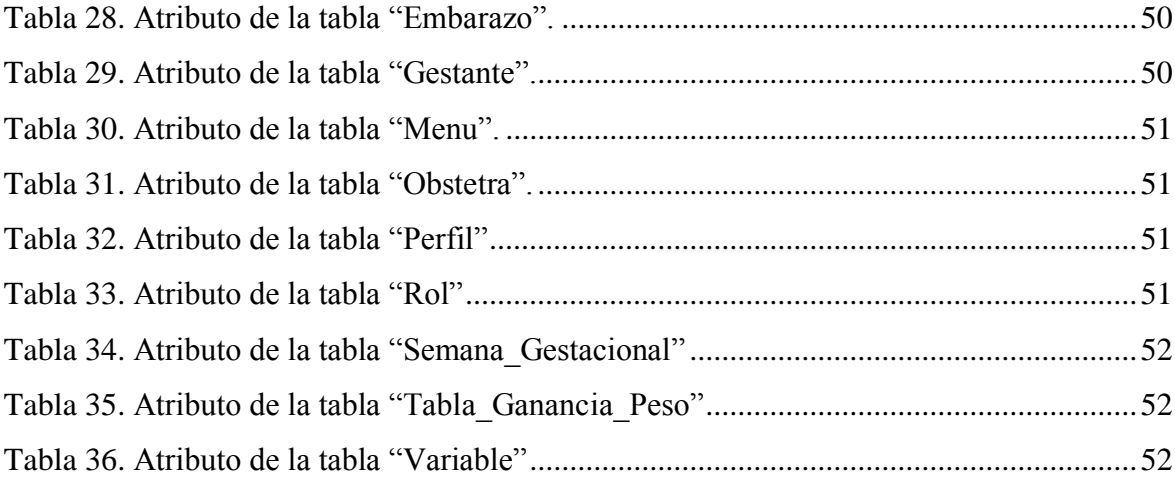

# **Índice de gráficos**

<span id="page-11-0"></span>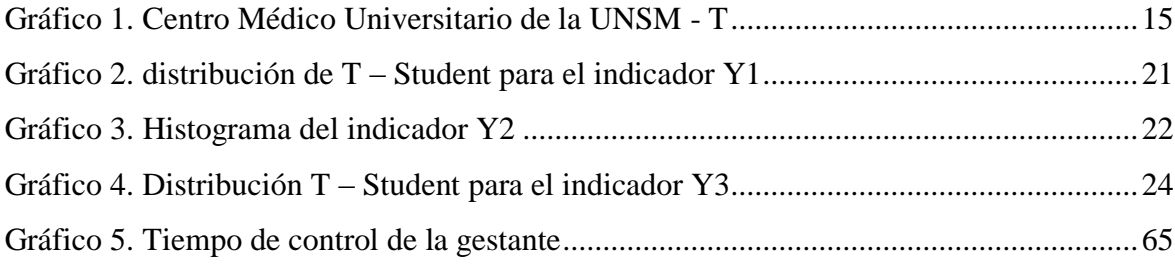

# **Índice de figuras**

<span id="page-12-0"></span>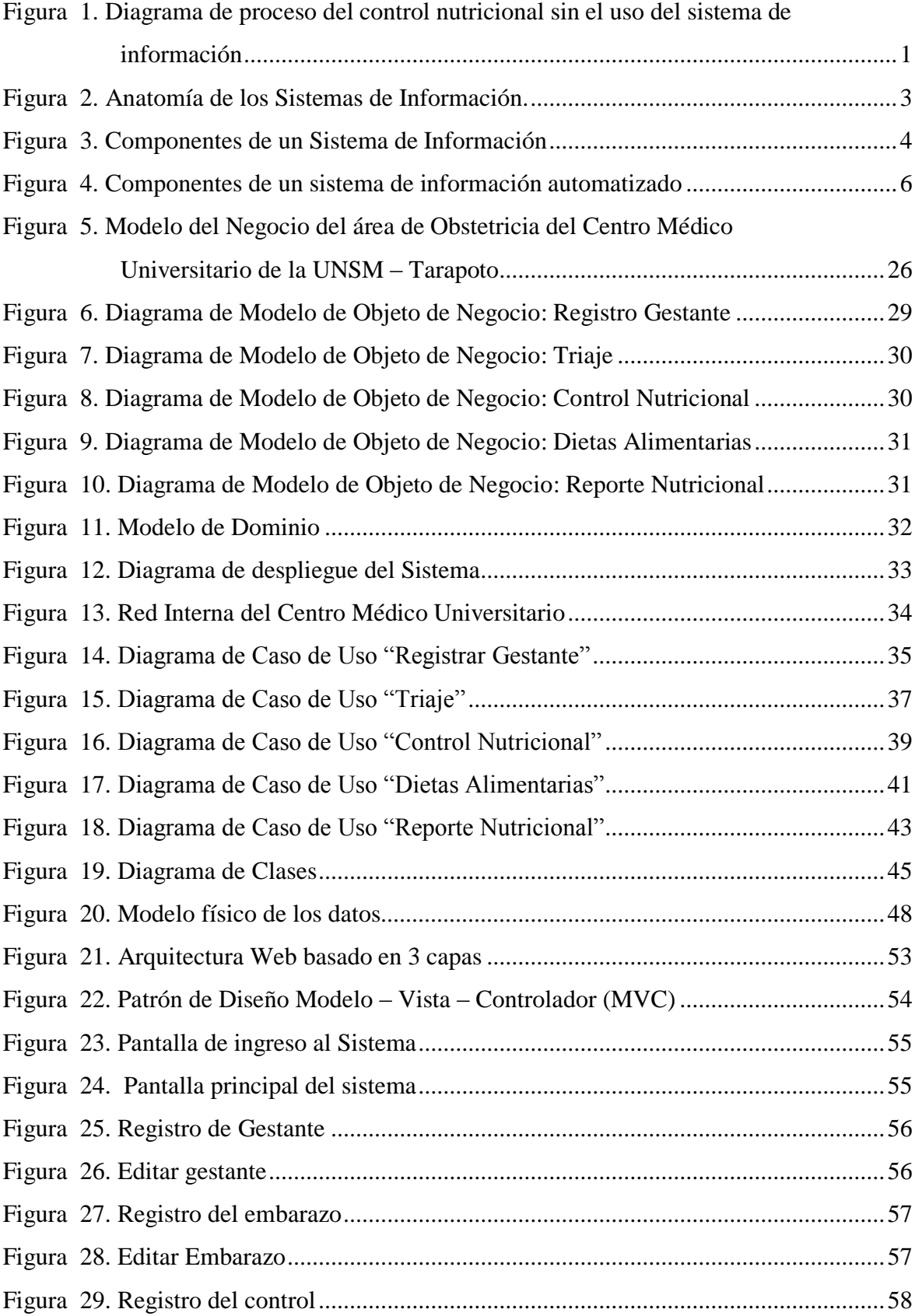

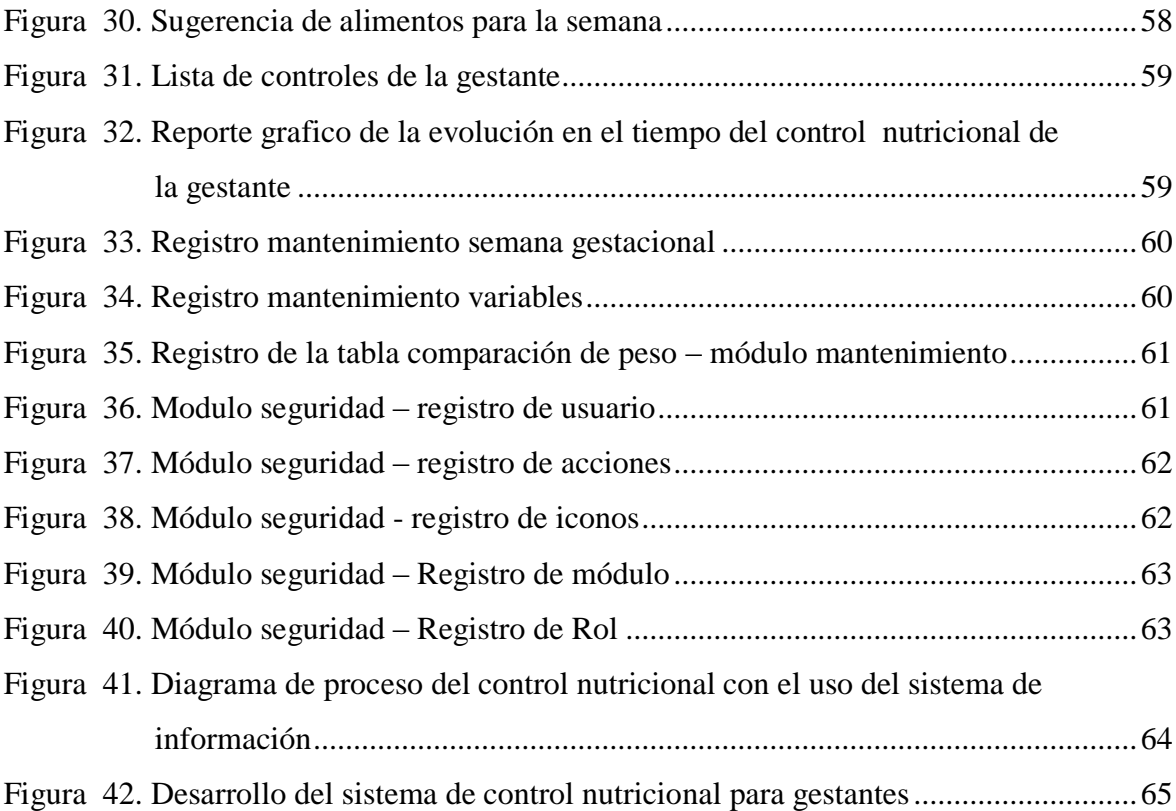

# **Índice de anexos**

<span id="page-14-0"></span>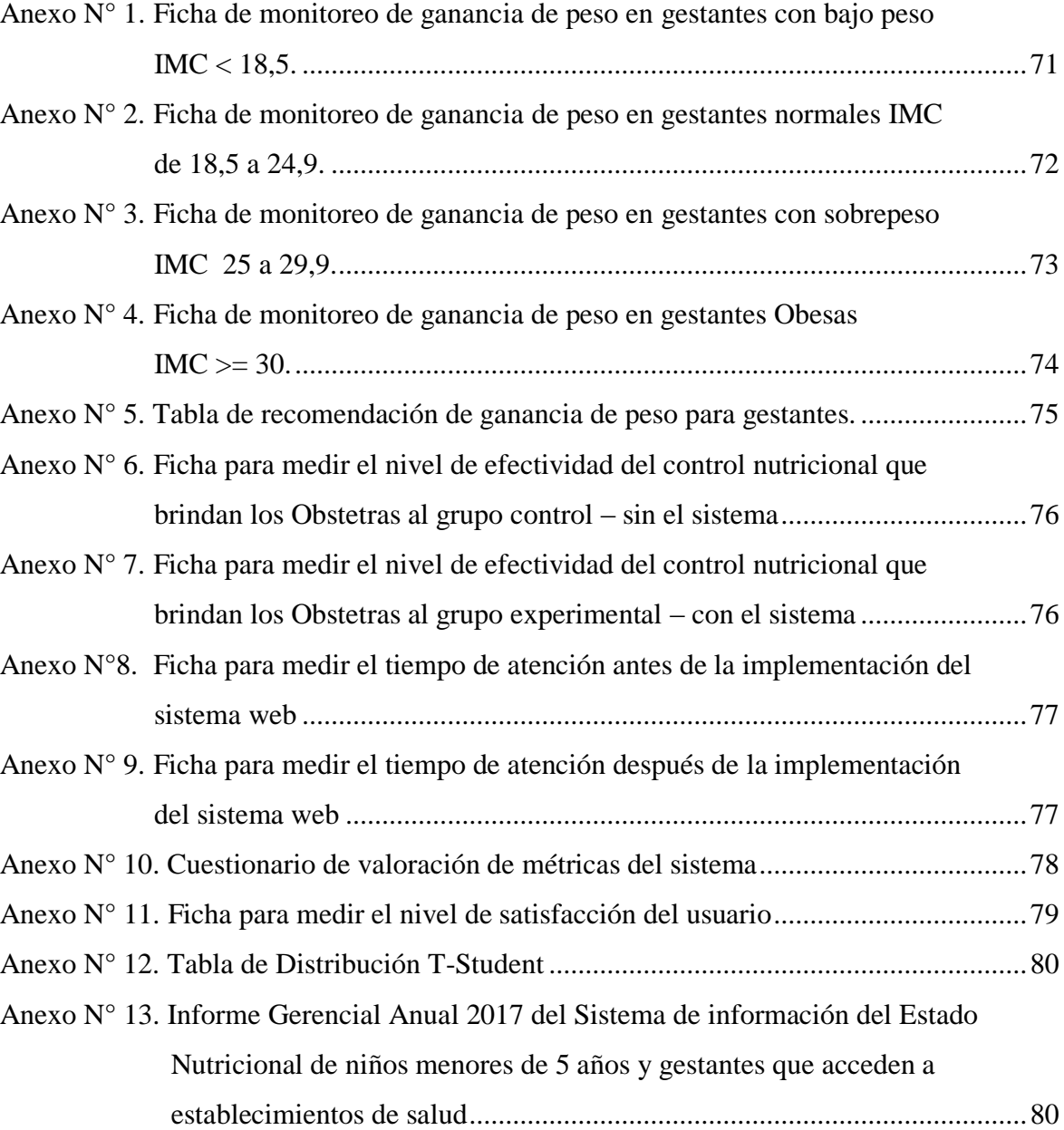

#### **Resumen**

<span id="page-15-0"></span>El presente estudio de investigación titulada "Control nutricional de las gestantes atendidas en el centro médico universitario de la UNMS – T mediante un sistema de información nutricional bajo plataforma web", tiene como objetivo mejorar el control nutricional en gestantes a través de un sistema de información web que se implementó en el Centro Médico Universitario – Tarapoto.

Esta tecnología de información brinda una solución factible y razonable a fin de permitir al Obstetra encargado del uso del sistema, dar un seguimiento y ayudar en la toma de decisiones con respecto a las dietas alimentarias de cada gestante. El Sistema de información se realizó empleando herramientas tecnológicas como modeladores, base de datos y leguaje de programación, posteriormente se llegó a implementar en el área de Obstetricia del Centro Médico, obteniendo así la población de gestantes, sus datos sobre su estado nutricional y registrando las tablas nutricionales. Estos datos fueron comparados en un antes y un después de los diferentes grupos para así poder determinar la mejora en una línea de tiempo de su estado nutricional de acuerdo a su tiempo de gestación.

Se trabajó con 30 gestantes, las cuales estaban divididas en 2 grupos (grupo control y grupo experimental), con el resultado de la aplicación del sistema de información, se concluyó que el promedio entre ambos grupos era significativo por ende se mejoró en el proceso de control nutricional de las gestantes, el tiempo de atención se redujo en un 38,9% apoyando así a la toma de decisiones del Obstetra.

**Palabras clave:** Sistema de información, control nutricional, tablas nutricionales, toma de decisiones, centro médico universitario, lenguaje unificado de modelado, programación web.

#### **Abstract**

<span id="page-16-0"></span>The following research study titled as "Nutritional control of the procedures in the university medical center of the UNSM - T through a nutritional information system under a web platform", aims to improve nutritional control in pregnant women through a web information system that was implemented in the University Medical Center - Tarapoto.

This information technology provides a feasible and reasonable solution in order to allow the Obstetrician in charge of the use of the system, to follow up and help in making decisions regarding the diets of each pregnant woman. The Information System was made using technological tools such as modelers, database and programming language, later it was implemented in the Midwifery area of the Medical Center, thus obtaining the population of pregnant women, their data on their nutritional status and registering the nutritional tables. These data were compared in a before and after of the different groups in order to determine the improvement in a time line in their nutritional status according to their gestation time. We worked with 30 pregnant women, which were divided into 2 groups (control group and experimental group), with the result of the application of the information system, it was concluded that the average between both groups was significant therefore it was improved in the process of nutritional control of pregnant women, the time of attention was reduced by 38.9% thus supporting the decision making of the obstetrician.

**Keywords:** Information system, nutritional control, nutritional tables, decision making, university medical center, unified modeling language, web programming.

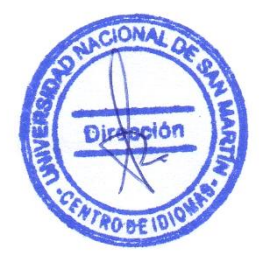

## **Introducción**

<span id="page-17-0"></span>La presente tesis titulada "Control nutricional de las gestantes atendidas en el centro médico universitario de la UNSM – T mediante un sistema de información nutricional bajo plataforma web", tuvo como propósito mejorar el proceso de control nutricional en las Gestantes durante el transcurso de su embarazo, la población de gestantes para la investigación son atendidas en el Centro Médico Universitario de la UNSM- Tarapoto, los datos recolectados corresponden desde el de julio hasta diciembre del año 2017.

Se inició recolectando información de las Tablas Nutricionales usadas para el diagnóstico de las dietas, luego se implementó el sistema de información para el control nutricional de las gestantes, y posteriormente se analizó la influencia del sistema informático en la asistencia técnica para el diagnóstico de las dietas nutricias para las gestantes.

El Sistema de Información del Estado Nutricional - SIEN (2017) en su informe gerencial nacional anual del estado nutricional en niños y gestantes de los Establecimientos de Salud del Ministerio de Salud, según DIRESA/DISA, en el año 2017, da como resultados en la Región San Martin de 14 207 gestantes evaluadas, 2 231 gestantes que representan el 15.7% tienen déficit de peso, 5 093 gestantes que son el 35.8% tienen sobre peso y 1 770 gestantes que son el 16.8% tienen anemia.

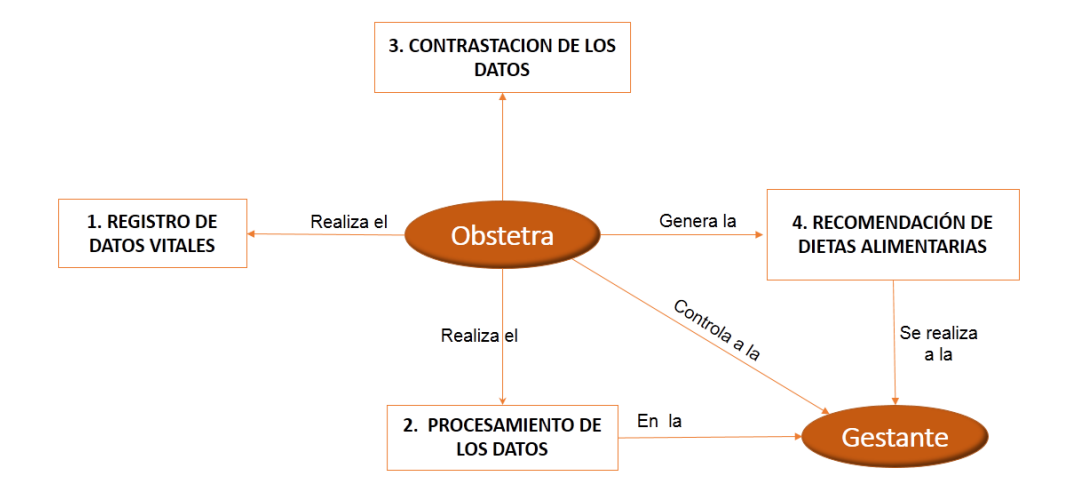

*Figura 1:* Diagrama de proceso del control nutricional sin el uso del sistema de información. (Fuente: Elaborado por el investigador).

Bajo este contexto el autor ejecutó la investigación, contribuyendo con el mejoramiento del diagnóstico de dietas nutricionales para las gestantes que son atendidas en el Centro Médico Universitario de la UNSM - Tarapoto, beneficiando directa e indirectamente a la Gestantes y al Obstetra.

El presente documento consta de cuatro capítulos, el primero referido a la Revisión bibliográfica, el segundo al Material y Métodos, el tercero los Resultados y Discusiones, y el cuarto a las Conclusiones y Recomendaciones del proyecto de Investigación.

En definitiva, la investigación es muy novedosas porque en ningún Centro Médico de la Región San Martin existe un sistema de información capaz de tener un control de las gestantes y procesar las dietas alimentarias para cada una de ellas, además de servir de apoyo en la toma de decisiones a los obstetras.

# **CAPÍTULO I REVISIÓN BIBLIOGRÁFICA**

#### <span id="page-19-2"></span><span id="page-19-1"></span><span id="page-19-0"></span>**1.1. Sistema de información**

Sarapura, K. (2010). Introducción a la ingeniería de sistemas. Editorial San Marcos, Perú. pág. 71. Menciona que: "*Es el conjunto de hardware, software, bases de datos, comunicaciones, internet, procesos manuales y automatizados, y el conocimiento experto necesario para convertir los datos de entrada en las salidas de información deseadas, proporcionando información suficiente, correcta y oportuna a la organización, para la toma de decisiones de los responsables, en sus diferentes niveles*".

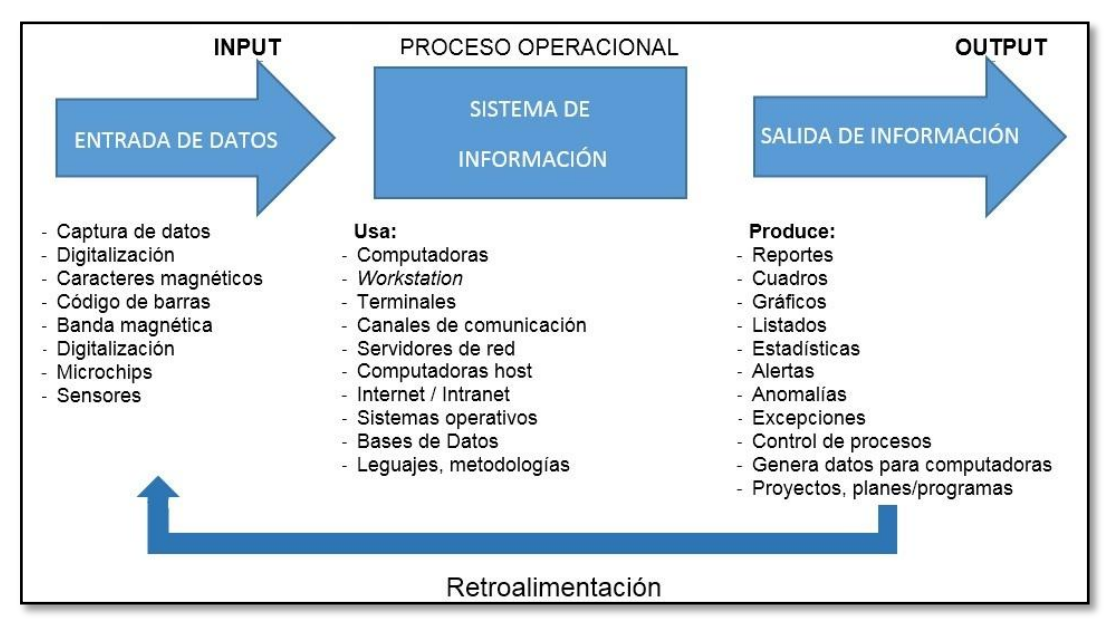

Figura 2: Anatomía de los Sistemas de Información. (Fuente: Sarapura, K. (2010). Introducción a la ingeniería de sistemas. Editorial San Marcos. Perú)

### <span id="page-19-3"></span>**1.2. Componentes de un sistema de información**

Sánchez, J (2003). Ingeniería de proyectos informáticos: actividades y procedimientos. Editorial Universitas. Vol. (12) pág. 8. Menciona que: "*Un sistema de información está compuesto por un conjunto de entidades relacionadas entre sí. Básicamente, se puede sintetizar en un conjunto de datos, que se procesan para ofrecer la información adecuada, en el momento preciso, a las personas correctas, para la ejecución de actividades y la toma de decisiones de la empresa. Estas actividades y decisiones establecen las reglas de transformación de los datos en información y generan a su vez nuevos datos. Por su parte,* 

*el equipo de soporte se encarga recoger y almacenar los datos y de suministrar la información"*.

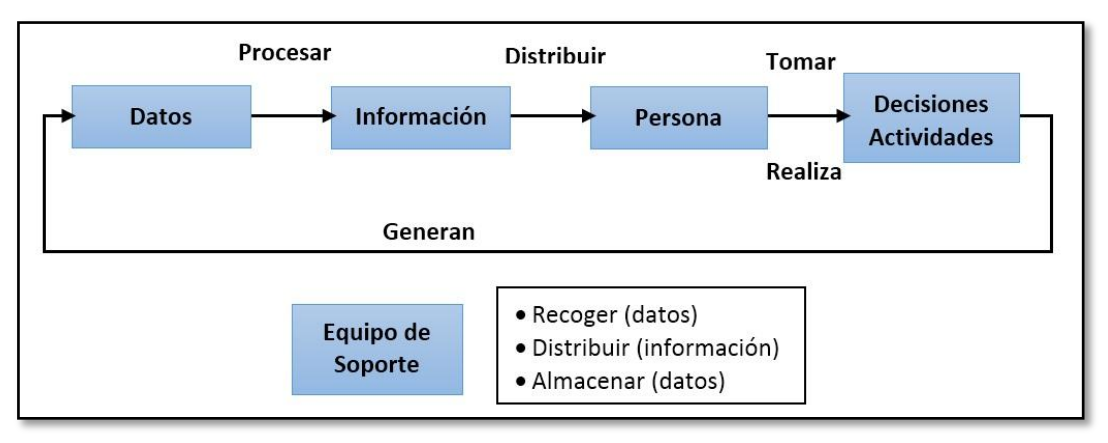

Figura 3: Componentes de un Sistema de Información (Fuente: Sánchez, J. (2003). Ingeniería de proyectos informáticos: actividades y procedimientos. Editorial Universitas)

Un sistema de información puede clasificarse, desde el punto de vista del equipo de soporte, en automatizado o no automatizado. Un sistema de información automatizado es aquel que utiliza las nuevas tecnologías de la información y las comunicaciones como elementos de carácter tecnológico para facilitar y soportar el tratamiento de las informaciones (Ros, 1995). Dentro del sistema de información se incluiría el subsistema informático, que correspondería al hardware, al software y a la red. Por otra parte, un sistema de información no automatizado seria aquel que emplea papel, voz, o tecnologías tradicionales como el teléfono o fax.

Los componentes de un sistema de información son los siguientes:

#### **1.2.1 Datos**

Registro de cualquier hecho en un base de datos informatizada. (Sánchez, J. 2010)

#### **1.2.2 Información**

Conjunto de datos procesados mediante el software, y cuyo resultado es útil para llevar a cabo una actividad o tomar una decisión. Debe cumplir las siguientes propiedades:

- $\checkmark$  Tiene que ir a la persona adecuada.
- Ser relevante, es decir relacionada con lo que se pide.
- $\checkmark$  Ser precisa (estar en el rango adecuado).
- $\checkmark$  Ser completa.
- $\checkmark$  Llegar con el nivel de detalle adecuado (desglosado / comprimido).

 $\checkmark$  Ser comprensible.

#### **1.2.3 Personas**

La principal razón para la existencia de los sistemas de información es proporcionar información a las personas que lo requieren. Se considera en ese componente tanto las personas que ejercen como los usuarios directos como los usuarios finales que reciben informes y resultados de forma indirecta. El éxito o fracaso de un sistema de información depende en gran parte de lo satisfecho que estén los usuarios finales con los resultados que el sistema les proporciona. (Sánchez, J. 2010).

#### **1.2.4 Procedimientos**

Los procedimientos se describen normalmente de forma escrita, indicando como deben realizarse los procesos que incluyen el sistema de información. En el caso de un sistema informatizado incluyen manuales de usuario y documentos que describen las tareas a realizar por cada persona involucrada en el sistema. (Sánchez, J. 2010).

#### **1.2.5 Hardware y red de comunicaciones**

Este componente consiste en todo el equipamiento físico utilizado por el sistema de información (ordenadores, terminales, impresoras) y los dispositivos necesarios para el intercambio de información entre diferentes ordenadores (cables, routers, etc.). (Sánchez, J. 2010).

#### **1.2.6 Software**

El software consiste tanto en el software del sistema, que controla el funcionamiento del hardware (sistemas operativos, software de comunicaciones, utilidades, etc.), como en el software de la aplicación, que consiste en todos los programas directamente relacionados con los procesos de datos del sistema de información que estamos considerando. Existe software de aplicaciones hecho a medida y software estándar que las grandes compañías venden de forma generalizada a diferentes clientes (hojas de cálculo, base de datos, sistema de nóminas, etc.). (Sánchez, J. 2010).

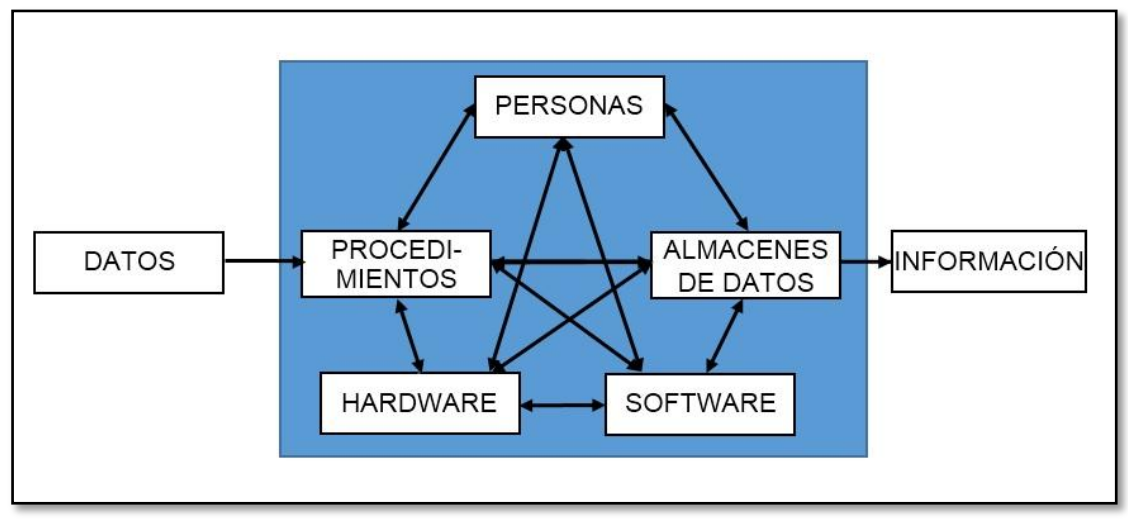

*Figura 4:* Componentes de un sistema de información automatizado. (Fuente: Sánchez, J. (2003). Ingeniería de proyectos informáticos: actividades y procedimientos. Editorial Universitas)

#### <span id="page-22-0"></span>**1.3. Tipos de sistemas de información**

Los tipos de sistemas de información pueden dividirse en cinco categorías según el área jerárquica de la empresa a la que sirvan de soporte (Sánchez, J. 2010).

#### **1.3.1. Sistemas operacionales o transaccionales**

Se designan así a los sistemas que permiten desarrollar las tareas generadas por las transacciones diarias de una empresa: sistemas de contabilidad, de facturación, de control de inventario, de compras, de ventas, de producción, etc. Inicialmente, el objetivo de informatizar las empresas es sustituir los procedimientos manuales tediosos y repetitivos por ordenadores. Aparecen entre los años 50 y 60. (Sánchez, J. 2010).

#### **1.3.2. Sistemas para la gerencia o para la dirección**

A medida que los gerentes de empresas se dan cuenta de la necesidad de obtener información diaria correcta sobre el funcionamiento de sus negocios, se comienzan a desarrollar aplicaciones con otros fine; los gerentes se dan cuenta de que los sistemas informatizados pueden utilizarse para algo más que las transacciones diarias. La facilidad de cálculo de los ordenadores para obtener estadísticas, análisis comparativos de costes, etc., permite realizar sistemas cuya información de salida está dirigida a altos y medios directivos de empresa. (Sánchez, J. 2010).

#### **1.3.3. Sistema de apoyo a la toma de decisiones**

Frecuentemente los gerentes de empresas necesitan información que no es proporcionada de forma general por los sistemas de gerencia. Información que responda a cuestiones como: qué pasaría si se incrementa con un determinado porcentaje el precio de venta de un producto. Para proporcionar este tipo de información se han desarrollado sistemas de soporte o ayuda a la tomad e decisiones. Un sistema de apoyo a la toma de decisiones es un sistema diseñado para ayudar a alguien a tomar una decisión a partir de datos comparativos tanto internos como externos a la empresa. Información externa como tasas de crecimiento de la población, tendencias de compra, etc. Estos sistemas incluyen, demás, procesos que permiten al usuario generarse listados personalizados, obtener información específica de las bases de datos, combinar e imprimir esta información, así como módulos específicos para la obtención de estadísticas. (Sánchez, J. 2010).

#### **1.3.4. Sistemas informáticos integrados**

Hasta ahora se informatizaba independientemente cada área o departamento de la empresa, utilizando diferentes soluciones, lo que producía que las aplicaciones informáticas no podían comunicarse entre ellas. En los años 90 aparecen los ERP: aplicaciones comerciales que informatizan un conjunto de departamentos, permitiendo que fluya la información entre ellos. (Sánchez, J. 2010).

#### **1.3.5. Sistemas informáticos inter-empresariales**

Actualmente la tendencia es informatizar los procesos entre clientes y proveedores, lo que se denomina B2B, B2C (business to business, business to consumer). (Sánchez, J. 2010).

## <span id="page-23-0"></span>**1.4. Niveles de sistema de información**

Todo sistema de información es clasificado de acuerdo a niveles dependiendo a quien sirve. Se identifican 4 niveles básicos:

#### **1.4.1. Sistema de información gerencial**

El MIS (Management Information System) produce reporte para altos ejecutivos del nivel estratégico encargados de la toma de decisiones. (Sarapura, K. 2010).

#### **1.4.2. Sistema de trabajo del conocimiento**

Los KWS (Know Work System) proporcionan soporte a profesionales tales como científicos e ingenieros que crean nuevo conocimiento. (Sarapura, K. 2010).

#### **1.4.3. Sistema de automatización de oficina**

Los OAS (Office Automation System) dan soporte a los que trabajan con datos y usan procesamiento de palabras, hojas de cálculo, etc., para analizar, transformar o manejar datos. Son programas utilitarios de oficina para trabajos administrativos: Word, Excel, PowerPoint. (Sarapura, K. 2010).

#### **1.4.4. Sistema de procesamiento de transacciones**

Un TPS (Transaction Process System) soporta a las transacciones rutinarias y de gran volumen de los negocios tales como las planillas y el inventario de una empresa o corporación. (Sarapura, K. 2010).

#### <span id="page-24-0"></span>**1.5. Embarazo**

Es el período que transcurre entre la implantación del cigoto en el útero, hasta el momento del parto en cuanto a los significativos cambios fisiológicos, metabólicos e incluso morfológicos que se producen en la mujer encaminados a proteger, nutrir y permitir el desarrollo del feto, como la interrupción de los ciclos menstruales, o el aumento del tamaño de las mamas para preparar la lactancia. (Organización de las Naciones Unidas, 1995).

#### **1.5.1. Tipos de embarazo**

**Embarazo Intrauterino:** Esta clase de embarazo es el convencional o normal, es decir, aquel en donde el feto se implanta en el interior del útero (de ahí su nombre) y crece de manera corriente, sin ningún tipo de alteración o complicación. (Organización de las Naciones Unidas, 1995).

**Embarazo Ectópico:** El Embarazo Ectópico (E.E.) se define como, la implantación del óvulo fecundado fuera de la cavidad uterina. Se da exclusivamente en la especie humana y en los primates de experimentación. Representa una de las causas más importantes de abdomen agudo en ginecología y la principal causa de muerte materna, en el primer trimestre del embarazo. (Mohamed A., Cuadri J. y Navarro J., 2014).

**Embarazo Molar:** Esta clase de embarazo tiene la particularidad de que el ovulo fue fertilizado de manera anormal. A partir de esto, la placenta crece desproporcionadamente y se transforma en un conjunto de quistes denominado mole hidatidiforme. Como consecuencia el embrión no llega a formarse y no sobrevive. (Revista del Hospital Materno infantil Ramón Sardá, 2014).

#### <span id="page-25-0"></span>**1.6. Necesidades nutricionales de la gestante**

Durante el embarazo, existe un incremento de casi todos los nutrientes respecto a la gestante. Entre las necesidades básicas para el normal desarrollo de feto en la etapa de embarazo se deben consideras las siguientes fuentes de nutrición. (Belén M. y Rivera H., 2010).

#### **1.6.1. Energía**

La necesidad adicional de energía, para una embarazada con estado nutricional normal se consideraba alrededor de 1800 calorías diarias. Estudios recientes demuestran que con frecuencia disminuyen la actividad física durante el embarazo y el gasto energético por este factor. A la vez, existen mecanismos de adaptación que determinan una mejor utilización de la energía consumida.

Los primeros trimestres del embarazo 1800-2000 calorías. Durante el último trimestre, en mujeres con estado nutricional normal, el incremento adicional equivale entonces a menos de medio pan, gran parte del embarazo. En mujeres enflaquecidas, las necesidades de energía se incrementan en 2000 calorías en el segundo trimestre y en 2400 calorías para el tercer trimestre.

Las creencias y hábitos nutricionales de una cultura se van transmitiendo de una generación a otra por instituciones como la familia, escuela e iglesia. Uno de los factores culturales que más orientan las creencias y hábitos nutricionales lo constituye la tradición. (Belén M. y Rivera H., 2010).

#### **1.6.2. Proteínas**

La necesidad adicional de proteína se estima en 10gramos diarios, cantidad que se puede satisfacer con dos tazas de leche adicionales. (Belén M. y Rivera H., 2010).

#### **1.6.3. Ácidos grasos esenciales**

Son la omega 3 y omega 6; se requiere para mantener una salud óptima. Su aporte es importante para la formación, crecimiento, desarrollo y función del cerebro de la vista y el oído de los niños y niñas, ya que la formación cerebral ocurre a una mayor velocidad durante el último trimestre del embarazo y primeros dos años de vida. (Belén M. y Rivera H., 2010).

#### **1.6.4. Hierro**

Las necesidades de hierro se duplican durante el embarazo y prácticamente es imposible cubrirlas con medidas dietéticas. Es un mineral esencial para la formación de los hematíes de la sangre, interviene en su desarrollo cognitivo y previene las infecciones puerperales y no es probable que una mujer embarazada consuma bastante en una alimentación habitual. Incrementar el aporte de hierro es necesario no solo por las demandas fetales, sino también por el gran aumento que experimenta su volumen sanguíneo. (Belén M. y Rivera H., 2010).

#### **1.6.5. Calcio**

La mujer embarazada requiere un 40% adicional de calcio al día. El calcio es esencial para mantener la integridad del hueso de la mujer y el desarrollo esquelético del feto. (Belén M. y Rivera H., 2010).

#### <span id="page-26-0"></span>**1.7. Indicadores antropométricos utilizados**

### **1.7.1. Talla**

La talla refleja la interacción entre el potencial genético de crecimiento y de los factores ambientales. En los países desarrollados el potencial genético es el factor determinante fundamental de la talla, en los países poco desarrollados la gran parte de la variación en la talla es el resultado de influencias ambientales en los primeros años de vida sobre el crecimiento lineal.

El uso de la talla como indicador del estado nutricional debe tomar en cuenta el contexto en que se produjo el crecimiento. Por ejemplo, una mujer baja en un país desarrollado puede estar expuesta al riesgo de complicaciones obstétricas: su pelvis pequeña puede ser un obstáculo para el parto vaginal de un niño con crecimiento normal. En un país poco desarrollado por el contrario una mujer baja puede estar expuesta a un alto riesgo de dar a luz a un niño con crecimiento deficiente cuando el medio ambiente pobre durante la infancia ha persistido hasta la edad adulta de la mujer, influyendo en el embarazo actual. (Belén M. y Rivera H., 2010).

#### **1.7.2. Peso corporal**

Este puede ser medido en diferentes momentos del embarazo y usado para evaluar el estado de salud materno. Como el peso correlaciona estrechamente con la talla, puede servir como un indicador de acontecimientos pasados y reflejar también estado nutricional y de salud reciente. Como el peso corporal cambia con rapidez durante el embarazo, las modificaciones del peso en la gestación ordinariamente se vigilan como parte de la atención prenatal, el peso para adquirir valor debe estar asociado a la edad gestacional. (Belén M. y Rivera H., 2010).

#### **1.7.3. Peso al inicio del embarazo**

La mal nutrición de la madre antes del embarazo o durante este contribuye al crecimiento con bajo déficit peso.

El peso antes del embarazo se utiliza para:

 $\checkmark$  Evaluar el riesgo inicial de resultados gestacionales adversos.

- $\checkmark$  Determinar las recomendaciones de incremento de peso apropiado
- $\checkmark$  Orientar las intervenciones nutricionales a las madres que más lo necesiten.

Cuando la captación de las gestantes se realiza precozmente (antes de la semana 13) se acostumbra a utilizar el peso al inicio del embarazo como una estimación del peso pregestacional. El peso para la talla al inicio del embarazo es el índice más útil para evaluar el estado gestacional antes del embarazo. (Belén M. y Rivera H., 2010).

#### <span id="page-27-0"></span>**1.8. Definición de términos básicos**

#### **1.8.1. Embarazo**

Es el período que transcurre entre la implantación del cigoto en el útero, hasta el momento del parto en cuanto a los significativos cambios fisiológicos, metabólicos e incluso morfológicos que se producen en la mujer encaminados a proteger, nutrir y permitir el desarrollo del feto, como la interrupción de los ciclos menstruales, o el aumento del tamaño de las mamas para preparar la lactancia. (Organización de las Naciones Unidas, 1995).

### **1.8.2. Nutrición**

La nutrición es la ingesta de alimentos en relación con las necesidades dietéticas del organismo. Una buena nutrición (una dieta suficiente y equilibrada combinada con el ejercicio físico regular) es un elemento fundamental de la buena salud. (Organismo mundial de la salud, 2016).

#### **1.8.3. Plataforma web**

Una plataforma web es más que una página web. Una plataforma incluye elementos adicionales a la página web tales como aplicaciones, carritos de compras, formularios, convertidores, instancias de aprobación y alguna otra solución específica para la necesidad del cliente y el mercado. Estos elementos pueden ser públicos o privados, tales como sistemas de comunicación interna o inventarios. (Alegsa, L., 2015).

#### **1.8.4. Sistema**

Se define como "Conjunto de reglas o principios sobre una materia racionalmente enlazados entre sí para un objetivo en común". Real Academia Española (1996).

# **CAPÍTULO II MATERIALES Y MÉTODOS**

### <span id="page-29-1"></span><span id="page-29-0"></span>**2.1. Variables e Indicadores**

# <span id="page-29-2"></span>**2.1.1. Variable dependiente**

Y: Control Nutricional de las Gestantes.

## **Indicadores:**

- Y1: Nivel nutricional de la gestante.
- Y2: Efectividad del control nutricional que brindan los obstetras.
- Y3: Tiempo de respuesta de la atención por parte de los obstetras.

## **2.1.2. Variable Independiente**

X: Sistema de información web.

## **Indicadores:**

- X1: Calidad del sistema.
- X2: Nivel de satisfacción del Usuario.

# <span id="page-29-4"></span>**Tabla 1**

*Escala de medición de variable*

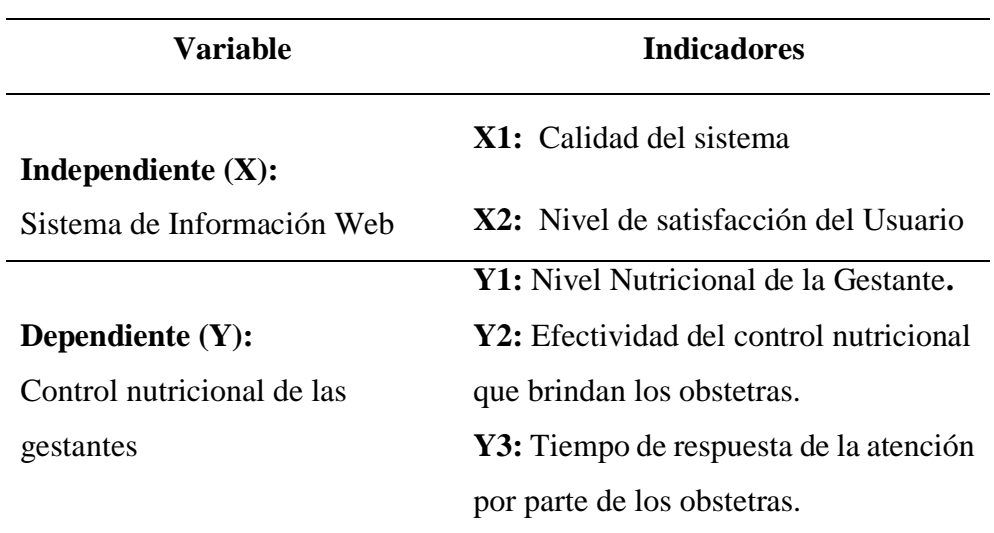

Fuente**:** Elaborado por el investigador

# <span id="page-29-3"></span>**2.2. Tipo de investigación**

El estudio que se presenta corresponde a una investigación del tipo Aplicada, porque los resultados obtenidos pretenden aplicarse en forma inmediata para ayudar a resolver la situación problemática planteada, analizando los resultados obtenidos en un mediano plazo.

#### <span id="page-30-0"></span>**2.3. Nivel de investigación**

#### **2.3.1. Nivel:**

Comparativa. – El estudio de investigación busca identificar las diferencias existentes en la variable dependiente, con y sin aplicación del sistema de información web.

#### **2.3.2. Subnivel:**

Cuasi Experimental. - Porque se trabajó con 2 grupos denominados: Gc: Grupo control (evaluación sin el uso del sistema) y Ge: Grupo Experimental (Evaluación con la aplicación del sistema), correspondiente a la muestra que son las gestantes que se atienden en el Centro Médico Universitario de la UNSM – Tarapoto.

#### <span id="page-30-1"></span>**2.4. Diseño de investigación**

#### <span id="page-30-3"></span>**Tabla 2**

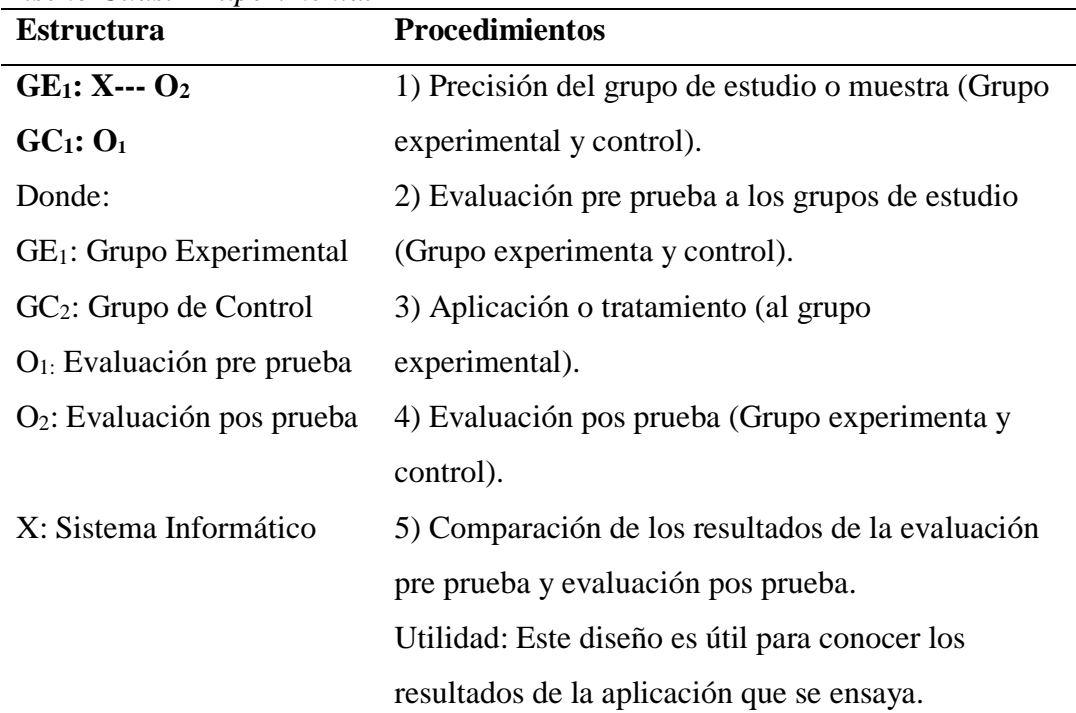

*Diseño Cuasi - Experimental*

Fuente**:** Elaborado por el investigador

# <span id="page-30-2"></span>**2.5. Cobertura de la investigación**

#### **2.6.1. Población**

Para la investigación la población fue de 30 gestantes que se atendieron en el Centro Médico Universitario, las cuales se encontraban entre los 2 a 6 meses de gestación y representaban el total de participantes del área de investigación.

### **2.6.2. Muestra**

La metodología de investigación científica – MIT, exige como mínimo 30 unidades o elementos de investigación, por lo tanto, la muestra fue igual a la población.

# <span id="page-31-0"></span>**2.6. Ámbito geográfico**

Departamento: San Martín. Provincia: San Martín. Distrito: Morales.

# <span id="page-31-1"></span>**2.7. Razón social:**

Centro médico universitario de la Universidad Nacional de San Martin - Tarapoto, Provincia de San Martin.

# <span id="page-31-2"></span>**2.8. Ubicación:**

Se encuentra ubicado en el distrito de Morales, Provincia de San Martín, entre el Jr. Callao cuadra 5 y pasaje Las Flores.

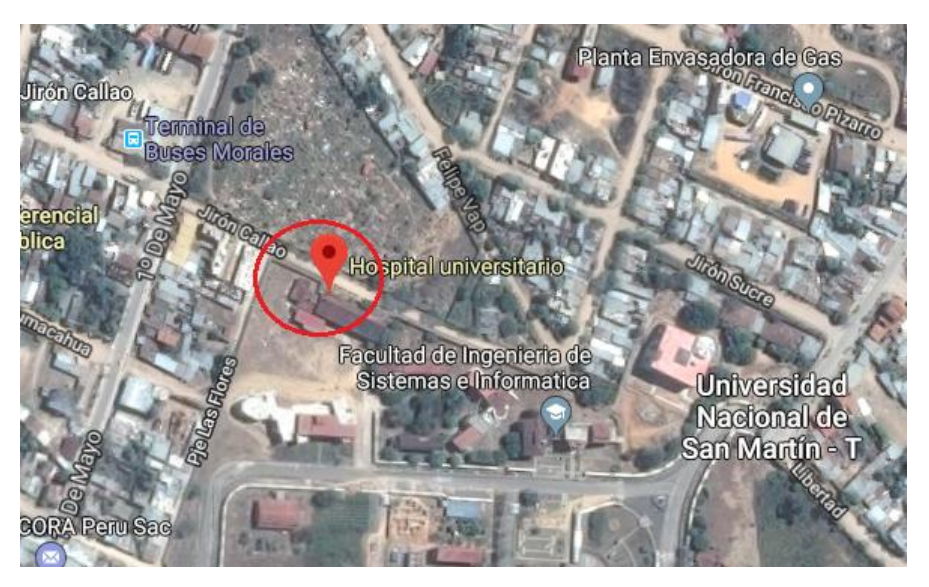

*Gráfico 1.* Centro Médico Universitario de la UNSM - T (Fuente: Google Maps)

#### <span id="page-32-2"></span><span id="page-32-0"></span>**2.9. Técnicas e instrumentos de investigación**

# **Tabla 3**

*Técnicas e instrumentos utilizados*

| Técnica                   | Justificación                                                                                              | Instrumentos                                                                                                    | Aplicado                                                                                                    |
|---------------------------|----------------------------------------------------------------------------------------------------|----------------------------------------------------------------------------------------------------|----------------------------------------------------------------------------------------------------|
| <b>Biblioteca</b>         | Documentación de<br>investigación con la<br>finalidad examinar y<br>citar autores.                         | Libros y<br><b>Tesis</b>                                                                                                    | La<br>revisión<br>bibliográfica con el<br>de<br>analizar<br>fin<br>información<br>referente a sistemas<br>de información<br>$\mathbf{V}$<br>nutrición<br>en<br>gestantes |
| Encuesta                  | Permite conocer la<br>efectividad del<br>control nutricional.                                              | Entrevista y<br>Cuestionario.                                                                                                    | A la muestra que<br>son 30 gestantes.                                                                                                    |
| Campo                     | Conocimiento<br>de<br>información mediante<br>observación                                                  | Observación<br>Directa                                                                                                    | En el centro médico<br>universitario<br>mediante el estudio<br>del tipo de atención<br>a las gestantes                                                                   |
| Registro de<br>datos      | Proporciona la<br>información del<br>Sistema                                                               | Sistema<br>Informático                                                                                                    | Procesos<br>que<br>se<br>desarrollan dentro<br>del Sistema.                                                                                                    |
| Análisis de<br>documentos | Para obtener la<br>información de las<br>fuentes secundarias<br>referentes a temas de<br>la investigación. | Tablas nutricionales<br>para gestantes<br>Ficha comparativa<br>٠<br>de peso para la talla<br>según la edad<br>gestacional<br>Ficha bibliográficas. | bibliografía<br>La<br>necesaria<br>para<br>desarrollar el marco<br>teórico<br>1a<br>y<br>información<br>complementaria.                                                  |

Fuente: Elaborado por el investigador.

#### <span id="page-32-1"></span>**2.10. Procesamiento y presentación de datos**

#### **2.10.1. Técnicas de procesamiento**

Prueba T de Student (Test - T): En estadística, una prueba T Student o Test-T para muestras independientes es una prueba en la que el estadístico utilizado tiene una distribución t de Student si la hipótesis nula es cierta. Se aplica cuando la población estudiada sigue una distribución normal pero el tamaño de la muestra es demasiado pequeño como para que el estadístico en el que está basada la inferencia esté normalmente distribuido, utilizándose una estimación de la desviación típica en lugar del valor real.

**Formula:** T- Student para muestras independientes

$$
T = \frac{X1 \pm X2}{\sqrt{\frac{S1^2}{n1} + \frac{S2^2}{n2}}}
$$

Dónde:

X1, es el promedio del Gc (Grupo control – sin el uso del sistema).

X2, es el promedio del Ge (Grupo experimental – con el uso del sistema).

 $S<sup>2</sup>$ <sub>1</sub>, es la desviación estándar del grupo control.

 $S<sup>2</sup>$ <sub>2</sub>, es la desviación estándar del grupo experimental.

n1, es el número de participantes del grupo control.

n2, es el número de participantes del grupo experimental.

#### **2.10.2. Desviación estándar**

Es una medida de dispersión de las variables cuantitativas.

#### **2.10.3. Programa de computador**

IBM SPSS Statistics, este software proporciona herramientas que permite consultar datos y formular hipótesis para pruebas adicionales de forma rápida, así como ejecutar procedimientos para ayudar a aclarar las relaciones entre variables, genera estadísticos descriptivos, identifica tendencias y realiza predicciones.

#### **2.10.4. Análisis estadístico**

Los análisis estadísticos a emplear serán descriptivos e inferenciales, en la parte descriptiva se hará uso de tabla de frecuencia, gráficos y medidas como la media y desviación estándar.

#### **2.10.5. Presentación de gráficos de datos**

**Histogramas:** Proporciona mayor comprensión de los datos, ya que se representarán en barras o rectángulos unidos uno de otros, en razón a representar variables continuas.

**Gráfico de Barras:** Se obtendrán con las frecuencias, se toman rectángulos separados las mismas distancias unos de otros. Estas barras pueden ser horizontales o verticales colocando las frecuencias en el eje de ordenadas.

**Tablas:** Los datos se representarán de forma agrupada y ordenada en tablas para su mayor entendimiento.

# **CAPÍTULO III RESULTADOS Y DISCUSIÓN**

#### <span id="page-34-2"></span><span id="page-34-1"></span><span id="page-34-0"></span>**3.1. Resultados**

#### **Prueba de Hipótesis**

Para la prueba de hipótesis se utilizaron los indicadores de la variable dependiente (Y: Control Nutricional de las Gestantes) los cuales son Y1: Nivel Nutricional de la gestante, Y2: Efectividad del control nutricional que brindan los obstetras y Y3: Tiempo de respuesta de la atención. Los datos corresponden a las 30 gestantes que se atendieron en el área de Obstetricia del centro médico Universitario, las cuales se dividieron en 2 grupos, un grupo de control (Sin Sistema) y un grupo experimental (con sistema) en un periodo de 20 semanas.

Se obtuvieron los siguientes resultados:

#### <span id="page-34-3"></span>**Tabla 4**

*Cuadro de las variables dependientes antes de la aplicación del sistema de información* 

| $N^{\circ}$    | <b>Gestante</b>                     | Indice de<br><b>Masa</b><br>Corporal<br>(Y1) | <b>Efectividad</b><br>del<br>control<br>(Y2) | <b>Tiempo</b><br>de<br><b>Atención</b><br>(Y3) |
|----------------|-------------------------------------|----------------------------------------------|----------------------------------------------|------------------------------------------------|
| 1              | Ana Berit Díaz Chumbre              | 19,5                                         | Regular                                      | 22,35                                          |
| $\overline{2}$ | Carla Cecilia Oliva Díaz            | 19,47                                        | Efectivo                                     | 19,27                                          |
| 3              | Jissela García Macedo               | 25,64                                        | Regular                                      | 22,33                                          |
| 4              | Kimberly Mabel Vela Tangoa          | 19,48                                        | Regular                                      | 20,25                                          |
| 5              | Manuela Guerra Tulumba              | 26,37                                        | Efectivo                                     | 21                                             |
| 6              | María de los Ángeles Mendoza Lozano | 17,01                                        | Poco Efectivo                                | 18                                             |
| 7              | Meiby Lorena Cabrera Ushiñahua      | 18,96                                        | Efectivo                                     | 16,35                                          |
| 8              | Nancy Milagros Tello Torres         | 19,42                                        | Regular                                      | 17,15                                          |
| 9              | Noelia Rivera Castro                | 17,28                                        | Poco Efectivo                                | 15,10                                          |
| 10             | Pilar Córdova Sangama               | 25,66                                        | Efectivo                                     | 16                                             |
| 11             | Sharon Gabriela Samaniego Vela      | 17,64                                        | Regular                                      | 19,32                                          |
| 12             | Tania Angélica Pinchi Ramírez       | 20,2                                         | Efectivo                                     | 22                                             |
| 13             | Tatiana Lisbeth Saavedra Fernández  | 23,08                                        | Regular                                      | 17                                             |
| 14             | Yanitza Arias Saavedra              | 25,2                                         | Regular                                      | 21,16                                          |
| 15             | Yecenia del Pilar Bartra Paima      | 21,32                                        | Efectivo                                     | 18                                             |

Fuente: Elaboración del Investigador

<span id="page-35-0"></span>**Tabla 5**

| $N^{\circ}$    | <b>Gestante</b>                  | Índice de<br><b>Masa</b><br>Corporal<br><b>(Y1)</b> | <b>Efectividad</b><br>del<br>control<br>(Y2) | <b>Tiempo</b><br>de<br><b>Atención</b><br>(Y3) |
|----------------|----------------------------------|-----------------------------------------------------|----------------------------------------------|------------------------------------------------|
| 1              | Andrea Miluska Malca Valles      | 27,6                                                | Efectivo                                     | 14,23                                          |
| $\overline{2}$ | Cindy Macedo Murrieta            | 29,52                                               | Efectivo                                     | 16,27                                          |
| 3              | Jessica Roxana Rojas Napo        | 19,14                                               | Regular                                      | 14,10                                          |
| 4              | Katia Dávila Flores              | 25,93                                               | Efectivo                                     | 14                                             |
| 5              | Katty Jacqueline Rengifo Cruzado | 28,16                                               | Efectivo                                     | 16                                             |
| 6              | Leisla Huamani Maldonado         | 18,38                                               | Muy Efectivo                                 | 8,40                                           |
| 7              | Lida Tatiana Valencia Huaringa   | 29,26                                               | Efectivo                                     | 8,12                                           |
| 8              | María Isabel Guerrero Melendres  | 28,44                                               | Efectivo                                     | 9,08                                           |
| 9              | María Keily Collantes Cubas      | 26,41                                               | Muy Efectivo                                 | 10                                             |
| 10             | María Sandoval Ishuiza           | 24,65                                               | Efectivo                                     | 8                                              |
| 11             | Mary Helen Herrera Pashanasi     | 17,79                                               | Muy Efectivo                                 | 10,45                                          |
| 12             | Mirian Sintia Berrocal Panduro   | 25,05                                               | Efectivo                                     | 11,15                                          |
| 13             | Natalia Olivia Mego Capoena      | 25,68                                               | Efectivo                                     | 12                                             |
| 14             | Patsy Apagueño Pilco             | 26,42                                               | Muy Efectivo                                 | 10                                             |
| 15             | Yesika Delgado Sigueña           | 26,21                                               | Efectivo                                     | 11                                             |

*Cuadro de las variables dependientes después de la aplicación del sistema de información* 

Fuente: Elaborado por el Investigador

### <span id="page-35-1"></span>**Tabla 6**

*Nivel de efectividad del control nutricional que brindan los obstetras del centro médico universitario, antes y después de la implementación del sistema*

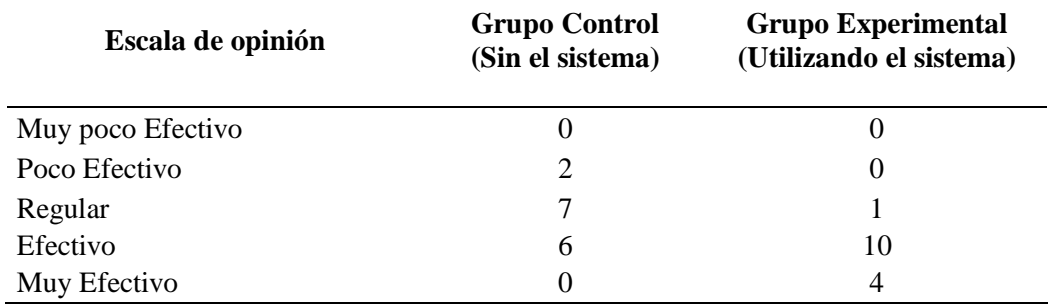

<span id="page-35-2"></span>Fuente: Elaborado por el Investigador

#### **Tabla 7**

*Tiempo de respuesta en la atención a las gestantes por parte de los obstetras antes y después del sistema*

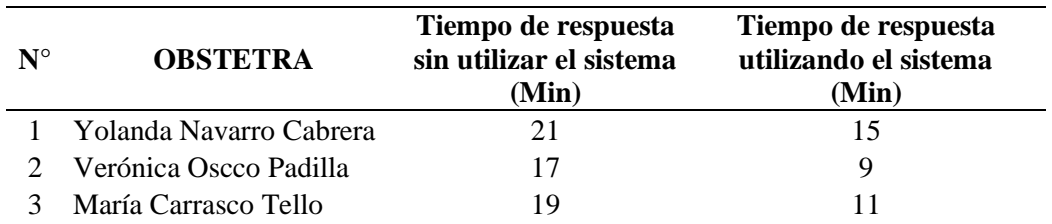

Fuente: Elaborado por el Investigador
### **Nivel nutricional de las gestantes (Y1)**

Los datos del indicador nivel nutricional de las gestantes basado en el índice de masa corporal en un periodo de 10 semanas estudio, se procesaron en el programa estadístico SPSS Statistics, de la tabla  $N^{\circ}4$  y  $N^{\circ}5$  se obtuvieron los siguientes resultados.

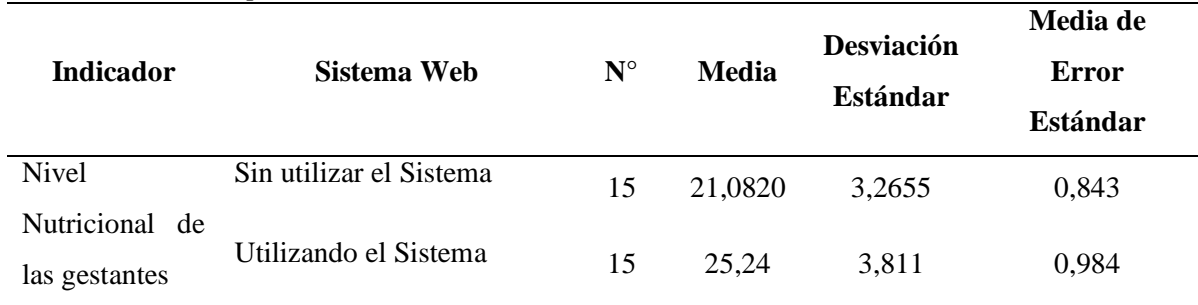

### **Tabla 8**

*Estadísticos descriptivos del indicador Y1*

Fuente: Resultados estadísticos de SPSS Staistics.

En el cuadro anterior se observa la media y la desviación estándar de ambos grupos realizando la misma actividad y en un mismo tiempo. Se deduce que el nivel nutricional basado en el índice de masa corporal es mayor en un 19% en el grupo experimental (con el uso del sistema) que en el grupo de control (sin utilizar el sistema).

### **Tabla 9** *Prueba de Normalidad – Indicador Y1*

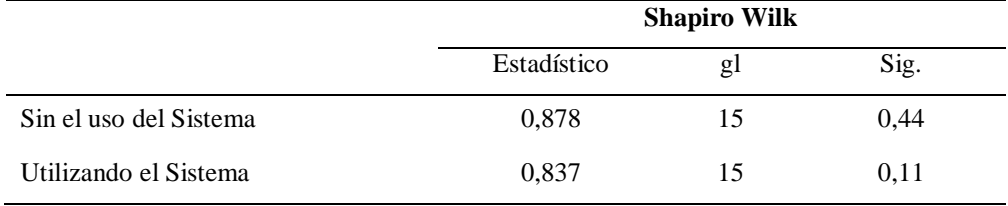

Fuente: Resultados estadísticos de SPSS Staistics.

Se observa en el cuadro la prueba de normalidad, que el valor de significancia es 0,44 y 0,11 para el grupo sin el uso del sistema y el grupo que utilizo el sistema, respectivamente.

> P-Valor (Sin Sistema) =  $0.44 > \alpha$ : 0.05 P-Valor (Con Sistema) =  $0.11 > \alpha$ : 0.05

Por los tanto los datos del tiempo de respuesta provienen de una distribución normal.

| Tracou I macpenatente para - invernanteional de las gestantes |                                        |     |                                 |                             |          |                                     |                     |                         |                                    |                                                                 |          |
|---------------------------------------------------------------|----------------------------------------|-----|---------------------------------|-----------------------------|----------|-------------------------------------|---------------------|-------------------------|------------------------------------|-----------------------------------------------------------------|----------|
|                                                               |                                        |     | Prueba<br>igualdad<br>varianzas | de<br>Levence para la<br>de |          | Prueba T para la igualdad de medias |                     |                         |                                    |                                                                 |          |
|                                                               |                                        |     | F                               | Sig.                        | T        | gl                                  | Sig.<br>(Bilateral) | Diferencia<br>de medias | Diferencia<br>de error<br>estándar | 95% Intervalo de<br>confianza para la<br>diferencia<br>Inferior | Superior |
| <b>Nivel</b><br>nutricional<br>de las<br>gestantes            | Se.<br>asumido<br>varianzas<br>iguales | han | 0,06                            | 0,940                       | $-3,211$ | 28                                  | 0,003               | $-4,161$                | 1,295                              | $-6,815$                                                        | $-1,506$ |

**Tabla 10** *Prueba T independiente para "Nivel nutricional de las gestantes"*

Fuente: Resultados estadísticos de SPSS Staistics.

Como se observa en los resultados estadísticos del indiciador Y1: nivel nutricional de las gestantes, la prueba T nos muestra el  $T_c = -3,211$  y un grado de libertad de gl= 28. Por lo tanto, buscamos  $T_t$  en la tabla de estadística que tiene un valor de  $T_{128}$  0,05 = -1,70 al 95% de probabilidad el cual es menor que  $T_c$  y por ende se declara la prueba significativa.

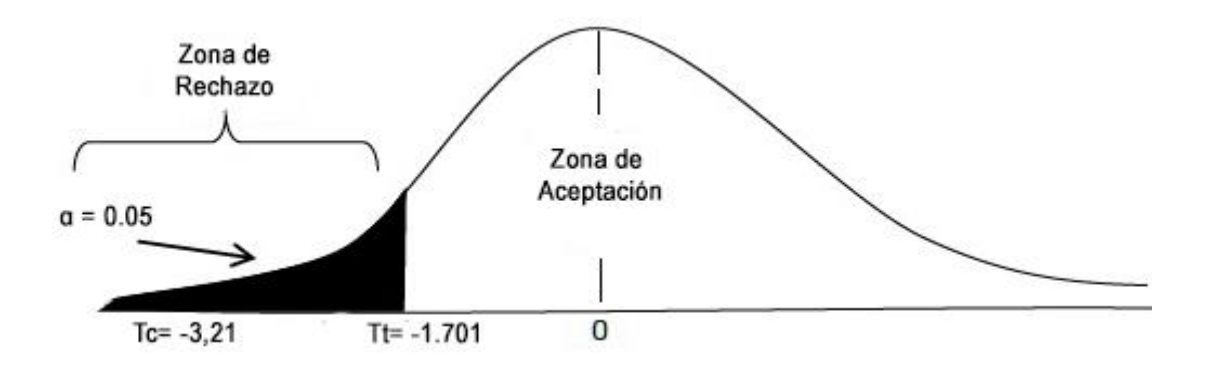

(Fuente: Elaborado por el investigador). *Gráfico 2:* Distribución de T – Student para el indicador *Y1*

Se observa en la gráfica que el valor de  $T_c$  se encuentra en la zona de rechazo a la Hipótesis nula (H0) por lo que se acepta la hipótesis alterna (H1). Se puede afirmar que la implementación del sistema de información web mejoró el nivel nutricional de las gestantes atendidas en el centro médico universitario de la UNSM – Tarapoto por conseguirse un resultado significativo.

### **Efectividad del control nutricional que brindan los Obstetras (Y2)**

Después de procesar los datos de la "Efectividad del control nutricional que brindan los obstetras" correspondiente al indicador Y2, de la tabla N°6, se obtuvo lo siguiente:

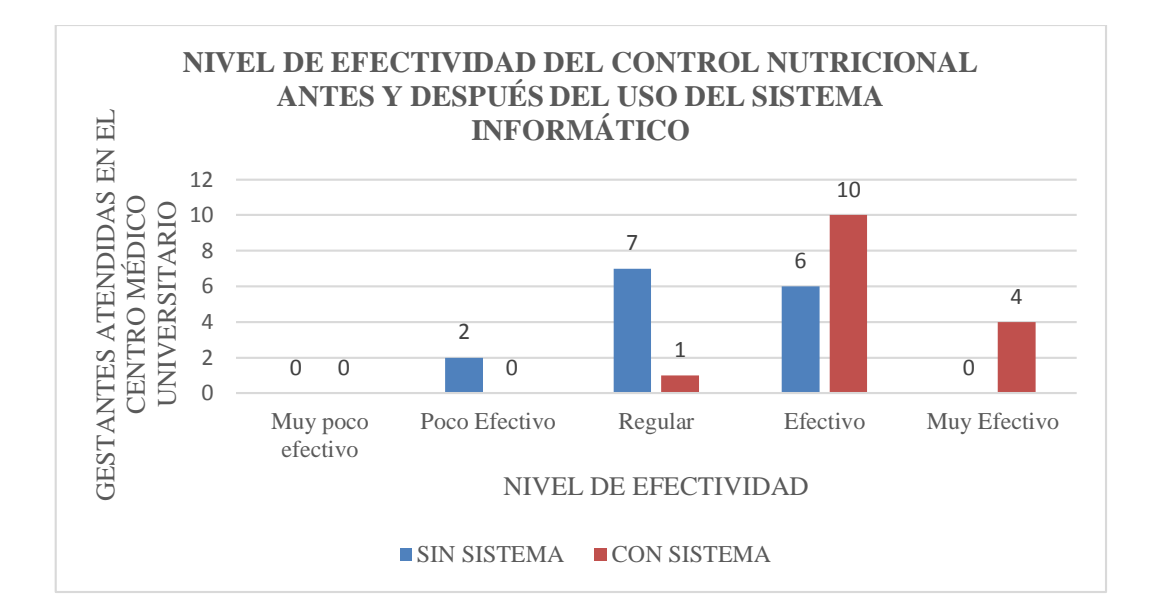

*Gráfico 3:* Histograma del indicador Y2. (Fuente: Elaborado por el investigador).

En el grafico N°3, se observa el resultado con respecto al nivel de efectividad del control nutricional. En el grupo control (Sin Sistema) 2 gestantes indican que el nivel del control nutricional es "Poco Efectivo", 7 gestantes indican que el control nutricional es "Regular" y las ultimas 6 gestantes indican que el control nutricional es "Efectivo" por otra pare en el grupo experimental (Con el uso del Sistema) 1 gestante indica que el control nutricional es "Regular", 10 gestantes indican que el control es "Efectivo" y las ultimas 4 gestantes indicaron que el control nutricional de los obstetras es "Muy efectivo" con el uso del sistema. Por lo cual se afirma que se obtuvo resultado favorable lo que establece que los procesos de control nutricional de las gestantes se desarrollan con nivel efectivo.

### **Tiempo de respuesta en la atención por parte de los Obstetras(Y3)**

Los datos obtenidos en el indicador Y3: Tiempo de respuesta en la atención a las gestantes por parte de los obstetras de la tabla N° 4 y N°5, se procesaron en el software estadístico SPSS Statistics. Para este indicador se aplicó la prueba T student para muestras independientes, porque los individuos pertenecen a diferentes grupos y fueron evaluados en un antes y un después de la aplicación del sistema, para nuestro indicador la muestra son las gestantes. Los resultados son los siguientes:

#### **Tabla 11**

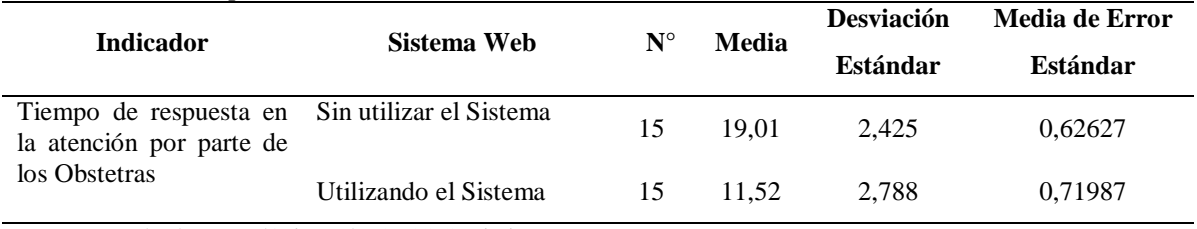

*Estadístico descriptivo del indicador Y3*

Fuente: Resultados estadísticos de SPSS Statistics

El porcentaje de error de la prueba es  $\alpha$ : 0,05 = 5%

Se determina la normalidad con la prueba Shapiro Wilk (< 30 individuos).

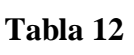

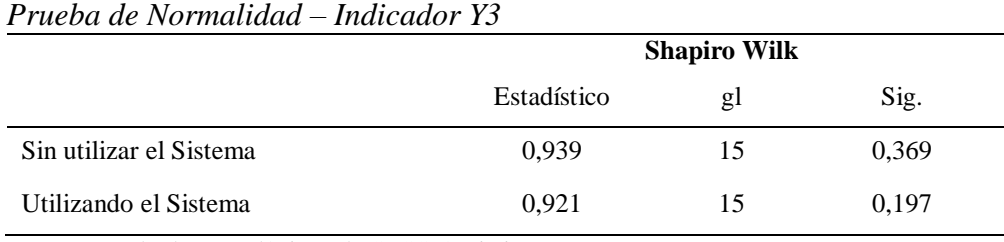

Fuente: Resultados estadísticos de SPSS Statistics

Como se observa en el cuadro de prueba de normalidad, el valor significancia es 0,369 y 0,197 para el grupo sin el sistema y el grupo con sistema, respectivamente. Estos valores son mayores al porcentaje de error.

P-Valor (Tiempo-Antes) =  $0,369 > \alpha$ :  $0,05$ 

P-Valor (Tiempo-Después) =  $0,197 > \alpha$ : 0,05

Por los tanto los datos del tiempo de respuesta provienen de una distribución normal.

### **Tabla 13**

*Prueba T relacionada para "Tiempo de respuesta en la atención"*

|                                                                                  |                                       |     | Prueba<br>igualdad | $\tilde{}$<br>de<br>Levence para la<br>de | $\cdots$ $\cdots$ $\cdots$ |    |                     | Prueba T para la igualdad de medias |                                    |                                                                 |          |
|----------------------------------------------------------------------------------|---------------------------------------|-----|--------------------|-------------------------------------------|----------------------------|----|---------------------|-------------------------------------|------------------------------------|-----------------------------------------------------------------|----------|
|                                                                                  |                                       |     | varianzas<br>F     | Sig.                                      | T                          | gl | Sig.<br>(Bilateral) | Diferencia<br>de medias             | Diferencia<br>de error<br>estándar | 95% Intervalo de<br>confianza para la<br>diferencia<br>Inferior | Superior |
| Tiempo de<br>respuesta en la<br>atención por<br>parte de los<br><b>Obstetras</b> | Se<br>asumido<br>varianzas<br>iguales | han | 0,31               | 0,58                                      | 7,85                       | 28 | 0,000               | 7,4986                              | 0.95416                            | 5,544                                                           | 9,453    |

Fuente: Resultados estadísticos de SPSS Statistics

Como se observa los resultados en la tabla, nos muestra la prueba T para muestras relacionadas; donde  $T_c = 7,859$  y gl= 28.

Calculando  $T_t$ , de acuerdo al grado de libertad(gl) al 95% de probabilidad en la tabla estadística se obtiene como resultado  $T_{28}$  0,05= 1,70, este valor es menor al T calculado por ende la prueba es significativa.

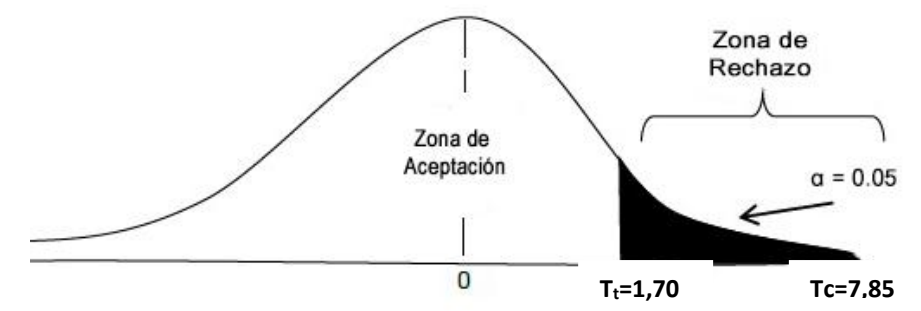

*Gráfico 4.* Distribución T – Student para el indicador Y3. (Fuente: Elaboración **9**del investigador)

De la figura se deduce que  $T_c > T_t (8,043 > 1,70)$ , se rechaza la hipótesis nula y se acepta la hipótesis alterna. Por tal caso se afirma que con la implementación del sistema de información web mejoró de forma significativa el tiempo de atención en el proceso de control nutricional de las gestantes atendidas en el centro médico universitario de la UNSM – Tarapoto, puesto que el tiempo de atención a las gestantes se reduce en un 38,9%.

Este capítulo tiene como propósito demostrar las distintas acciones y actividades que se llevaron a cabo en cumplimiento de los objetivos planteados en la investigación. Para el análisis, diseño, implementación y documentación del sistema de información se empleó la metodología RUP (Proceso Unificado Racional), metodología que se usa para sistemas orientados a objetos.

El desarrollo de la metodología RUP, empieza con una fase de inicio en el cual se precisa el objetivo del proyecto y se elabora el modelo de negocio, luego en la fase de elaboración se planifica el proyecto, se detallan los modelos y se da la base para las arquitecturas, posteriormente se pasa a la fase de construcción cuya finalidad es alcanzar la capacidad operacional del producto en forma incremental a través de las sucesivas iteraciones y finalmente la fase de transición donde se pone el producto en manos de los usuarios finales, en esta fase se desarrollan diversas pruebas para determinar si se satisface los requerimientos contemplados en la fase de inicio.

#### **3.1.1. Fase de inicio**

#### **3.1.1.1. Diagrama de modelo de negocio**

De acuerdo a lo establecido en la metodología RUP, en la fase de inicio de define el modelo de negocio del área de Obstetricia del Centro Médico Universitario de la Universidad Nacional de San Martin, para lo cual se desarrolló el estudio de los diferentes procesos relacionados con el registro de las gestantes y el control nutricional, logrando así los casos de uso y el modelo de dominio. Se obtuvieron los siguientes resultados:

#### **Actor:** Obstetra

**Resumen:** Se encarga de registrar a las gestantes, diagnosticar en qué estado nutricional se encuentran y de acuerdo a eso darle una dieta alimentaria para en un estado nutricional óptimo.

#### **Descripción de los actores**

**Obstetra:** El obstetra es el encargado de recibir las historias clínicas de las gestantes cuando se realizan el control gestacional, posteriormente realiza el triaje (peso, talla, frecuencia cardiaca y presión arterial) a la gestante, luego procede a calcular su índice de masa corporal este dato es muy importante porque depende de este para saber si la gestante se encuentra un estado nutricional adecuado, dicha información se contrasta con las tablas de ganancia de peso de las gestantes que son otorgados a cada Centro Médico por el MINSA, una vez identificado en qué estado se encuentra se pasa a registrar en las fichas de monitoreo de ganancia de peso en gestante, estas pueden ser de color Rojo (estado nutricional "Bajo Peso"), Verde (estado nutricional "Normal"), Amarillo (estado nutricional "Sobrepeso") y Mostaza(estado nutricional "Obesa") , las fichas se anexan al final de las historias clínicas para después ser controladas en su próxima cita y finalmente una vez procesado estos datos el obstetra reporta a la gestante un serie de dietas alimentarias por cada día de la semana que debería consumir de acuerdo a su semana de gestación y las calorías adecuadas para cada trimestre.

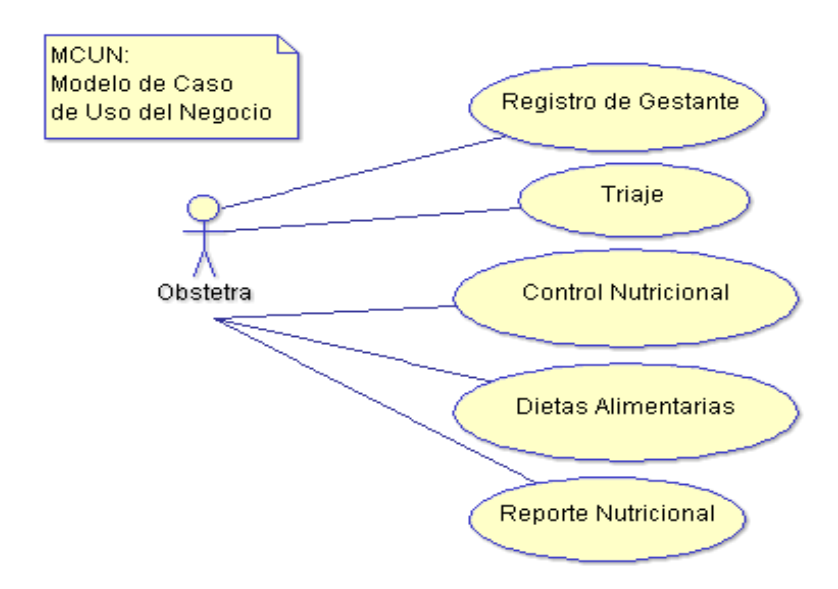

*Figura 5:* Modelo del Negocio del área de Obstetricia del Centro Médico Universitario de la UNSM – Tarapoto**.** (Fuente: Elaborado por el investigador).

### **3.1.1.2. Requerimientos**

Es el eje fundamental del proceso de desarrollo de software, debido a que logra captar las necesidades de los usuarios y así construir el software que satisfaga las mismas. Para el sistema de información web estos requerimientos se obtuvieron a través de conversación y observación directa con las obstetras las cuales tienen amplia experiencia en el control nutricional de las gestantes.

**Tabla 14**

| Item | <b>Función</b>                 |
|------|--------------------------------|
|      | <b>Registrar Gestante</b>      |
| 2    | Registrar Triaje               |
| 3    | Registrar Embarazo             |
| 4    | Registrar Obstetra             |
| 5    | Registrar Módulo               |
| 6    | Registrar Perfiles de usuario  |
|      | <b>Registrar Permisos</b>      |
| 8    | <b>Registrar Usuarios</b>      |
| 9    | Reporte de Diagnostico         |
| 10   | Reporte de Dietas Alimentarias |
|      | Reporte de Ganancia de Peso    |

*Lista de Requerimientos funcionales*

Fuente: Elaborado por el investigador

| 2000 ac requerimentos no junctonales<br><b>Requisitos</b> | <b>Detalles</b>                                                                                                    |
|-----------------------------------------------------------|----------------------------------------------------------------------------------------------------|
| Interfaz Gráfica                                          | La interfaz gráfica debe ser intuitiva y<br>$\bullet$<br>fácil de usar.<br>El sistema debe facilitar avisos de<br>error que sean informativos al |
|                                                           | usuario.                                                                                                    |
|                                                           | Colores deben ser amigables para el<br>campo visual del usuario.                                                                                 |
|                                                           | Uso de formularios.<br>$\bullet$                                                                                                    |
| Tipo de Aplicación                                        | Debe ejecutarse bajo plataforma web.<br>$\bullet$                                                                                                |
| Interprete                                                | PHP <sub>5</sub><br>$\bullet$                                                                                                    |
| Plataforma del Sistema                                    | Windows $7,8 \text{ y } 10$ .                                                                                                    |
| Operativo                                                 | Ubuntu 10.04<br>$\bullet$                                                                                                    |
|                                                           | CentOS 6.4.                                                                                                    |
| Navegador web                                             | Mozilla Fierefox 15 en adelante.                                                                                                    |
|                                                           | Google Chrome 20.                                                                                                    |
|                                                           | Opera 12.                                                                                                    |
|                                                           | Internet Explorer 11.                                                                                                    |
| Gestor de base de<br>datos                                | PostgreSQL 9.4.10.                                                                                                    |
| Servidor web                                              | Apache 2.0                                                                                                    |

**Tabla 15** *Lista de Requerimientos no funcionales*

#### **3.1.1.3. Especificación de caso de usos de negocio**

En este paso se detallan los actores, propósito y requerimientos de los casos de uso de negocio en el área de Obstetricia del Centro Médico Universitario de la UNSM – Tarapoto, del cual se obtuvo los siguiente:

### **Tabla 16**

**Caso de uso de Negocio Gestantes Actor** - Obstetra **Propósito**  - Gestionar el registro de las gestantes, considerando sus datos personales, tiempo de gestación y peso pre gestacional. **Requerimientos** - Registrar triaje. - Registrar Embarazo. - Registrar patrón de calorías. - Registrar tablas de Ganancia de peso. - Registrar ficha de control de ganancia de peso. Fuente: Elaborado por el investigador

*Especificación de caso de uso de negocio Registro Gestante.*

| Caso de uso de Negocio                |                          | <b>Triaje</b>                                                                                                    |
|---------------------------------------|--------------------------|----------------------------------------------------------------------------------------------------|
| Actor                                 |                          | <b>Obstetra</b>                                                                                                    |
| Propósito                             | ۰                        | Gestionar el registro de los datos vitales<br>de la gestante como peso, talla, IMC,<br>frecuencia cardiaca y presión arterial<br>poder determinar el estado<br>para<br>nutricional de la gestante. |
| <b>Requerimientos</b>                 |                          | Registrar gestante.                                                                                                    |
|                                       | $\overline{\phantom{a}}$ | Registrar tablas de Ganancia de peso.                                                                                                    |
|                                       |                          | Registrar patrón de calorías.                                                                                                    |
|                                       | ۰                        | Registrar ficha de monitoreo de ganancia                                                                                                    |
| Evento: Elekanode non el investigador |                          | de peso.                                                                                                    |

**Tabla 17** *Especificación de caso de uso de negocio Triaje.*

# **Tabla 18**

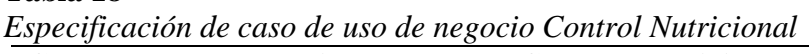

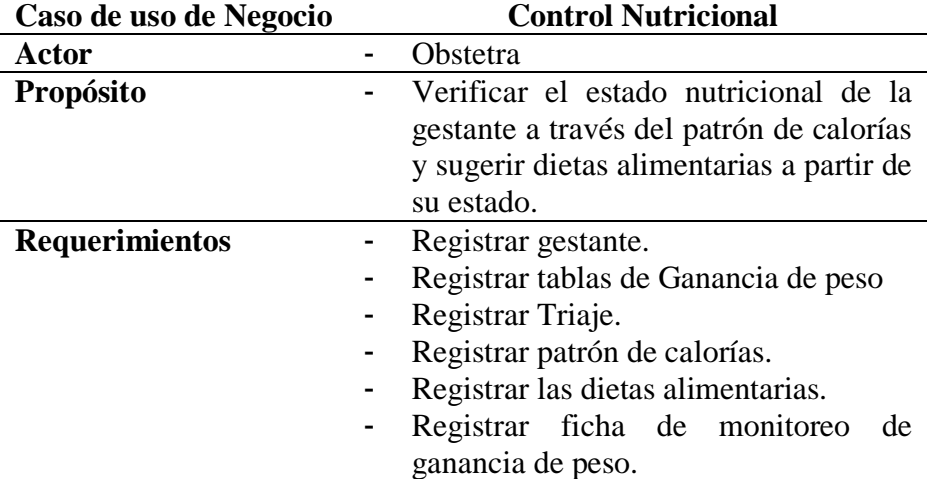

Fuente: Elaborado por el investigador

### **Tabla 19**

*Especificación de caso de uso de negocio Dietas Alimentarias.*

| Caso de uso de Negocio                | <b>Dietas Alimentarias</b>                                                                                                    |  |
|---------------------------------------|----------------------------------------------------------------------------------------------------|--|
| Actor                                 | Obstetra                                                                                                    |  |
| <b>Propósito</b>                      | Gestionar los alimentos que deben<br>-<br>consumir las gestantes de acuerdo su<br>tiempo de gestación<br>estado<br>V<br>nutricional |  |
|                                       |                                                                                                    |  |
| <b>Requerimientos</b>                 | Registrar gestante.                                                                                                    |  |
|                                       | Registrar tablas de Ganancia de peso<br>-                                                                                           |  |
|                                       | Registrar Triaje.<br>-                                                                                                    |  |
|                                       | Registrar patrón de calorías.<br>-                                                                                                  |  |
|                                       | Registrar las dietas alimentarias.                                                                                                  |  |
| Euente: Elaborado por el investigador |                                                                                                    |  |

Fuente: Elaborado por el investigador

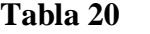

| Caso de uso de Negocio | <b>Reporte Nutricional</b>                                                                                                    |  |  |  |  |
|------------------------|----------------------------------------------------------------------------------------------------|--|--|--|--|
| Actor                  | <b>Obstetra</b>                                                                                                    |  |  |  |  |
| Propósito              | Brindar el reporte de la evolución en<br>una línea de tiempo del estado<br>nutricional de la gestante y se imprime<br>las dietas alimentarias. |  |  |  |  |
| <b>Requerimientos</b>  | Registrar gestante.                                                                                                    |  |  |  |  |
|                        | Registrar tablas de Ganancia de peso                                                                                                    |  |  |  |  |
|                        | Registrar Triaje.                                                                                                    |  |  |  |  |
|                        | Registrar patrón de calorías.                                                                                                    |  |  |  |  |
|                        | Registrar las dietas alimentarias.                                                                                                    |  |  |  |  |
|                        | Registrar ficha de monitoreo<br>de<br>ganancia de peso.                                                                                        |  |  |  |  |

*Especificación de caso de uso de negocio Reporte Nutricional*

### **3.1.1.4. Diagrama de modelo de objeto de negocio**

El modelo de objeto de negocio es creado a través de los diagramas de actividad que se describen en el caso de uso de negocio. Estos diagramas son:

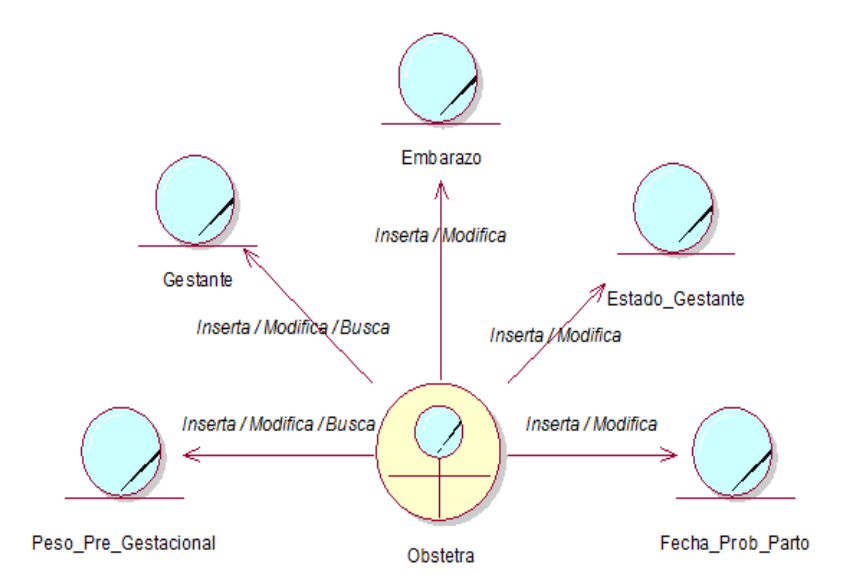

*Figura 6*. Diagrama de Modelo de Objeto de Negocio: Registro Gestante. (Fuente: Elaborado por el investigador).

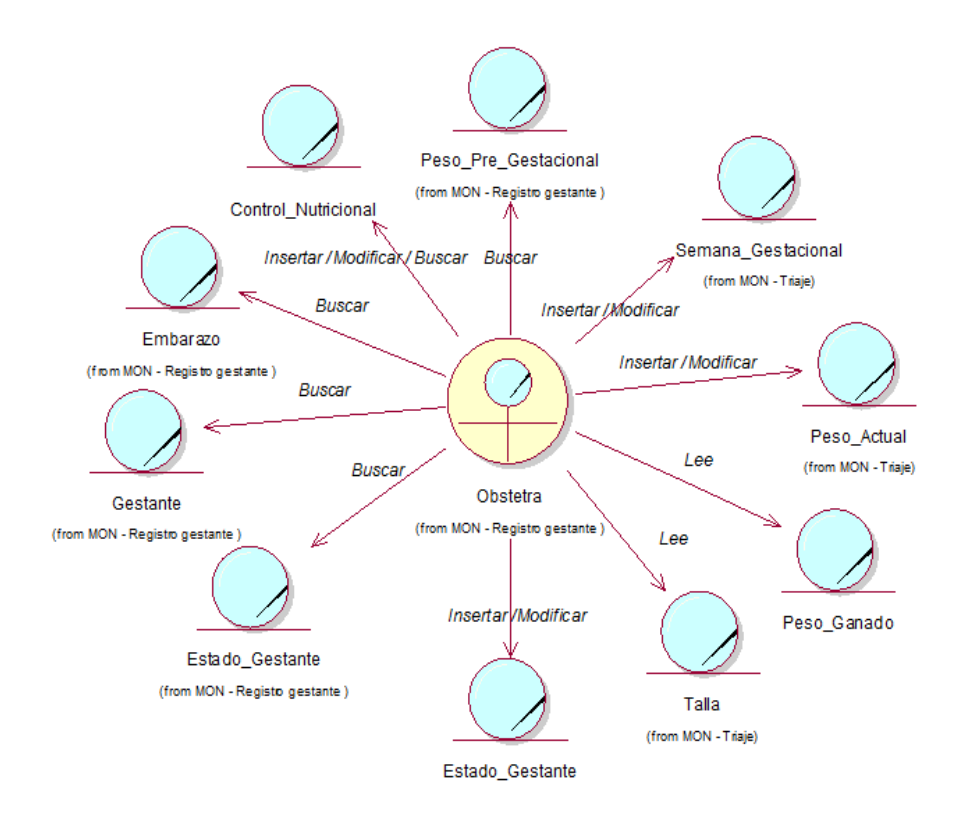

*Figura 7.* Diagrama de Modelo de Objeto de Negocio: Triaje. (Fuente: Elaborado por el investigador)

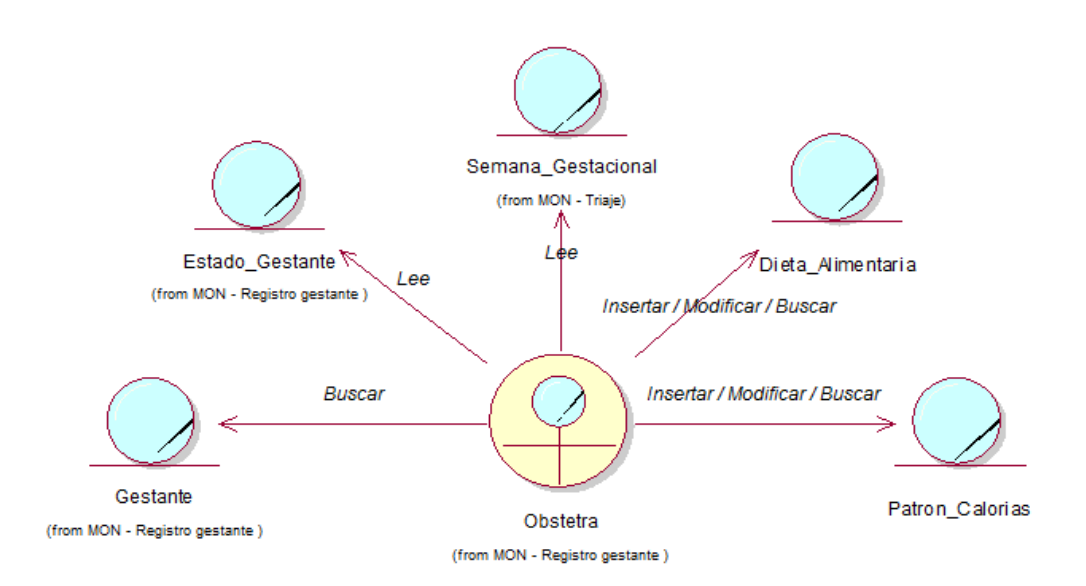

*Figura 8*: Diagrama de Modelo de Objeto de Negocio: Control Nutricional. (Fuente: Elaborado por el investigador).

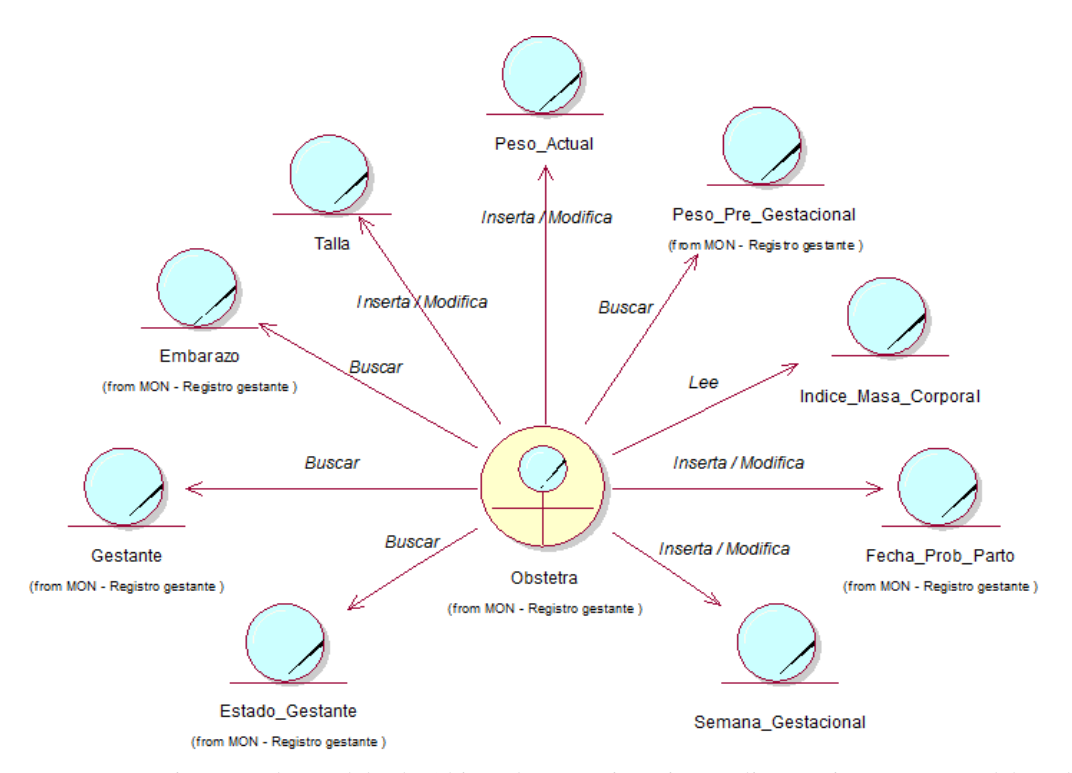

*Figura 9:* Diagrama de Modelo de Objeto de Negocio: Dietas Alimentarias. (Fuente: Elaborado por el investigador).

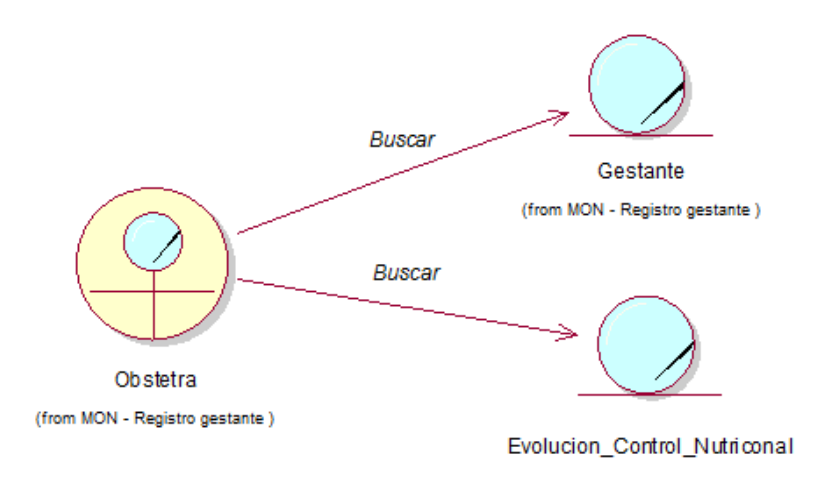

*Figura 10*: Diagrama de Modelo de Objeto de Negocio: Reporte Nutricional. (Fuente: Elaborado por el investigador).

#### **3.1.1.5. Modelo de domino**

En el modelo de dominio se describen las distintas entidades, sus atributos, los papeles que cumplen y las relaciones, además de las restricciones que rigen en el dominio del problema. Para el caso el diagrama de dominio del problema es el siguiente:

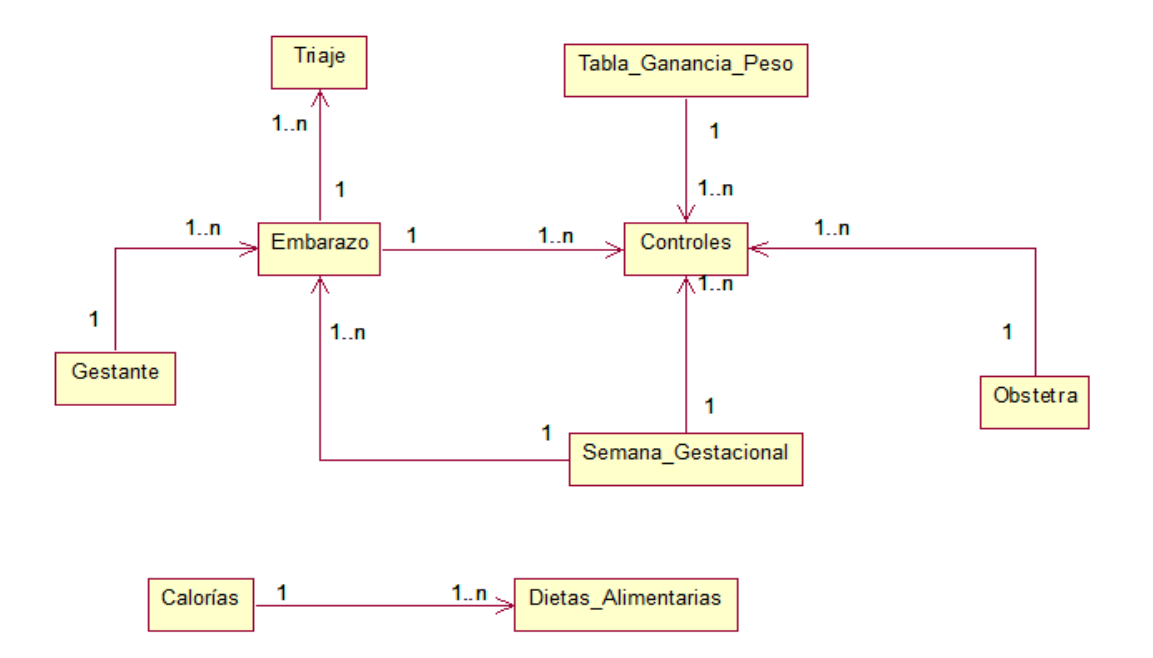

*Figura 11:* Modelo de Dominio. (Fuente: Elaborado por el investigador).

#### **3.1.1.6. Glosario de datos (diccionario)**

**Estado:** Condición en la que se encuentra un usuario del sistema, esta puede ser habilitado o deshabilitado.

**Estado\_Gestante:** Se refiere al estado nutricional en la que se encuentra la gestante estas son Bajo peso, Normal, Sobrepeso y Obesidad.

**Tabla\_Ganancia\_Peso:** Son las tablas de comparación de peso de acuerdo a la talla, peso y semana gestacional de cada gestante en ellas se puede asumir en que condición se encuentra.

**Rol:** Es el tipo de usuario que están categorizado por las diferentes funciones que realizan en el área de Obstetricia del Centro Médico Universitario de la UNMS-T.

**IMC:** Es la Índice de Masa Corporal de la gestante, este dato es calculable por ecuación.

**Peso\_Pre\_Gestacional:** Es el peso que tiene la gestante antes de estar en la condición de embarazada.

**Semana\_Gestacional:** Es la edad gestacional en semanas de la gestante, se calcula desde la fecha ultima de menstruación y el cálculo en el calendario cuantas semanas existen hasta la fecha actual, las semanas van desde la semana 1 hasta la semana 40 que es la semana probable de parto. **FUM:** Fecha ultima de menstruación.

### **3.1.2. Fase de elaboración**

#### **3.1.2.1. Arquitectura**

El Sistema de Información Web para el control nutricional de las gestantes, está diseñando en un modelo de arquitectura Cliente – Servidor, en el cual la tarea se reparte entre los servidores a petición de los usuarios a través de la aplicación usando el navegador web. La arquitectura es la siguiente:

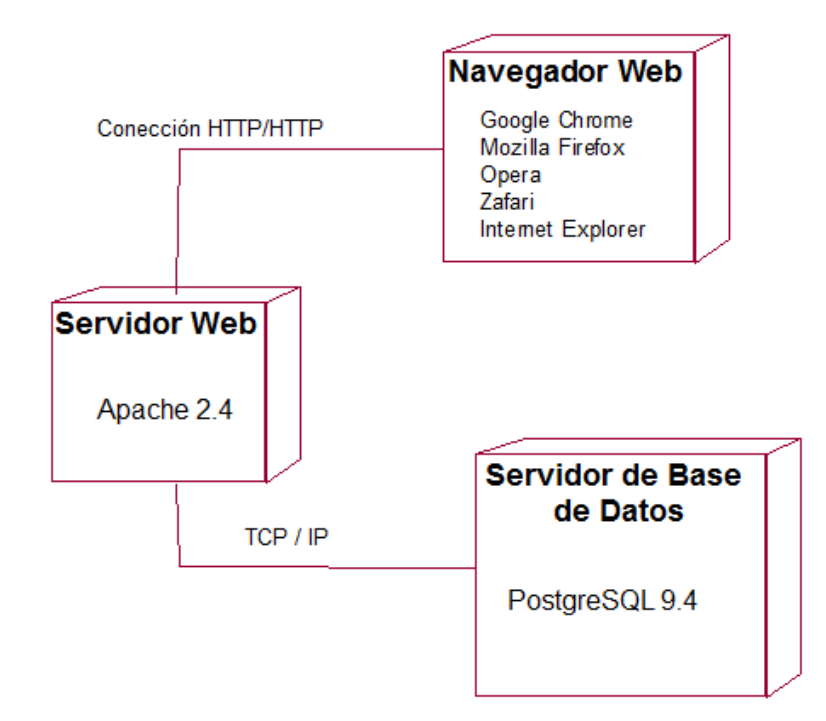

*Figura 12:* Diagrama de despliegue del Sistema. (Fuente: Elaborado por el investigador).

Es muy importante tener en cuenta la tipología de red del área donde se implementará el sistema web, está es el mapa físico o lógico de la red para intercambiar datos, en el caso la red del Centro Médico Universitario es la siguiente:

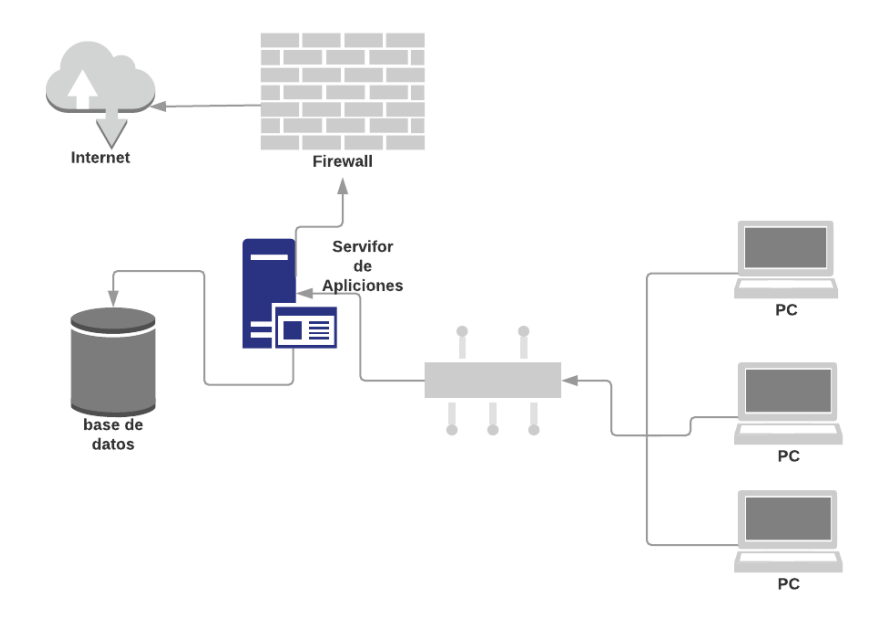

Figura 13: Red Interna del Centro Médico Universitario. (Fuente: Elaborado por el investigador).

### **3.1.3. Fase de construcción**

### **3.1.3.1. Caso de uso de requerimientos**

### **Caso de Uso: Registrar Gestante**

Este caso de uso del sistema de registrar gestante se relaciona con la mayoría de los objetos del sistema para lograr registrar toda la información requerida de la gestante.

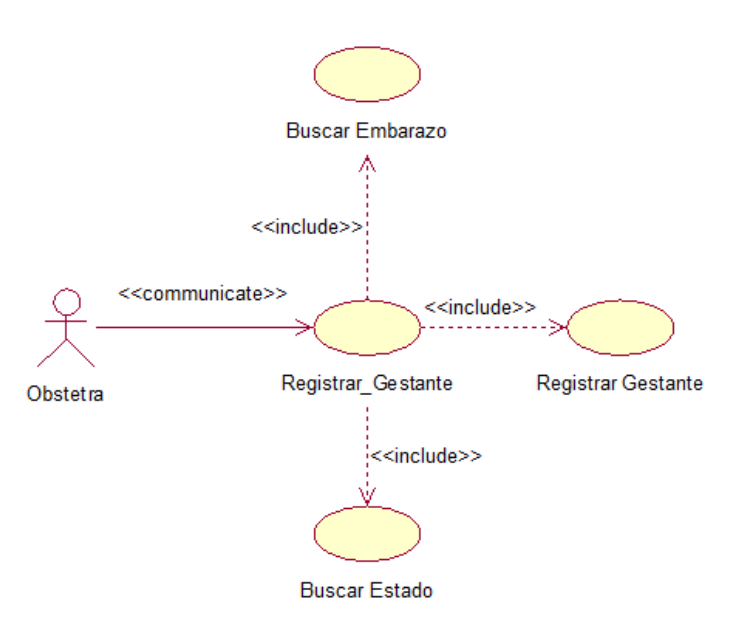

*Figura 14:* Diagrama de Caso de Uso "Registrar Gestante". (Fuente: Elaborado por el investigador).

El diagrama de Caso de uso de registrar gestante interactúa un actor el cual es el Obstetra, quien es el encargado de administrar la información al sistema.

**Descripción:** Permite el Obstetra registrar, modificar, eliminar y visualizar la información requerida para generar el registro de la gestante.

**Precondiciones:** El usuario tiene que haber iniciado sesión

**Flujo Básico:** En este módulo de registro de gestante se muestra el menú de opciones que permiten registrar, editar y anular o eliminar una gestante; en la opción nuevo se registra los datos elementales de la gestante y el número de embarazos; el botón Editar permite modificar los datos de la gestante y el botón eliminar está diseñado para anular a la gestante.

### **Registrar Gestante**

- 1. El Obstetra hace clic en el botón nuevo y carga el formulario de registro.
- 2. El Obstetra ingresa los datos de la gestante que son: nombres, apellidos, fecha de nacimiento, dirección, teléfono, estado civil (Soltera, Casada, Viuda, Divorciada y Conviviente), DNI y Numero de Embarazo o Número de partos.

3. El Obstetra hace clic en la opción guardar y el sistema valida los datos ingresados al formulario, si falta algún dato el sistema muestra una alerta de los datos que faltan, si todos los datos son ingresados correctamente se registra a la gestante y regresa a la sección paciente.

### **Editar Gestante**

- 1. Seleccionar el modulo paciente y se muestran todas las gestantes registradas.
- 2. El obstetra selecciona un registro y acciona la opción "Editar", el cual muestra el formulario rellenado con los datos en un primer momento.
- 3. El obstetra realiza las modificaciones respectivas en el formulario.
- 4. El obstetra selecciona el botón guardar y el sistema valida los cambios realizados en el formulario, se actualizan los datos y regresa a la sección paciente.

### **Eliminar Gestante**

- 1. Seleccionar el modulo paciente y se muestran todas las gestantes registradas.
- 2. El obstetra selecciona el registro y acciona el botón "Eliminar", el sistema mostrara un mensaje si se desea eliminar a la gestante con dos opciones "Si" y "No", seleccionas "Si". El sistema se actualiza y regresa a la sección paciente.

#### **Flujo Alternativo**

- 1. En el punto 3 de "Registrar Gestante" el obstetra tiene la opción de cancelar la cual regresa a la sección paciente.
- 2. En el punto 4 de "Editar Gestante" el obstetra tiene la opción de cancelar la cual regresa a la sección paciente.
- 3. En el punto 2 de "Eliminar Gestante" el obstetra tiene la opción de cancelar la cual regresa a la sección paciente.

#### **Caso de Uso: Triaje**

Este caso de uso del sistema de Triaje se relaciona con el Registro del control nutricional y el registro de la gestante, para lograr toda la información requerida y adecuada para el registro del triaje. Este caso de uso de triaje interactúa con el actor Obstetra, quien es el encargado de registrar todos los datos vitales de la gestante para poder concluir en qué estado se encuentra.

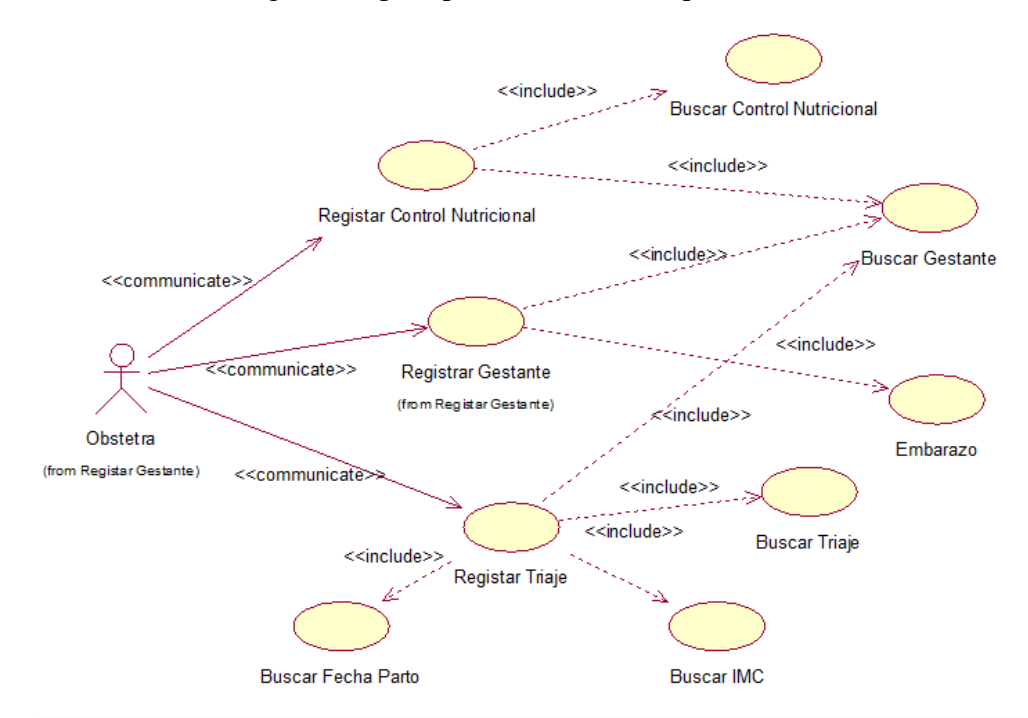

*Figura 15*: Diagrama de Caso de Uso "Triaje". (Fuente: Elaborado por el investigador).

**Descripción:** Permite al Obstetra registrar, modificar, eliminar y visualizar la información requerida para generar el registro del triaje de la gestante.

**Precondiciones:** Debe existir el registro de la gestante.

**Flujo Básico:** El sistema muestra el menú de opciones que permite registrar el triaje de las gestantes, además el botón nuevo permite registrar un nuevo triaje de acuerdo a la cita programada de cada gestante, el botón editar nos permite modificar los datos del formulario previa validación y el botón anular que elimina el registro del triaje seleccionado.

### **Registrar Triaje de la Gestante**

1. Seleccionar el menú Control nutricional, en el cual se muestran los sub módulos gestante, triaje y controles.

- 2. El obstetra hace clic en triaje y el sistema nos muestra la lista de gestantes.
- 3. El obstetra selecciona el botón nuevo, esta carga un formulario para el registro del triaje.
- 4. El obstetra hace clic sobre el botón gestante y el sistema carga la lista de gestante.
- 5. El obstetra selecciona la gestante a la cual se le realizará el triaje.
- 6. El obstetra completa los datos que faltan en el formulario como: la fecha, semana gestacional, peso pre gestacional, peso actual, talla, FUR (fecha de la última regla), el IMC es un dato calculado por el sistema al momento de ingresar el peso y talla y la fecha probable de parto que también es un dato calculado por el sistema. Estos datos se registran dando clic en guardar, el sistema se actualizará y volverá a la sección triaje.

### **Editar Triaje**

- 1. Seleccionar el modulo Triaje y se muestran todas las gestantes registradas.
- 2. El obstetra selecciona un registro y acciona la opción "Editar", el cual muestra el formulario rellenado con los datos en un primer momento.
- 3. El obstetra realiza las modificaciones respectivas en el formulario.
- 4. El obstetra selecciona el botón guardar y el sistema valida los cambios realizados en el formulario, se actualizan los datos y regresa a la sección triaje.

#### **Anular Triaje**

- 1. Seleccionar el modulo triaje y se muestran todas las gestantes registradas con sus respectivos triaje.
- 2. El obstetra selecciona el registro y acciona el botón "Eliminar", el sistema mostrara un mensaje si se desea eliminar el triaje con dos opciones "Si" y "No", seleccionas "Si". El sistema se actualiza y regresa a la sección triaje.

#### **Flujo Alternativo**

- 1. En el punto 6 de "Registrar Triaje" el obstetra tiene la opción de cancelar la cual regresa a la sección triaje.
- 2. En el punto 4 de "Editar Triaje" el obstetra tiene la opción de cancelar la cual regresa a la sección triaje.
- 3. En el punto 2 de "Eliminar Triaje" el obstetra tiene la opción de cancelar la cual regresa a la sección triaje.

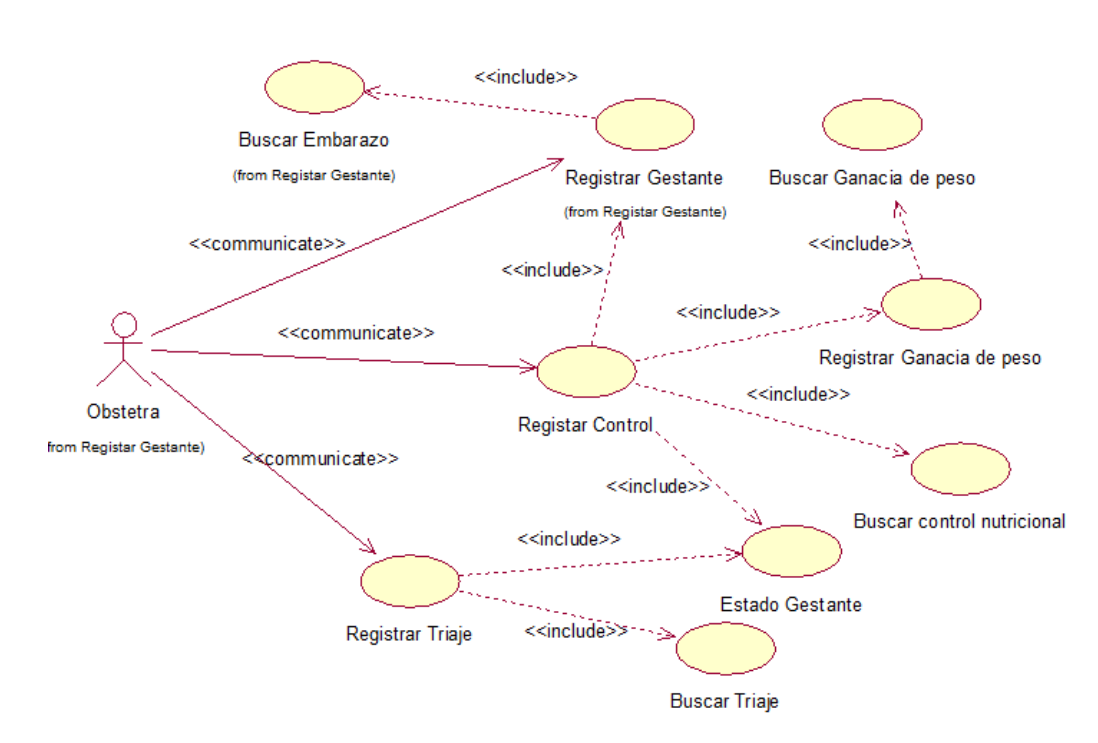

#### **Caso de Uso: Control Nutricional**

*Figura 16:* Diagrama de Caso de Uso "Control Nutricional**".** (Fuente: Elaborado por el investigador).

**Descripción:** Permite al Obstetra registrar, modificar, eliminar y visualizar la información requerida para generar el control nutricional de la gestante.

**Precondiciones:** Debe existir el registro de la gestante, registro del triaje y registro de tablas de ganancia de peso.

**Flujo Básico:** El sistema muestra el menú de opciones que permite registrar el control nutricional, además el botón nuevo permite registrar un nuevo control de cada gestante, el botón editar nos permite modificar los datos del formulario previa validación y el botón anular que elimina el registro control nutricional.

#### **Registrar Control Nutricional**

- 1. Seleccionar el menú Control nutricional, en el cual se muestran los sub módulos gestante, triaje y control.
- 2. El obstetra hace clic en control y el sistema nos muestra la lista de gestantes.
- 3. El obstetra selecciona el botón nuevo, esta carga un formulario para el registro del control nutricional.
- 4. El obstetra selecciona el campo gestante y el sistema carga la lista de gestante.
- 5. El obstetra selecciona la gestante a la cual se le realizará el control nutricional.
- 6. El obstetra completa los datos que faltan en el formulario como: talla, fecha del control, el peso actual, peso ganado durante su semana de gestación y su estado nutricional (Bajo peso, Normal y Sobrepeso), los datos que no se pueden modificar son el peso pre gestacional y la última semana de control. Estos datos se registran dando clic en guardar, el sistema se actualizará y volverá a la sección Control.
- 7. El sistema retornará a la sección Control nutricional en el cual podrá observar el obstetra en que condición se encuentra la gestante (Bajo peso, Normal y Sobrepeso), y se listaran los alimentos diarios (desayuno, media mañana, almuerzo, media tarde y cena) que la gestante debe consumir durante una semana hasta la próxima cita con el obstetra. Estos alimentos se mostrarán de acuerdo a las calorías en la que se encuentra la gestante durante su semana gestacional (1800 calorías = Primer Trimestre, 2000 calorías = Segundo Trimestre y 2200 calorías = Tercer Trimestre). Estos alimentos son los adecuados para que la gestante se encuentre en un peso ideal.

### **Editar Control Nutricional**

- 1. Seleccionar el modulo Control nutricional y se muestran todas las gestantes registradas en su último control.
- 2. El obstetra selecciona un registro y acciona la opción "Editar", el cual muestra el formulario rellenado con los datos en un primer momento.
- 3. El obstetra realiza las modificaciones respectivas en el formulario.

4. El obstetra selecciona el botón guardar y el sistema valida los cambios realizados en el formulario, se actualizan los datos y regresa a la sección Control.

### **Anular Control Nutricional**

- 1. Seleccionar el modulo Control y se muestran todas las gestantes registradas con sus respectivos controles nutricionales.
- 2. El obstetra selecciona el registro y acciona el botón "Eliminar", el sistema mostrara un mensaje si se desea eliminar el control nutricional con dos opciones "Si" y "No", seleccionas "Si". El sistema se actualiza y regresa a la sección control nutricional.

#### **Flujo Alternativo**

- 1. En el punto 6 de "Registrar Control Nutricional" el obstetra tiene la opción de cancelar la cual regresa a la sección control.
- 2. En el punto 4 de "Editar Control Nutricional" el obstetra tiene la opción de cancelar la cual regresa a la sección control.
- 3. En el punto 2 de "Eliminar Control Nutricional" el obstetra tiene la opción de cancelar la cual regresa a la sección control.

### **Caso de uso: Dietas Alimentarias**

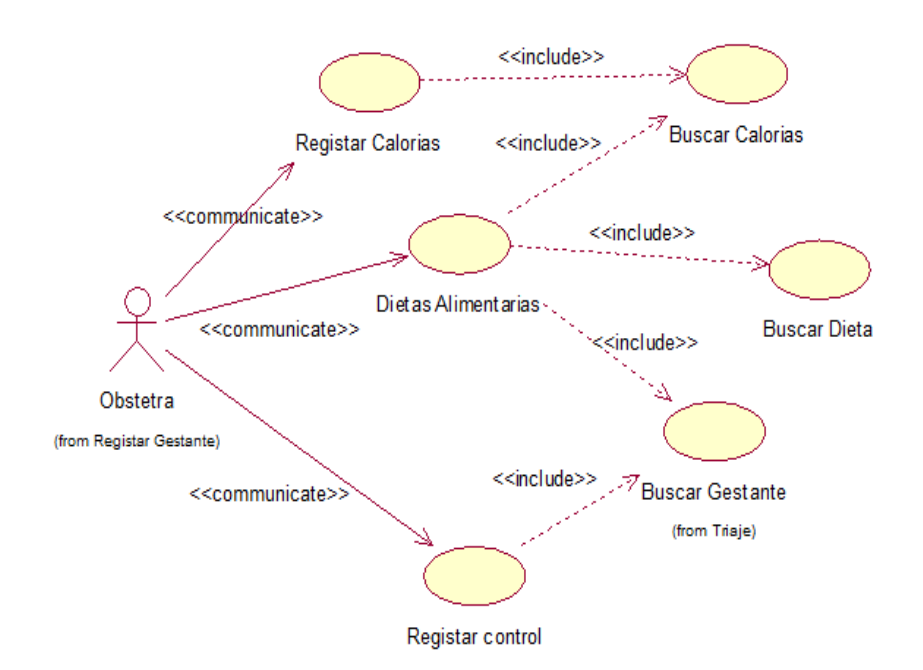

*Figura 17:* Diagrama de Caso de Uso "Dietas Alimentarias". (Fuente: Elaborado por el investigador).

**Descripción:** Permite al Obstetra registrar, modificar, eliminar y visualizar la información de las dietas alimentarias y calorías que deberá consumir de acuerdo a su semana de gestacional.

Estas dietas alimentarias deben ser consumidas por la gestante durante la semana antes de su próximo control.

**Precondiciones:** Debe existir el registro de la gestante, registro del triaje y registro de tablas de ganancia de peso.

**Flujo Básico:** El sistema muestra el menú de opciones que permite registrar la dieta alimentaria, además el botón nuevo permite registrar una nueva dieta y calorías a los cual pertenece, el botón editar nos permite modificar los datos del formulario previa validación y el botón anular que elimina el registro de la dieta alimentaria.

### **Registrar Dieta Alimentaria**

- 1. Seleccionar el menú control nutricional, en el cual se muestran los sub módulos gestante, triaje, control y dietas alimentarias.
- 2. El obstetra hace clic en dietas alimentarias y se muestra la lista de dietas según calorías (1800,2000 y 2200).
- 3. El obstetra selecciona el botón nuevo, esta carga un formulario para el registro de dietas alimentarias.
- 4. El obstetra selecciona el campo caloría y el sistema carga la lista de calorías a la cual pertenece la lista de alimentos a registrar.
- 5. El obstetra completa los datos que faltan en el formulario como: día de la semana, alimentos por desayuno, alimentos por media mañana, alimentos por almuerzo, alimentos por media tarde y alimentos por cena. Estos datos se registran dando clic en guardar, el sistema se actualizará y volverá a la sección Control nutricional.

#### **Editar Dieta alimentaria**

- 1. Seleccionar el modulo Dietas alimentarias y se muestran todos los alimentos de las dietas por calorías.
- 2. El obstetra selecciona un registro y acciona la opción "Editar", el cual muestra el formulario rellenado con los datos en una primera instancia.
- 3. El obstetra realiza las modificaciones respectivas en el formulario.

4. El obstetra selecciona el botón guardar y el sistema valida los cambios realizados en el formulario, se actualizan los datos y regresa a la sección Dietas alimentarias.

# **Anular Dieta Alimentaria**

- 1. Seleccionar el modulo Dietas Alimentarias y se muestran todos los alimentos con sus respectivas calorías y los días de la semana que deben ser consumidos.
- 2. El obstetra selecciona el registro y acciona el botón "Eliminar", el sistema mostrara un mensaje si se desea eliminar la dieta, con dos opciones "Si" y "No", seleccionas "Si". El sistema se actualiza y regresa a la sección dietas alimentarias.

#### **Flujo Alternativo**

- 1. En el punto 5 de "Registrar Dietas Alimentarias" el obstetra tiene la opción de cancelar la cual regresa a la sección Dietas Alimentarias.
- 2. En el punto 4 de "Editar Dietas Alimentarias" el obstetra tiene la opción de cancelar la cual regresa a la sección Dietas Alimentarias.
- 3. En el punto 2 de "Eliminar Dietas Alimentarias" el obstetra tiene la opción de cancelar la cual regresa a la sección Dietas Alimentarias.

#### **Caso de Uso: Reporte Nutricional**

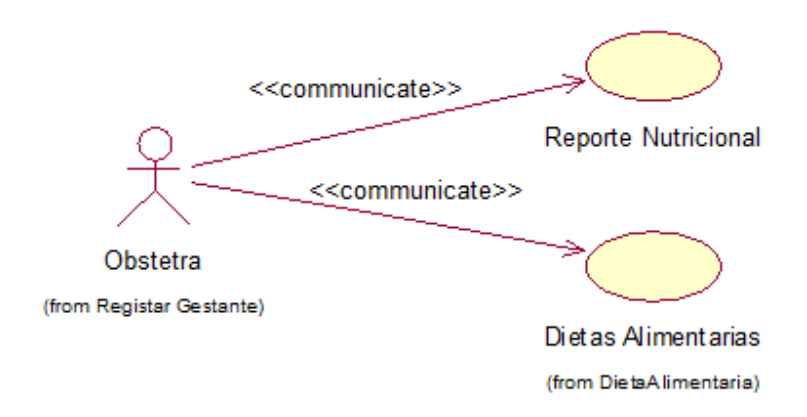

*Figura 18:* Diagrama de Caso de Uso "Reporte Nutricional". (Fuente: Elaborado por el investigador).

**Descripción:** Permite al administrador u obstetra generar reportes de la evolución de la gestante en una línea de tiempo en formatos Excel y PDF, además permite generar gráficos estadísticos de la evolución del estado nutricional de la gestante durante todo su periodo de gestación.

**Precondiciones:** Debe existir el registro de la gestante.

**Flujo Básico:** El sistema muestra un interfaz de reporte

#### **Reporte Nutricional**

- 1. Seleccionar el menú control nutricional, en el cual se muestran los sub módulos gestante, triaje, control y dietas alimentarias.
- 2. El obstetra hace clic en la gestante y luego en control.
- 3. Se abre una ventana de todos los controles de la gestante, y luego hacer clic en ver gráfica.
- 4. El obstetra selecciona configuración y descargar el reporte en formato Excel, PDF o Jpg.

#### **Reporte de Dietas Alimentarias**

- 1. Seleccionar el menú control nutricional, en el cual se muestran los sub módulos gestante, triaje, control y dietas alimentarias.
- 2. El obstetra hace clic en dietas y selecciona la gestante.
- 3. Se abre una ventana con la dieta de alimentos que debe consumir la gestante durante toda la semana.
- 4. El obstetra selecciona configuración y descargar el reporte en formato Excel o PDF.

### **3.1.3.2. Diagrama de clases**

El Diagrama de clase nos muestra las relaciones de que existen entre los objetos, sus atributos y las operaciones o métodos, también permite describir las clases que componen toda la estructura del sistema.

El Desarrollo del diagrama de clases se elaboró en la herramienta tecnológica Rational Rose, dicha herramienta nos presenta los 3 símbolos que representan la visibilidad de la clase, estas son:

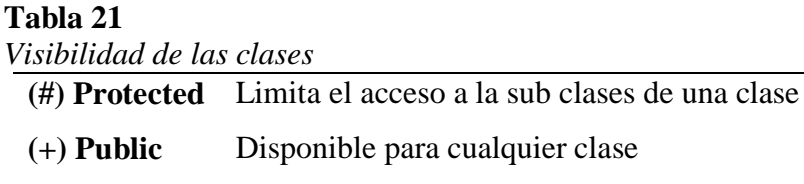

**(-) Private** Acceso desde su propia clase

Fuente: Elaborado por el investigador.

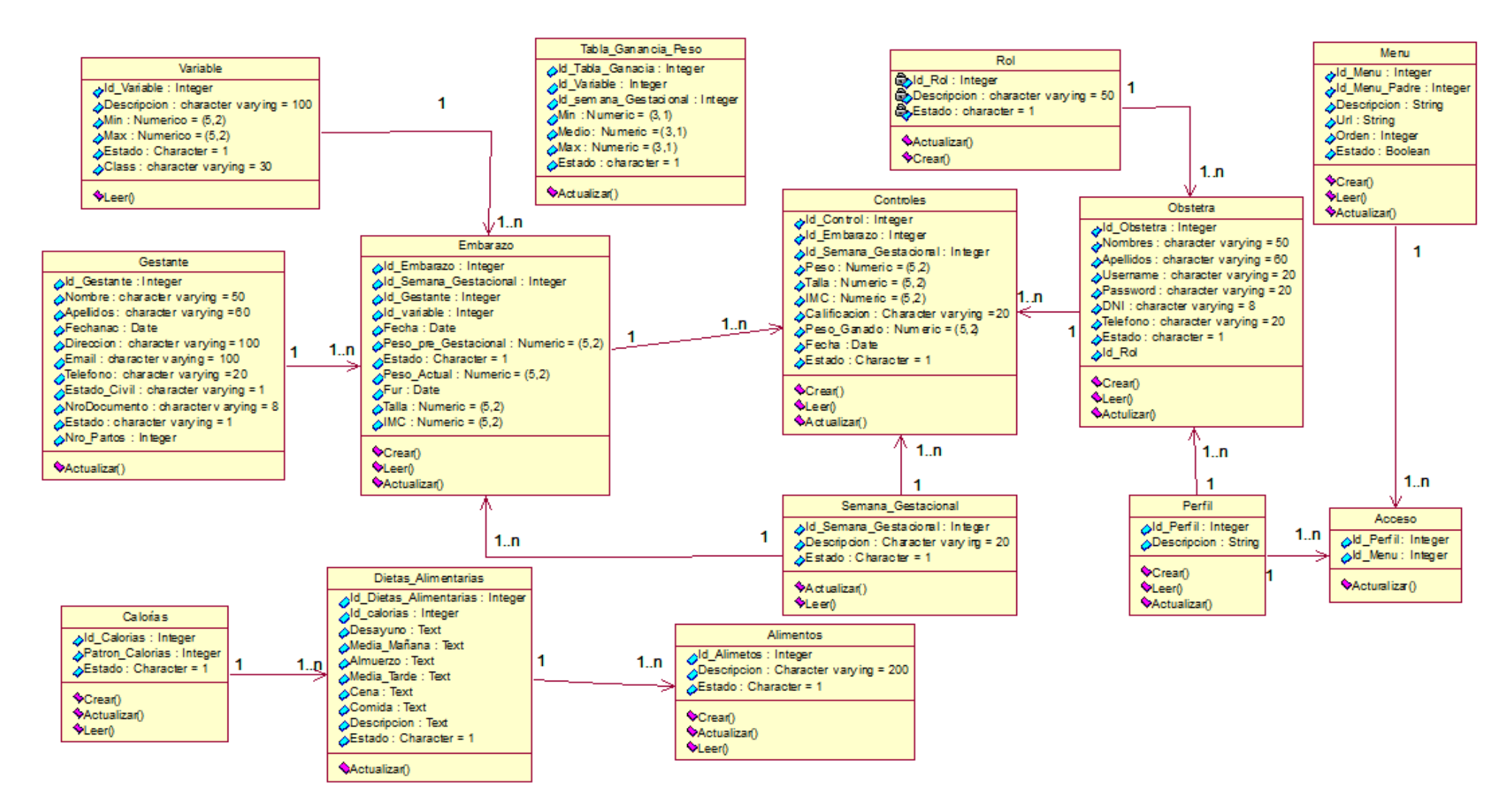

*Figura 19:* Diagrama de Clases. (Fuente: Elaborado por el investigador).

# **3.1.3.3. Especificación de diagrama de clases**

# **Tabla 22**

*Especificación del diagrama de clases*

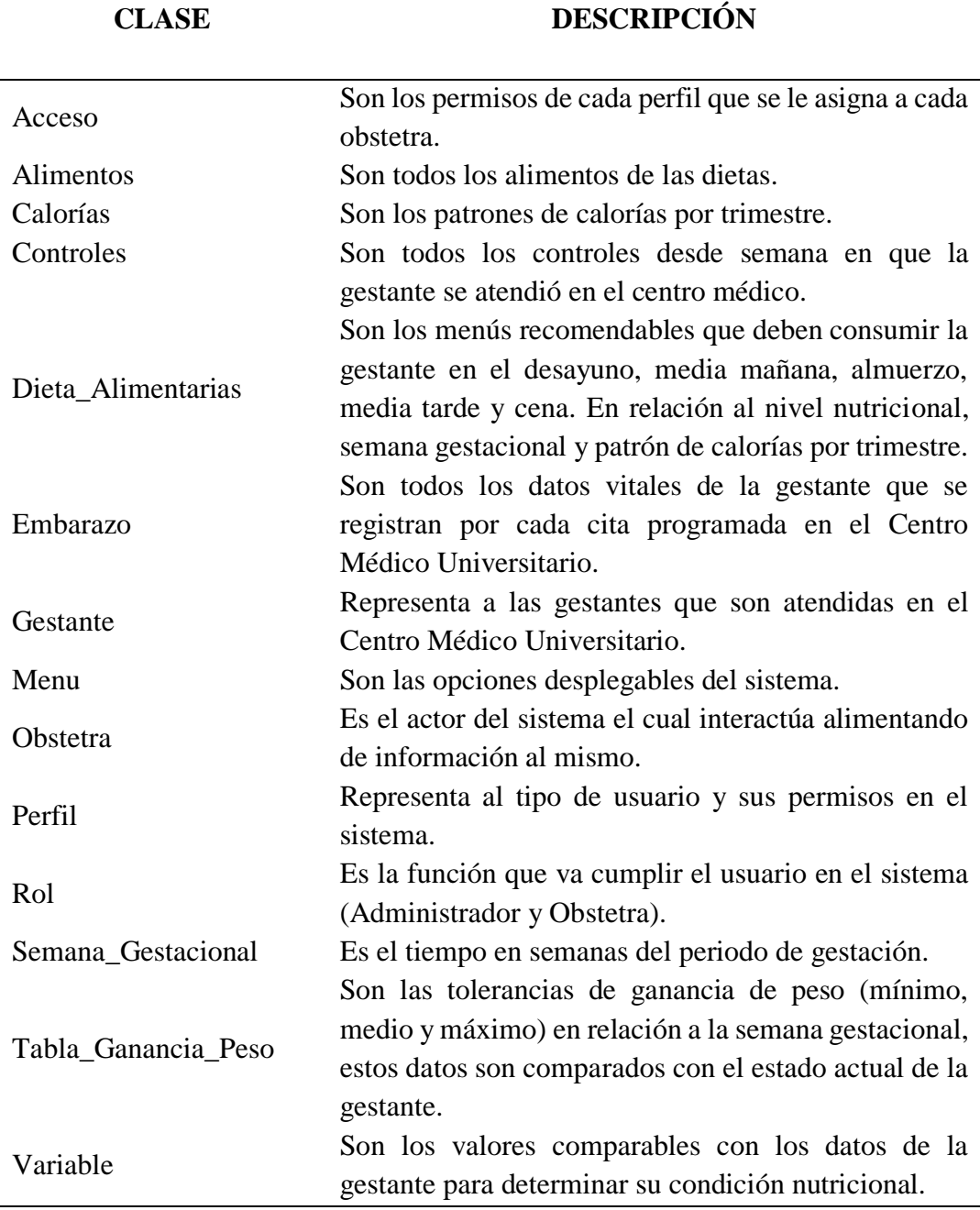

Fuente: Elaborado por el investigador.

### **3.1.4. Diseño de la solución**

### **3.1.4.1. Modelo físico de datos**

El modelo físico de datos define la estructura física de los datos que se utilizara en el sistema, partiendo de los modelos de clase de tal manera que tenga presente las características específicas del sistema, el entorno tecnológico y una mayor eficiencia de los datos. Define y analiza las relaciones de acceso a los datos que se utilizan por cada módulo del sistema con el propósito de mejorar el tiempo de respuesta y optimizar recursos.

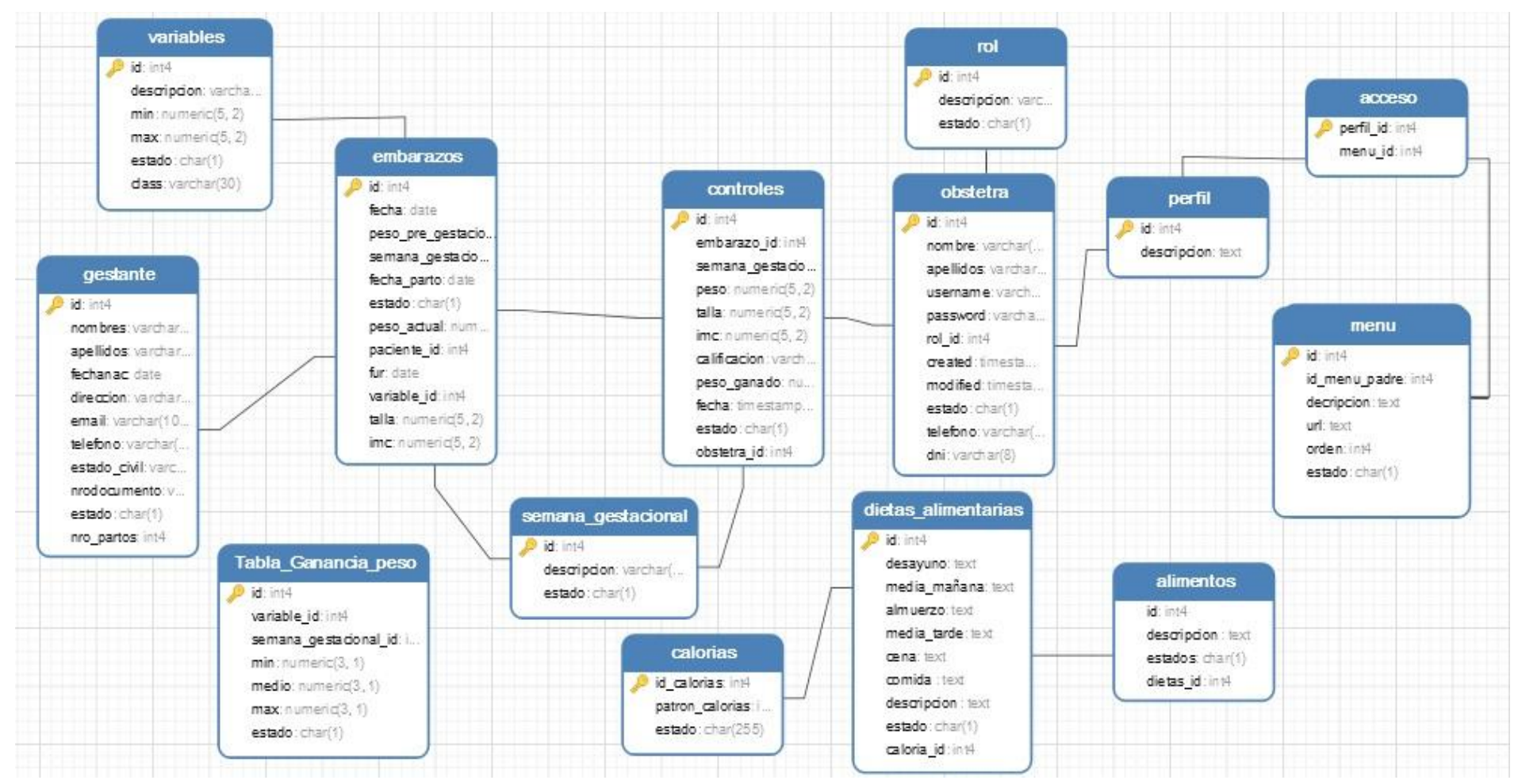

*Figura 20.* Modelo físico de los datos*.* (Fuente: Elaborado por el investigador).

# **3.1.4.2. Especificación del modelo físico de datos**

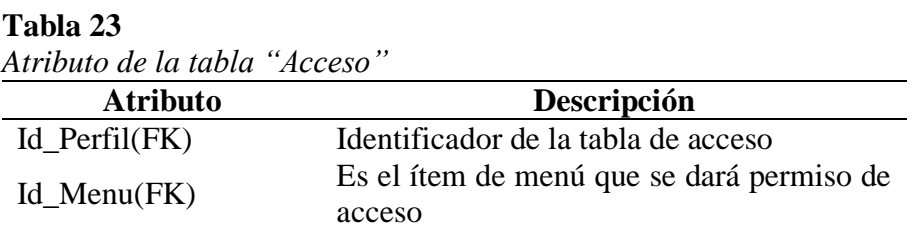

Fuente: Elaborado por el investigador

#### **Tabla 24**

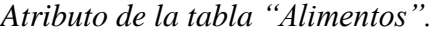

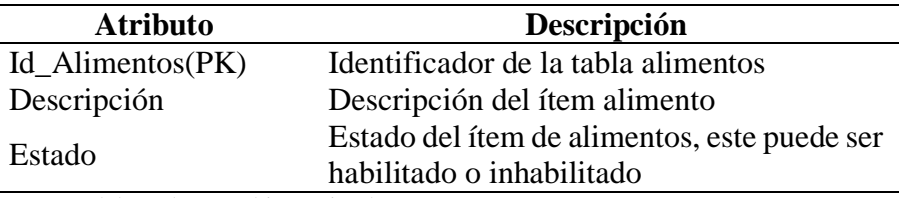

Fuente: Elaborado por el investigador

### **Tabla 25**

*Atributo de la tabla "Calorías".*

| <b>Atributo</b> | Descripción                                                              |
|-----------------|--------------------------------------------------------------------------|
| Id Calorias(PK) | Identificador de la tabla calorías                                       |
| Patron Calorias | Descripción del patrón de calorías                                       |
| Estado          | Estado del ítem de calorías, este puede ser<br>habilitado o inhabilitado |

Fuente: Elaborado por el investigador

### **Tabla 26**

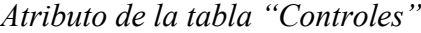

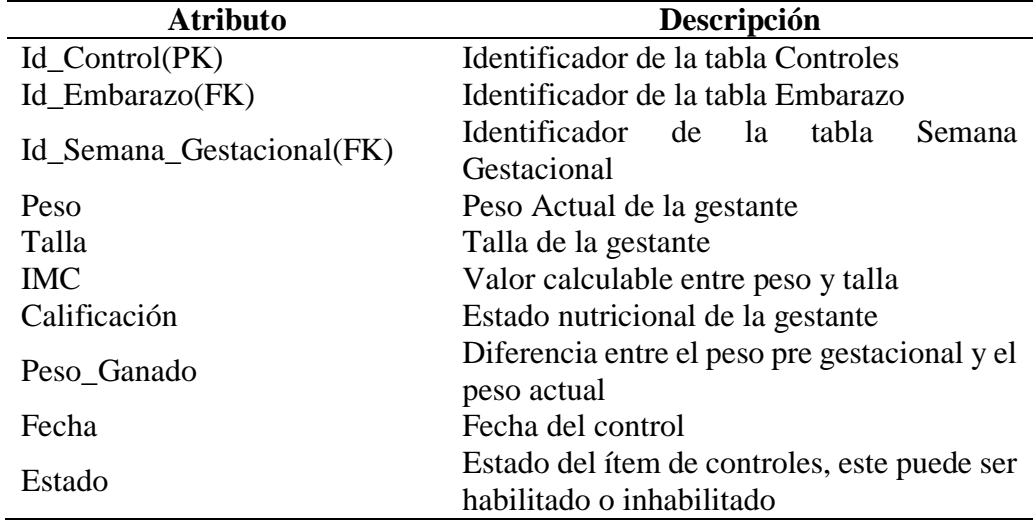

Fuente: Elaborado por el investigador

**Tabla 27**

| <b>Atributo</b>                                                                                        | Descripción                                                                         |
|----------------------------------------------------------------------------------------------------|-------------------------------------------------------------------------------------|
| Id_Dietas_Alimentarias(PK)                                                                             | Identificador de la Tabla Dietas_Alimentarias                                       |
| Id_Calorias(FK)                                                                                        | Identificador de la Tabla Calorías                                                  |
| Desayuno                                                                                               | Lista alimentos que se deben consumir en el<br>desayuno.                            |
| Media Mañana                                                                                           | Lista alimentos que se deben consumir a<br>media mañana                             |
| Almuerzo                                                                                               | Lista alimentos que se deben consumir en el<br>almuerzo                             |
| Media_tarde                                                                                            | Lista alimentos que se deben consumir a<br>media tarde                              |
| Cena                                                                                                   | Lista alimentos que se deben consumir en la<br>cena                                 |
| Descripción                                                                                            | Descripción del ítem de dietas alimentarias                                         |
| Estado<br>$\mathbf{E}$ and a set $\mathbf{E}$ and a set of a set of the set of the set of $\mathbf{E}$ | Estado del ítem de Dietas Alimentarias, este<br>puede ser habilitado o inhabilitado |

*Atributo de la tabla "Dietas\_Alimentarias".*

#### **Tabla 28**

*Atributo de la tabla "Embarazo".*

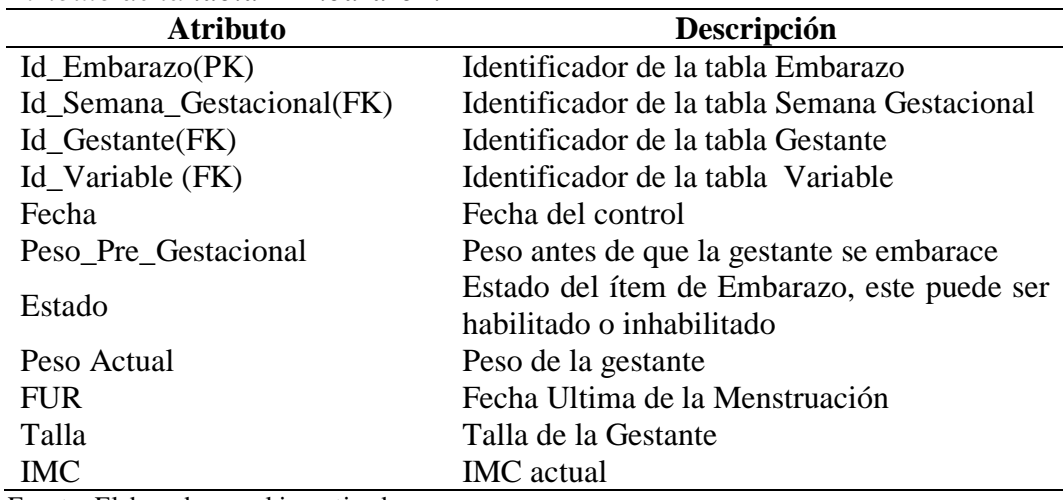

Fuente: Elaborado por el investigador

### **Tabla 29**

| Automo de la labia - Oestanie -<br><b>Atributo</b> | Descripción                         |
|----------------------------------------------------|-------------------------------------|
| $Id_G$ Gestante $(PK)$                             | Identificador de la tabla Gestante  |
| Nombre                                             | Nombres de la gestante              |
| Apellidos                                          | Apellidos de la gestante            |
| Fechanac                                           | Fecha de nacimiento de la gestante  |
| Dirección                                          | Dirección de la casa de la gestante |
| Email                                              | Correo electrónico                  |
| Teléfono                                           | Número telefónico o celular.        |
| Estado Civil                                       | Estado civil de la gestante         |

*Atributo de la tabla "Gestante".*

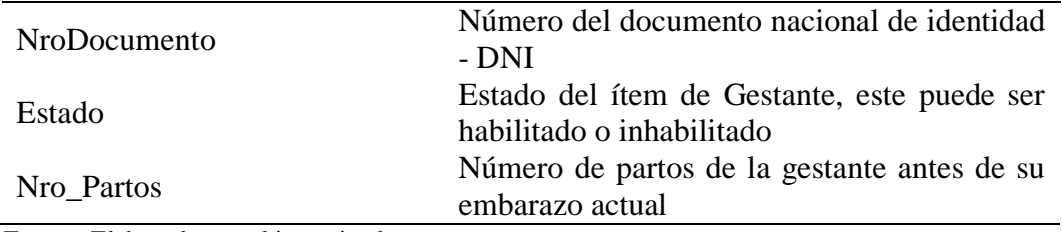

# **Tabla 30**

*Atributo de la tabla "Menu".*

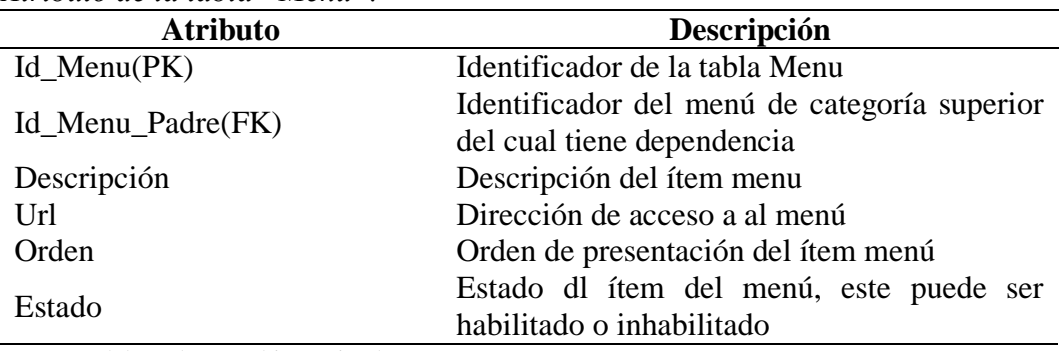

Fuente: Elaborado por el investigador

### **Tabla 31**

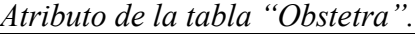

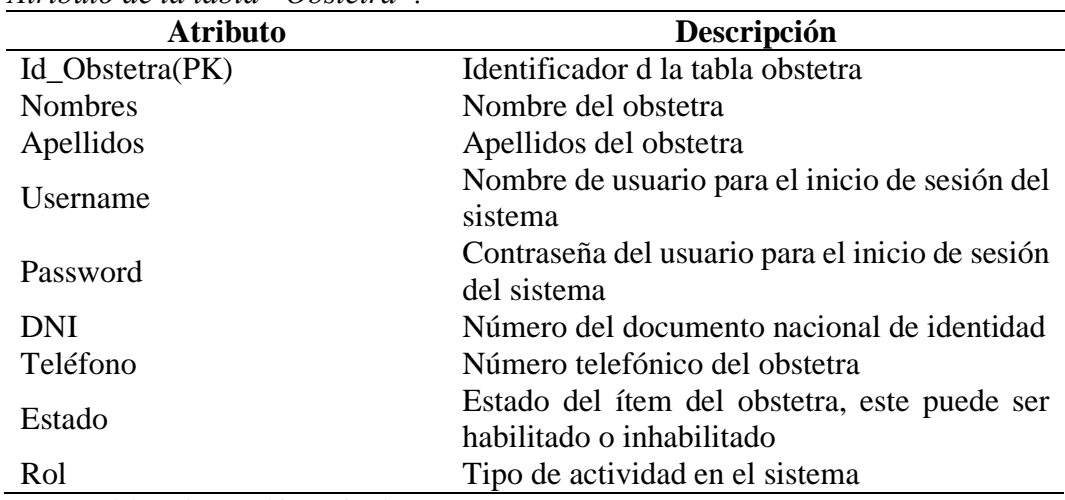

Fuente: Elaborado por el investigador

### **Tabla 32**

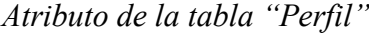

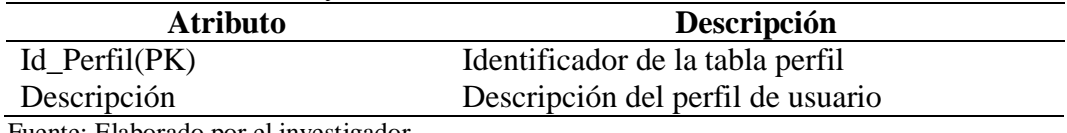

Fuente: Elaborado por el investigador

| 710 ionio de la tabla - Rot |                                                                      |
|-----------------------------|----------------------------------------------------------------------|
| <b>Atributo</b>             | Descripción                                                          |
| $Id_Rol(K)$                 | Identificador de la tabla rol                                        |
| Descripción                 | Descripción del rol del usuario                                      |
| Estado                      | Estado del ítem del rol, este puede ser<br>habilitado o inhabilitado |

**Tabla 33** *Atributo de la tabla "Rol"*

### **Tabla 34**

*Atributo de la tabla "Semana\_Gestacional"*

| <b>Atributo</b>                                                                                                    | Descripción                                                                           |
|----------------------------------------------------------------------------------------------------|---------------------------------------------------------------------------------------|
| Id_Semana_Gestacional(PK)                                                                                                    | Identificador de la tabla rol                                                         |
| Descripción                                                                                                    | Descripción de la semana gestacional                                                  |
| Estado                                                                                                    | Estado del ítem de la semana gestacional, este<br>puede ser habilitado o inhabilitado |
| $\mathbf{r}$ $\mathbf{r}$ $\mathbf{$ |                                                                                       |

Fuente: Elaborado por el investigador

#### **Tabla 35**

*Atributo de la tabla "Tabla\_Ganancia\_Peso"*

| <b>Atributo</b>           | Descripción                                   |
|---------------------------|-----------------------------------------------|
| Id_Tabla_Ganacia_Peso(PK) | Identificador de la tabla ganancia de peso    |
| Id_Variable(FK)           | Identificador de la tabla variable            |
| Id_Semana_Gestacional(FK) | Identificador de la tabla semana gestacional  |
| Min                       | Peso tolerable mínimo                         |
| Medio                     | Peso medio tolerable                          |
| Max                       | Peso máximo tolerable                         |
| Estado                    | Estado del ítem de la tabla ganancia de peso, |
|                           | este puede ser habilitado o inhabilitado      |

Fuente: Elaborado por el investigador

### **Tabla 36**

*Atributo de la tabla "Variable"*

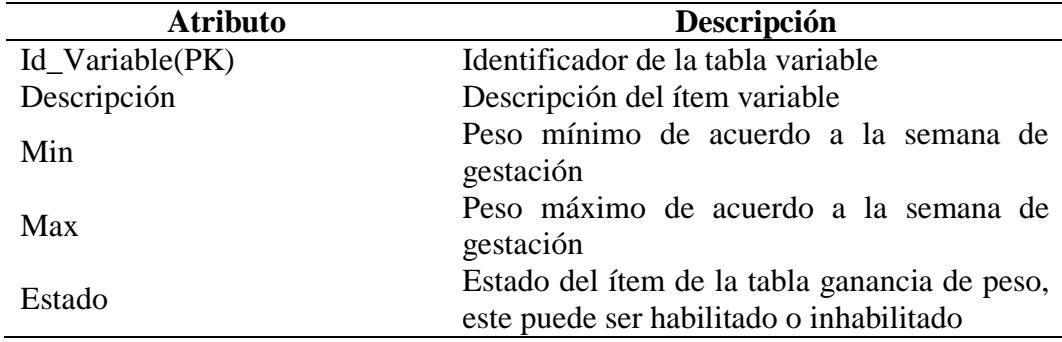

Fuente: Elaborado por el investigador

El sistema de Información Web para el control nutricional de las gestantes, trabaja bajo una arquitectura web de 3 capas (Capa de presentación, Capa de procesó y Capa de datos), cada capa es un proceso separado y bien definido ejecutándose en plataformas diferentes.

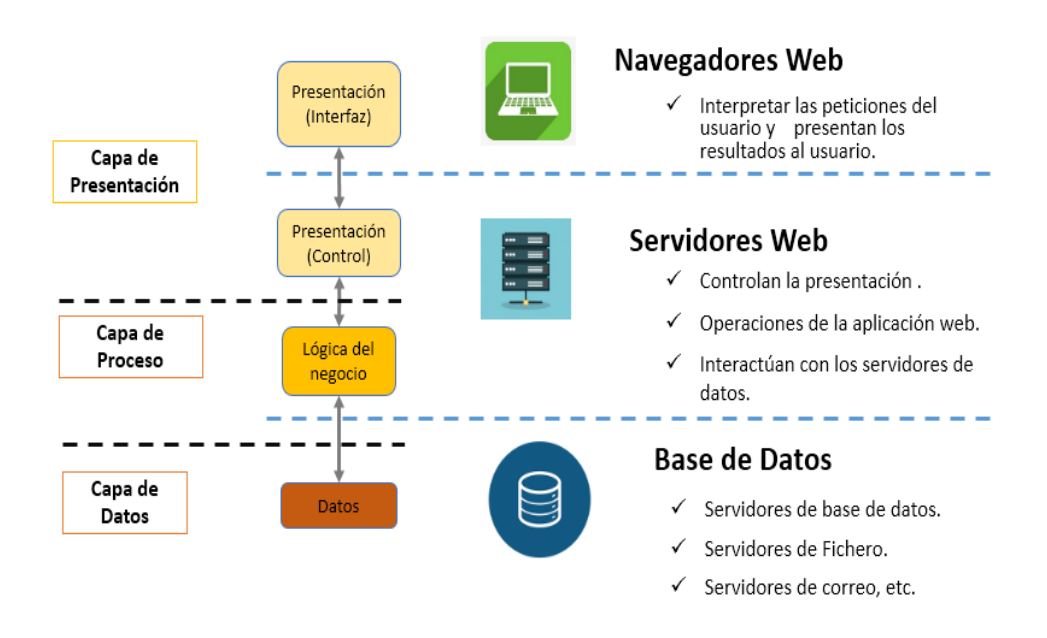

*Figura 21.* Arquitectura Web basado en 3 capas. Fuente: Elaborado por el investigador

### **3.1.4.4. Patrón de diseño**

Para el desarrollo del Sistema de Información se utilizó el diseño MCV (Model – View – Controller o Modelo – Vista - Controlador), este diseño de software para programación orientadas a objetos propone separar el código de los programas en sus diferentes responsabilidades.

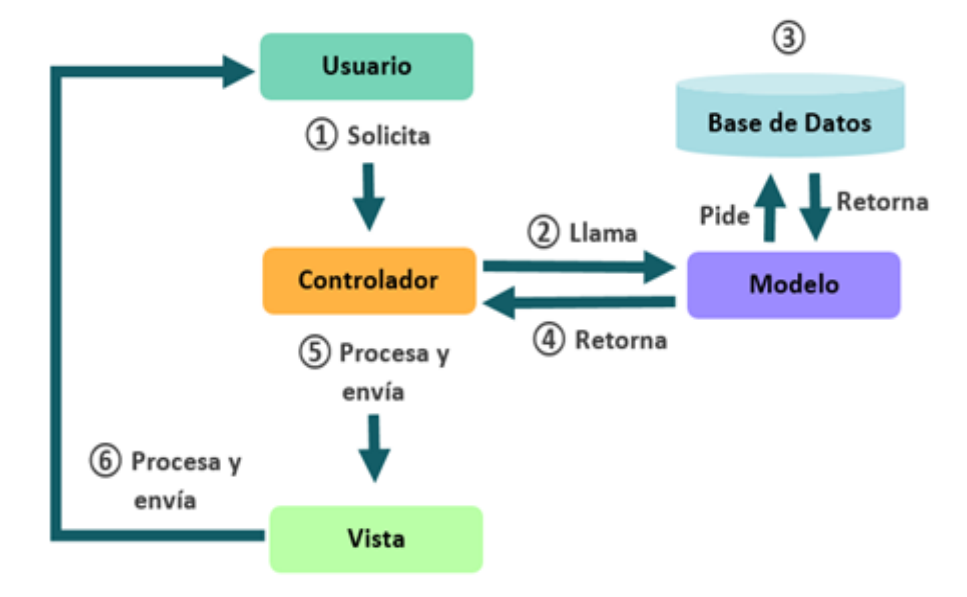

*Figura 22:* Patrón de Diseño Modelo – Vista – Controlador (MVC). (Fuente: http://rodrigogr.com/blog/modelo-vista-controlador/)

### **3.1.4.5. Interfaz del usuario**

El interfaz de usuario o también conocida como GUI (Graphical User Interface), es uno de los pilares principales para el desarrollo del sistema pues proporciona un entorno visual de la información, un conjunto de acciones específicas en la interfaz y permite la comunicación con el sistema operativo del computador.

### **Pantalla de Login del sistema**

Es la primera pantalla del sistema, el cual valida el acceso al sistema a los diferentes usuarios. Se requiere el nombre de usuario y clave o contraseña.

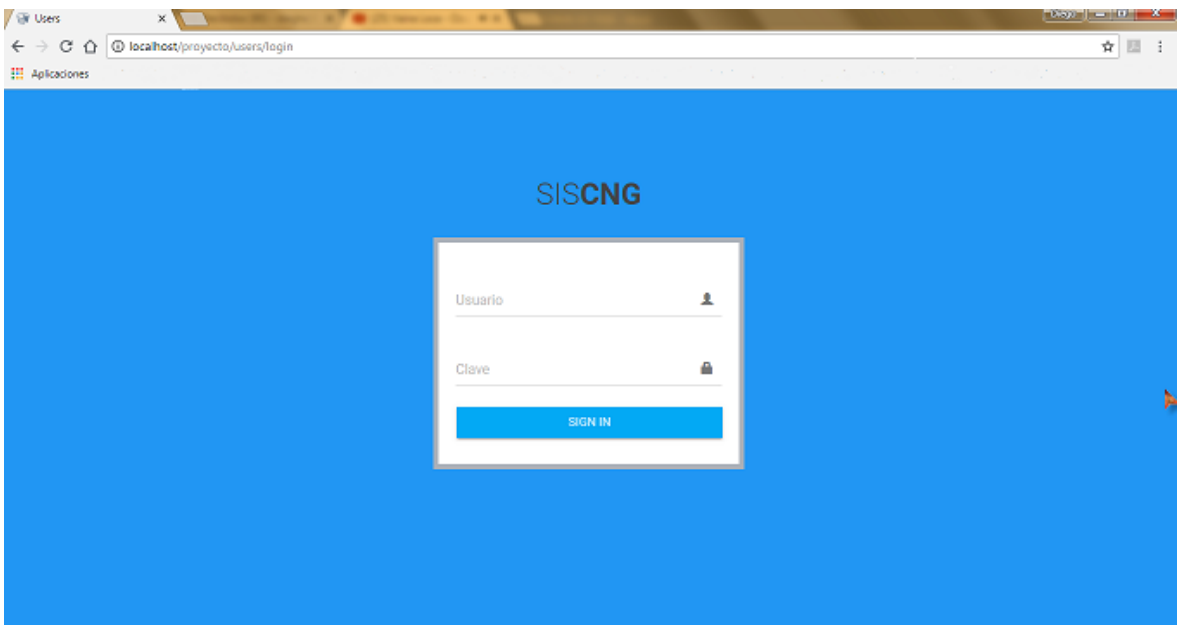

*Figura 23:* Pantalla de ingreso al Sistema. (Fuente: Sistema de Información para el Control Nutricional de las Gestantes)

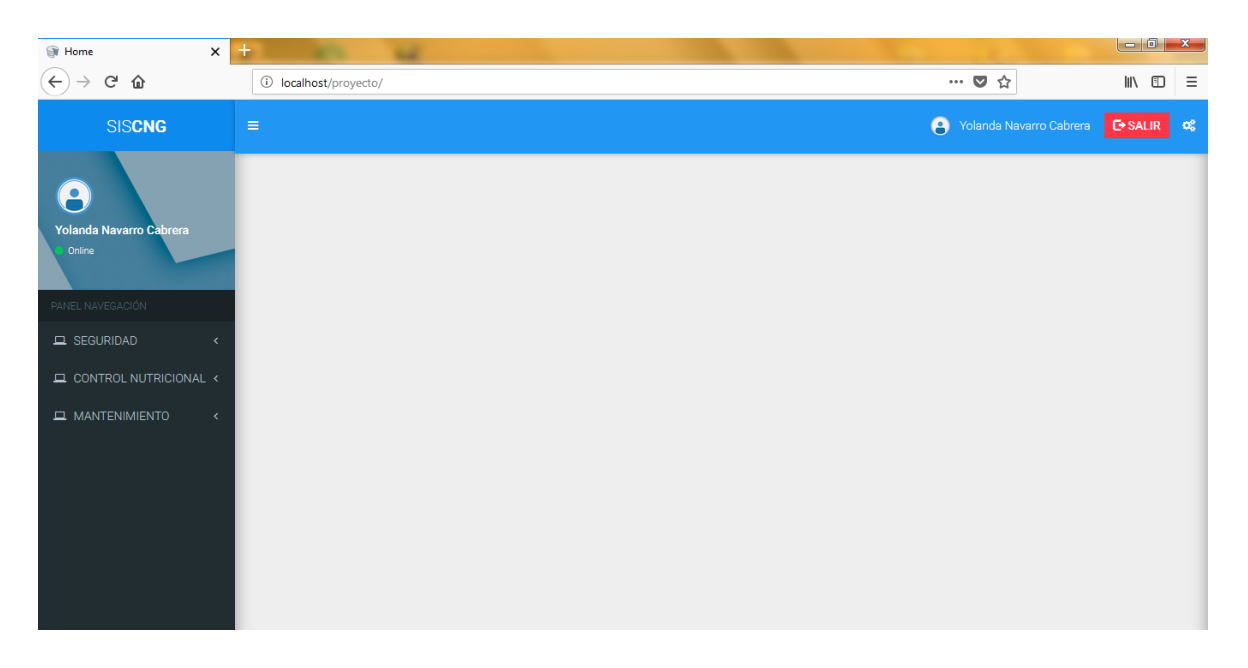

*Figura 24:* Pantalla principal del sistema. (Fuente: Sistema de Información para el Control Nutricional de las Gestantes)

### **Pantalla registro de Gestante**

En este formulario se registran los datos de las gestantes (nombres, apellidos, fecha de nacimiento, dirección, email, estado civil, DNI, y número de partos).
| $\times$<br>Pacientes                            | $\pm$                      |                               |                        |               |                        | التلكاز تحدرا<br><b>x</b>                         |
|--------------------------------------------------|----------------------------|-------------------------------|------------------------|---------------|------------------------|---------------------------------------------------|
| G<br>⇧<br>←                                      | $\circ$                    | localhost/proyecto/Pacientes  |                        |               | … ◎ ☆                  | $\mathbb{I}$ $\mathbb{I}$ $\mathbb{I}$<br>Ξ       |
| <b>SISCNG</b>                                    | $\equiv$                   |                               |                        |               | A                      | <b>C</b> +SALIR<br>Yolanda Navarro Cabrera<br>ಂಜಿ |
| $\bullet$                                        | $+$ NUEVO                  | <b>E EDITAR</b>               | <b>M</b> ANULAR        |               |                        |                                                   |
| Yolanda Navarro Cabrera<br>Online                | $\blacktriangledown$<br>10 | items / página                |                        |               | Search:                | Buscar                                            |
|                                                  | Id                         | B<br><b>Nombres</b>           | <b>Apellidos</b>       | <b>If</b> DNI | <b>Teléfono</b><br>Iî. | <b>It</b><br>Ţ.<br><b>Estado</b>                  |
| PANEL NAVEGACIÓN                                 | 16                         | María Isabel                  | Guerrero Melendres     | 73831624      | 982310984              |                                                   |
| $\Box$ SEGURIDAD<br>$\left\langle \right\rangle$ | 15                         | Andrea Miluska                | Malca Valles           | 46881018      | 996212223              |                                                   |
| $\Box$ CONTROL NUTRICIONAL $\lor$                | 14                         | Mirian Sintia                 | Berrocal Panduro       | 48756432      | 954374650              | 듸<br>$\blacksquare$                               |
| O Pacientes                                      | 13                         | Maria Keily                   | <b>Collantes Cubas</b> | 71586424      | 956428374              |                                                   |
| O Registrar Embarazo                             | 12                         | Maria                         | Sandoval Ishuiza       | 70107794      | 988034210              |                                                   |
| O Controles                                      | 11                         | Lida Tatiana                  | Valencia Huaringa      | 73204175      | 934217756              |                                                   |
| MANTENIMIENTO<br>k.                              | 10                         | Katty Jacqueline              | Rengifo Cruzado        | 46438923      | 998756432              | $\blacksquare$                                    |
|                                                  | 9                          | Natalia Olivia                | Mego Capoena           | 79875647      | 945008763              |                                                   |
|                                                  | 8                          | Mary Helen                    | Herrera Pashanasi      | 74795420      | 973433098              |                                                   |
|                                                  | 7                          | Katia                         | Davila Flores          | 70930296      | 912343284              |                                                   |
|                                                  |                            | Showing 1 to 10 of 16 entries |                        |               |                        | $2 \times$<br>$\ll$                               |

*Figura 25:* Registro de Gestante. (Fuente: Sistema de Información para el Control Nutricional de las Gestantes)

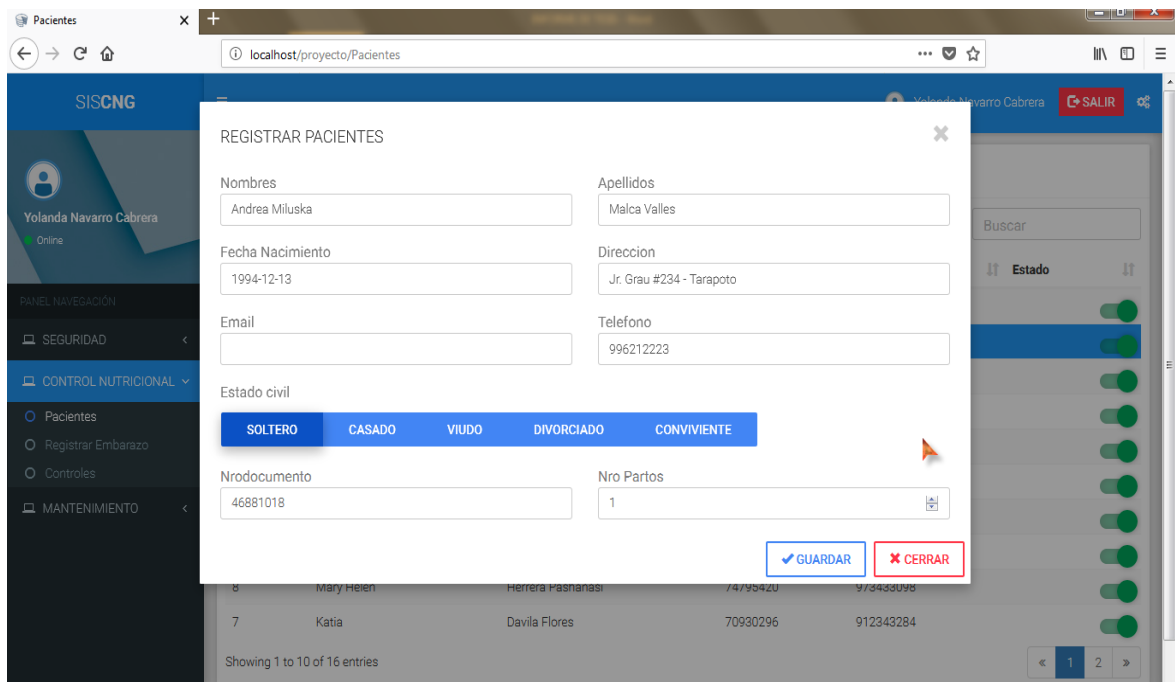

*Figura 26:* Editar gestante. (Fuente: Sistema de Información para el Control Nutricional de las Gestantes)

#### **Pantalla registro del embarazo**

En este formulario se registran los datos vitales de la gestante para el posterior diagnóstico nutricional.

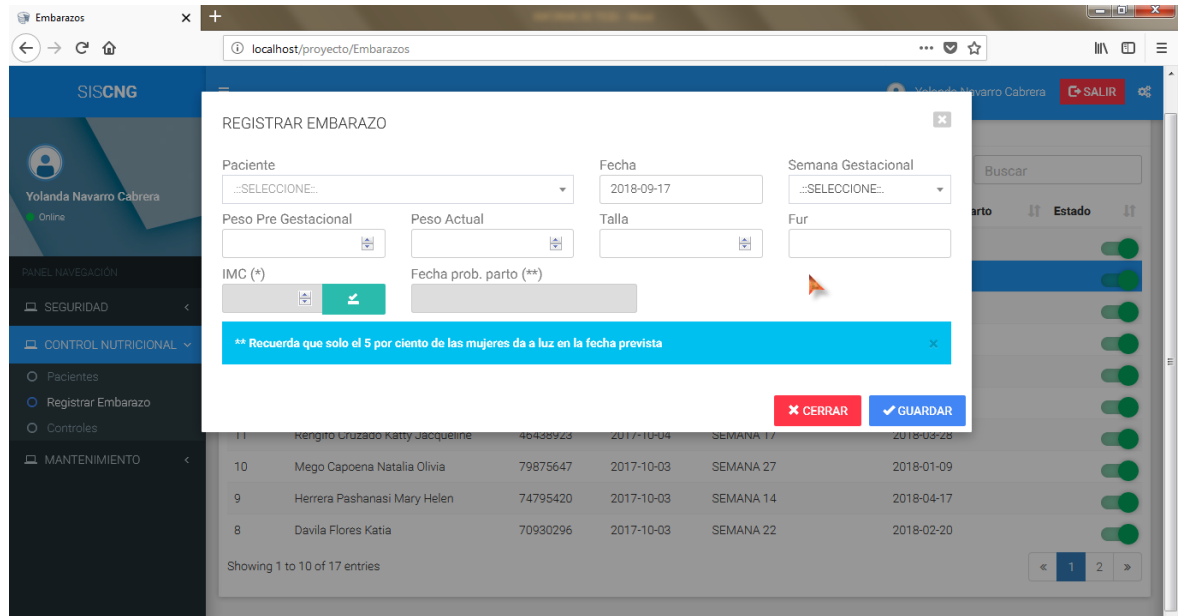

*Figura 27:* Registro del embarazo. (Fuente: Sistema de Información para el Control Nutricional de las Gestantes)

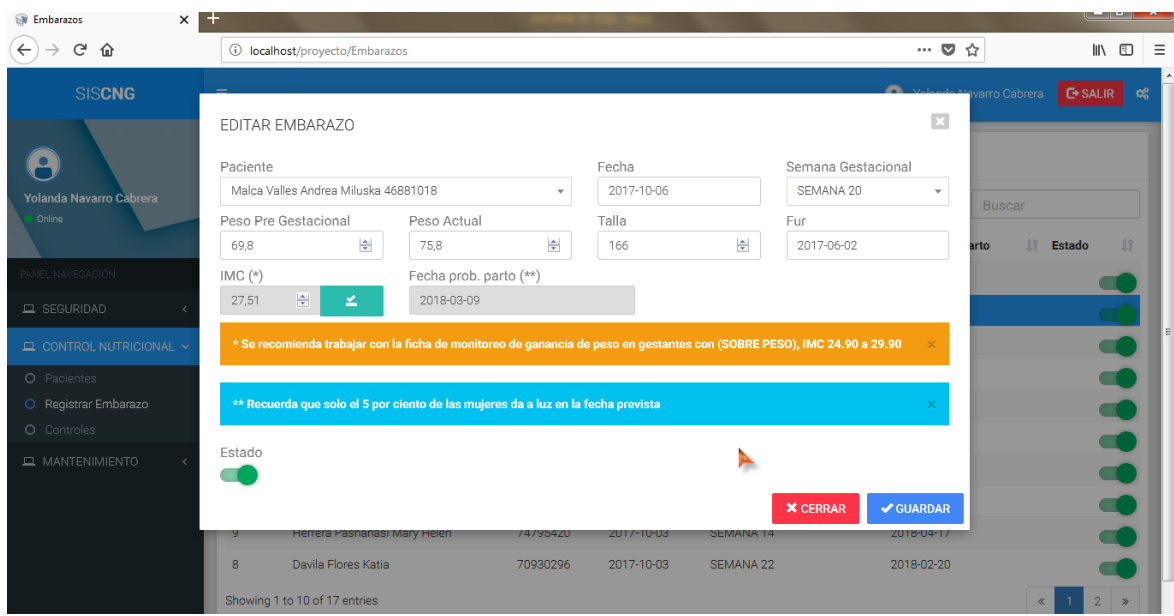

*Figura 28:* Editar Embarazo. (Fuente: Sistema de Información para el Control Nutricional de las Gestantes)

#### **Pantalla registro del control nutricional**

En este formulario se registran los datos de los controles de las gestantes y se asume la ganancia de peso de acuerdo a la semana gestacional y se brindan los alimentos para mantener una ganancia de peso adecuado.

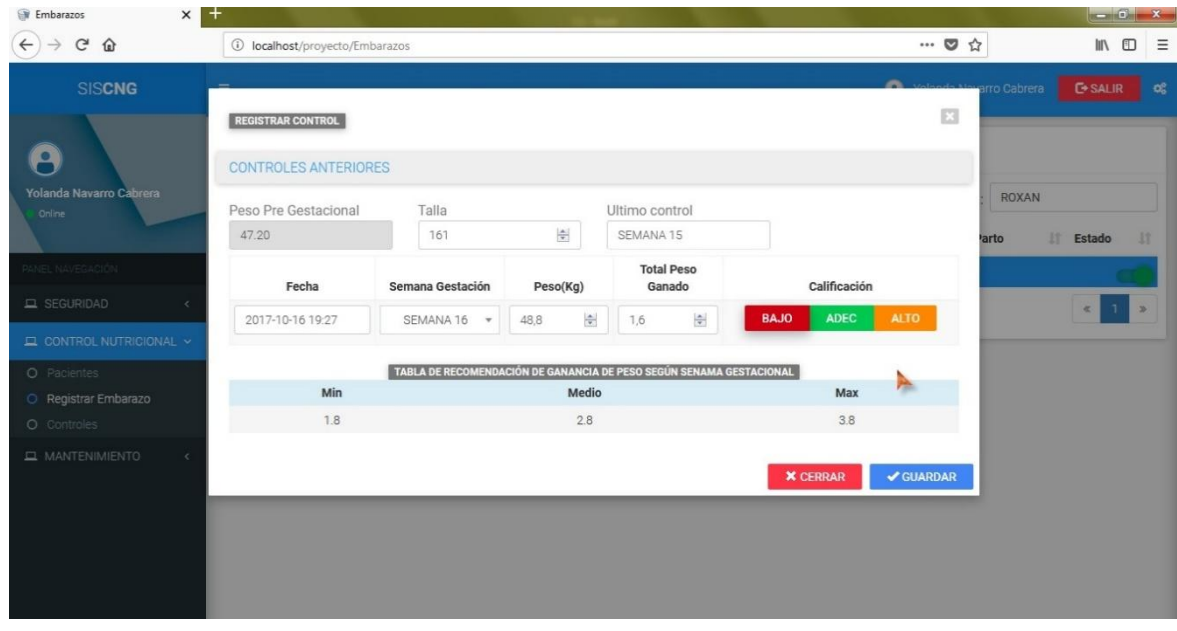

*Figura 29:* Registro del control. (Fuente: Sistema de Información para el Control Nutricional de las Gestantes)

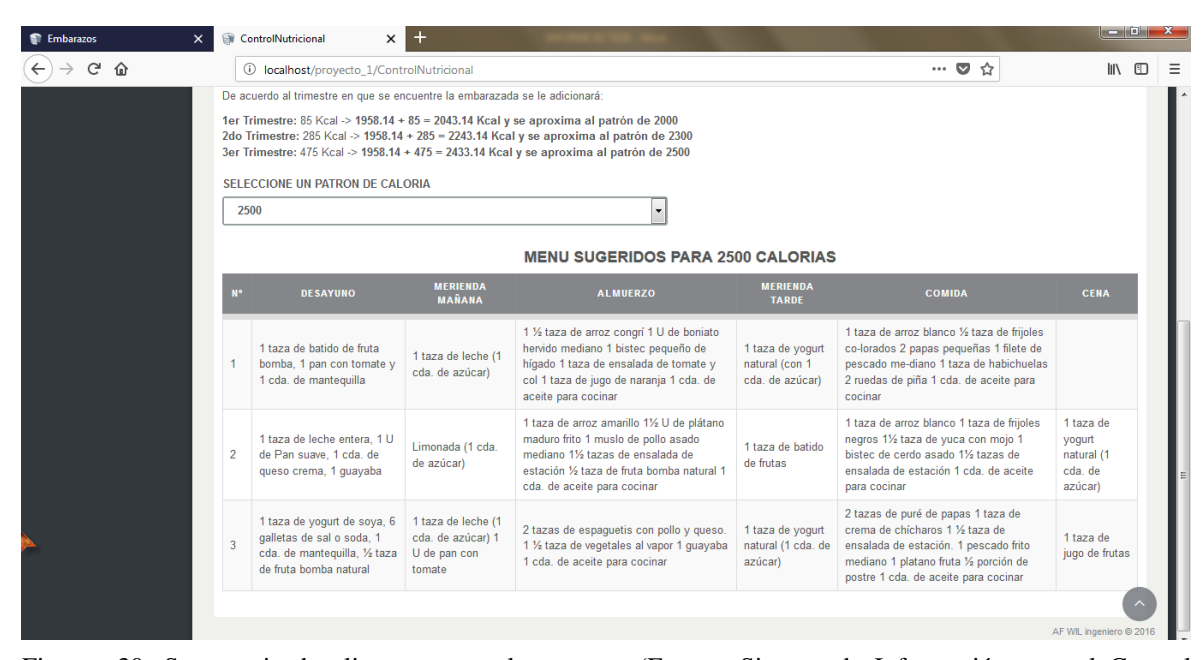

Figura 30: Sugerencia de alimentos para la semana. (Fuente: Sistema de Información para el Control Nutricional de las Gestantes)

| <b>Si</b> Controls                                  | ControlNutricional<br>$\times$                     | $x +$            |          |                          |                 |                                                             |                 | $\begin{array}{c c c c c c c c} \hline \multicolumn{3}{c }{\mathbf{I}} & \multicolumn{3}{c }{\mathbf{S}} & \multicolumn{3}{c }{\mathbf{X}} \end{array}$ |          |
|-----------------------------------------------------|----------------------------------------------------|------------------|----------|--------------------------|-----------------|-------------------------------------------------------------|-----------------|----------------------------------------------------------------------------------------------------|----------|
| $C$ $\hat{\omega}$<br>$\leftarrow$<br>$\rightarrow$ | <b><i><u>D</u></i></b> localhost/proyecto/Controls |                  |          |                          |                 | $\cdots \; \pmb{\triangledown}\; \mathrel{\leftrightarrow}$ |                 | $\mathbb{I}$ $\mathbb{I}$ $\mathbb{I}$                                                                                                    | $\equiv$ |
| <b>SISCN<sub>C</sub></b>                            |                                                    |                  |          |                          |                 |                                                             |                 | <b>E</b> SALIR                                                                                                    | ಿಯ       |
|                                                     | <b>LISTA DE CONTROLES</b>                          |                  |          |                          |                 |                                                             | $\mathbb{E}$    |                                                                                                    |          |
| $\bullet$                                           | Fecha                                              | Semana Gestación | Peso(Kg) | <b>Total Peso Ganado</b> | Calificación    | <b>Update</b>                                               |                 |                                                                                                    |          |
| Yolanda Navarro C<br>Online                         | 05-10-2017 02:19 pm                                | SEMANA 23        | 68.00    | 5.90                     | <b>ADECUADO</b> | $\alpha$                                                    |                 |                                                                                                    |          |
|                                                     | 12-10-2017 02:22 pm                                | SEMANA 24        | 68.30    | 6.20                     | <b>ADECUADO</b> | Ø                                                           | <b>Estado</b>   | <b>If</b>                                                                                                    |          |
| PANEL NAVEGACIÓN                                    | 19-10-2017 03:43 pm                                | SEMANA 25        | 68.90    | 6.80                     | <b>ADECUADO</b> | び                                                           |                 |                                                                                                    |          |
| $\Box$ SEGURIDAD                                    | 26-10-2017 03:47 pm                                | SEMANA 26        | 69.40    | 7.30                     | <b>ADECUADO</b> | Ø                                                           |                 |                                                                                                    |          |
| <b>EL CONTROL NUT</b>                               | 02-11-2017 03:27 pm                                | SEMANA 27        | 70.30    | 8.20                     | <b>ADECUADO</b> | $\alpha$                                                    | E               |                                                                                                    |          |
| O Pacientes<br>O Registrar Emb                      | 09-11-2017 03:26 pm                                | SEMANA 28        | 71.10    | 9.00                     | <b>ADECUADO</b> | ø                                                           |                 | $\blacksquare$                                                                                                    |          |
| O Controles                                         | 16-11-2017 03:09 pm                                | SEMANA 29        | 71.70    | 9.60                     | <b>ADECUADO</b> | 唇                                                           |                 | $\bullet$<br>$\blacksquare$                                                                                                    |          |
| $\Box$ MANTENIMIEN                                  | 23-11-2017 11:52 am                                | SEMANA 30        | 72.60    | 10.50                    | <b>ADECUADO</b> | ø                                                           |                 | $\blacksquare$                                                                                                    |          |
|                                                     | 30-11-2017 11:32 am                                | SEMANA 31        | 73.10    | 11.00                    | <b>ADECUADO</b> | $\alpha$                                                    |                 |                                                                                                    |          |
|                                                     | 07-12-2017 09:32 am                                | SEMANA 32        | 73.70    | 11.60                    | <b>ADECUADO</b> | ø                                                           |                 |                                                                                                    |          |
|                                                     | all VER GRÁFICA                                    |                  |          |                          |                 |                                                             | <b>X</b> CERRAR |                                                                                                    |          |
|                                                     | וט טו טון דעוווזיטווע                              |                  |          |                          |                 |                                                             |                 | $\overline{2}$<br>$\rightarrow$                                                                                                    |          |

*Figura 31:* Lista de controles de la gestante. (Fuente: Sistema de Información para el Control Nutricional de las Gestantes)

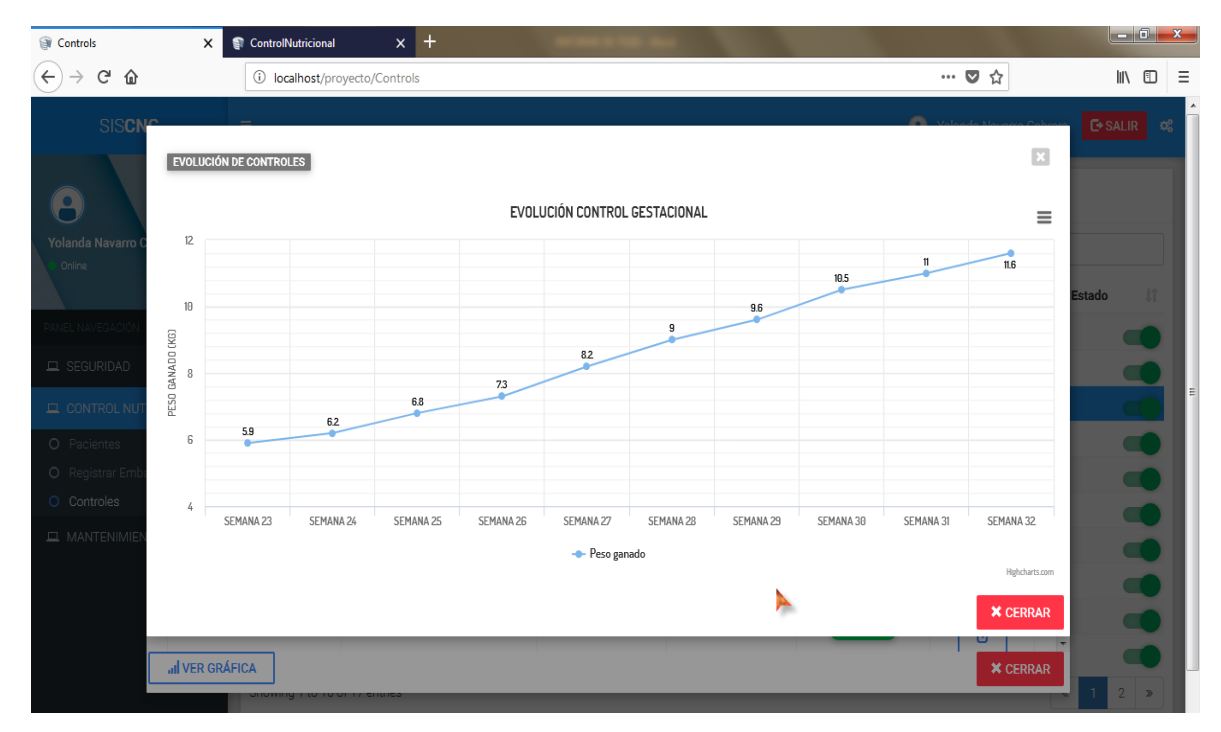

*Figura 32:* Reporte grafico de la evolución en el tiempo del control nutricional de la gestante. (Fuente: Sistema de Información para el Control Nutricional de las Gestantes)

| SemanaGestacional<br>$\times$                   | ControlNutricional            | $x +$                                                       |    |                              | $\  - \  \mathbf{D} \  - \mathbf{X} \ $            |
|-------------------------------------------------|-------------------------------|-------------------------------------------------------------|----|------------------------------|----------------------------------------------------|
| $C^2$ $\Omega$<br>$\leftarrow$<br>$\rightarrow$ |                               | <b><i><u>D</u></i></b> localhost/proyecto/SemanaGestacional |    | … ◎ ☆                        | $\equiv$<br>$\mathbb{I}$ $\mathbb{I}$ $\mathbb{I}$ |
| <b>SISCNG</b>                                   | $\equiv$                      |                                                             |    | A<br>Yolanda Navarro Cabrera | <b>C+SALIR</b><br>ಂ                                |
| $\bullet$<br>Yolanda Navarro Cabrera<br>Online  | $+$ NUEVO<br>10               | <b>M</b> ANULAR<br>$\sigma$ EDITAR<br>vitems / página       |    | Search: Buscar               |                                                    |
|                                                 | ID                            | Ŀ<br><b>Descripción</b>                                     | ľŤ | <b>Estado</b>                | $\downarrow$ î                                     |
| PANEL NAVEGACIÓN                                | 40                            | SEMANA 40                                                   |    |                              |                                                    |
| <b>Q</b> SEGURIDAD<br>$\langle$                 | 39                            | SEMANA 39                                                   |    |                              |                                                    |
| $\Box$ CONTROL NUTRICIONAL $\leftarrow$         | 38                            | SEMANA 38                                                   |    |                              | 11111111<br>E                                      |
| MANTENIMIENTO<br>$\propto$                      | 37                            | SEMANA 37                                                   |    |                              |                                                    |
| O Semanas gestación                             | 36                            | SEMANA 36                                                   |    |                              |                                                    |
| O Variables                                     | 35                            | SEMANA 35                                                   |    |                              |                                                    |
| O Tabla nutricional                             | 34                            | SEMANA 34                                                   |    |                              |                                                    |
|                                                 | 33                            | SEMANA 33                                                   |    |                              |                                                    |
|                                                 | 32                            | SEMANA 32                                                   |    |                              |                                                    |
|                                                 | 31                            | SEMANA 31                                                   |    |                              |                                                    |
|                                                 | Showing 1 to 10 of 40 entries |                                                             |    | $\ll$<br>$\mathbf{1}$        | $2 \quad 3$<br>$4 \times$                          |

*Figura 33:* Registro mantenimiento semana gestacional. (Fuente: Sistema de Información para el Control Nutricional de las Gestantes)

| Variables<br>$\times$                            | ControlNutricional          | $x +$                                                                   |          |            |                                     | $-0$ $x$                                                              |
|--------------------------------------------------|-----------------------------|-------------------------------------------------------------------------|----------|------------|-------------------------------------|-----------------------------------------------------------------------|
| $C^1$ $\Omega$<br>$\leftarrow$<br>$\rightarrow$  |                             | <b><i><u>i</u></i></b> localhost/proyecto/Variables                     |          |            | … ◎ ☆                               | $\begin{array}{ccc} \text{in} & \text{in} & \text{in} \\ \end{array}$ |
| <b>SISCNG</b>                                    | $\equiv$                    |                                                                         |          |            | $\theta$<br>Yolanda Navarro Cabrera | $C^*$ SALIR $=$ $Q_0^0$                                               |
| $\Omega$<br>Yolanda Navarro Cabrera<br>Online    | $+$ NUEVO<br>10             | $\widehat{\mathbf{m}}$ anular<br>$\mathfrak G$ EDITAR<br>tiems / página |          |            | <b>Buscar</b><br>Search:            |                                                                       |
|                                                  | ID                          | 理<br>Descripción                                                        | 圹<br>Min | Iî.<br>Max | <b>If</b> Estado                    | 井                                                                     |
| PANEL NAVEGACIÓN                                 | $\overline{3}$              | SOBRE PESO                                                              | 24.90    | 29.90      |                                     | u.                                                                    |
| $\Box$ SEGURIDAD<br>$\left\langle \right\rangle$ | $\overline{2}$              | PESO NORMAL                                                             | 18.50    | 24.90      |                                     |                                                                       |
| $\Box$ CONTROL NUTRICIONAL <                     | 1                           | <b>BAJO DE PESO</b>                                                     | 0.00     | 18.50      |                                     |                                                                       |
| $\Box$ MANTENIMIENTO<br>$\checkmark$             | Showing 1 to 3 of 3 entries |                                                                         | A        |            |                                     | $\rightarrow$<br>$\mathbf{1}$<br>$\ll$                                |
| O Semanas gestación                              |                             |                                                                         |          |            |                                     |                                                                       |
| O Variables                                      |                             |                                                                         |          |            |                                     |                                                                       |
| O Tabla nutricional                              |                             |                                                                         |          |            |                                     |                                                                       |
|                                                  |                             |                                                                         |          |            |                                     |                                                                       |
|                                                  |                             |                                                                         |          |            |                                     |                                                                       |
|                                                  |                             |                                                                         |          |            |                                     |                                                                       |
|                                                  |                             |                                                                         |          |            |                                     |                                                                       |

*Figura 34*: Registro mantenimiento variables. (Fuente: Sistema de Información para el Control Nutricional de las Gestantes)

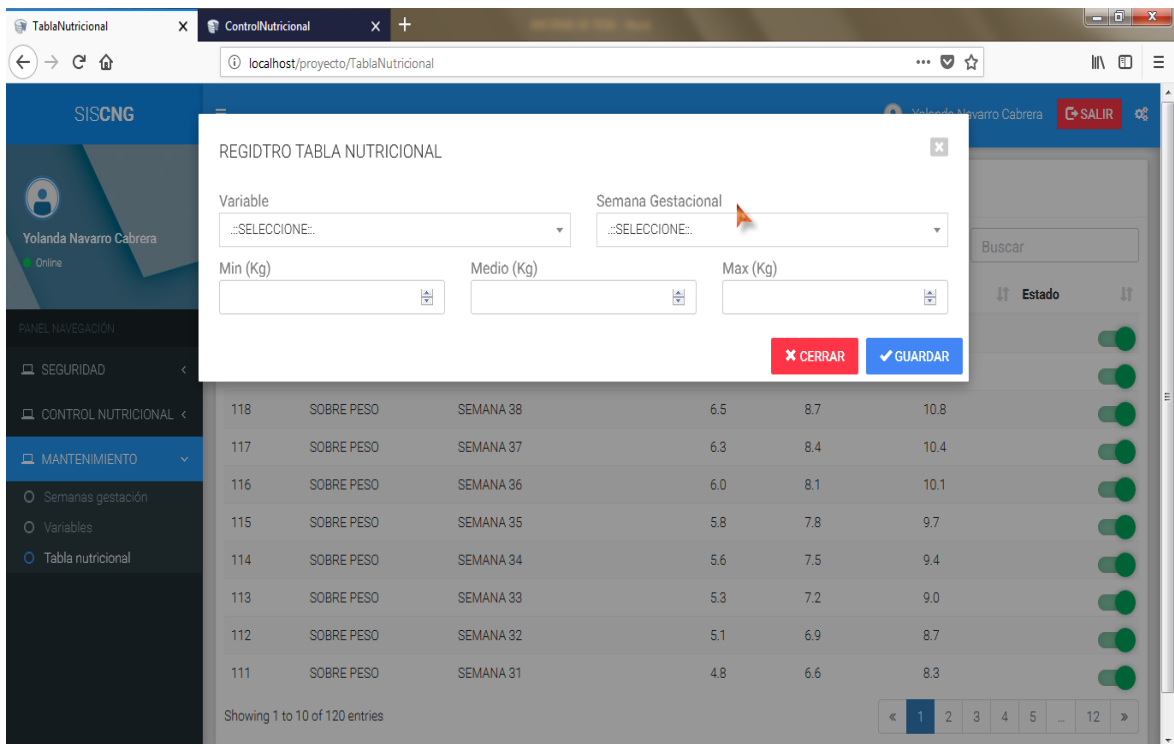

*Figura 35:* Registro de la tabla comparación de peso – módulo mantenimiento. (Fuente: Sistema de Información para el Control Nutricional de las Gestantes)

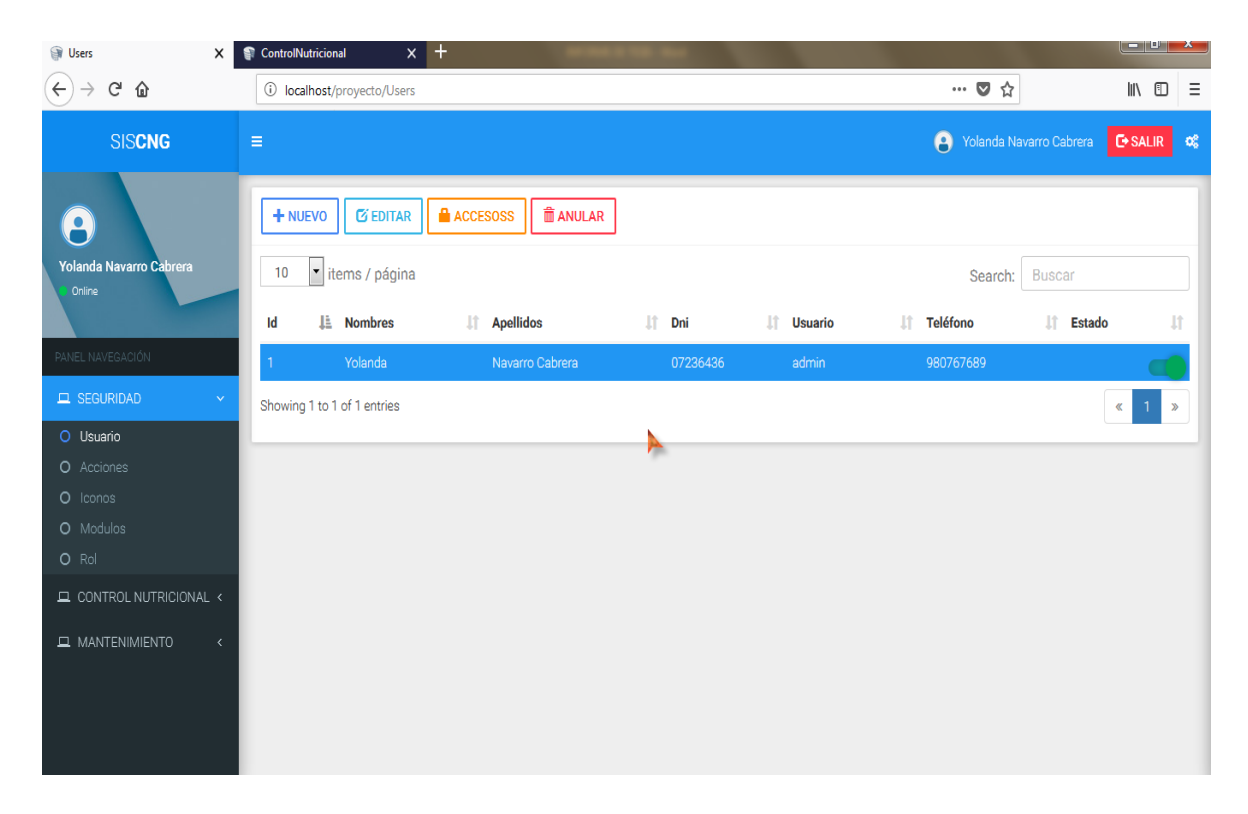

*Figura 36:* Modulo seguridad – registro de usuario. (Fuente: Sistema de Información para el Control Nutricional de las Gestantes)

| Accion<br>$\boldsymbol{\mathsf{x}}$                   | ControlNutricional                               | $x +$                   |           |                                                                |                                 |                   |
|-------------------------------------------------------|--------------------------------------------------|-------------------------|-----------|----------------------------------------------------------------|---------------------------------|-------------------|
| $\leftarrow$<br>$C^2$ $\hat{\omega}$<br>$\rightarrow$ | <b><i><u>i</u></i></b> localhost/proyecto/Accion |                         |           | $\cdots \; \pmb{\triangledown}\; \mathrel{\dot{\vartriangle}}$ | $\mathbb{R}$ $\Box$ $\equiv$    |                   |
| <b>SISCNG</b>                                         | $\equiv$                                         |                         |           | $\theta$<br>Yolanda Navarro Cabrera                            | <b>C</b> +SALIR                 | $\mathcal{O}_0^0$ |
| $\bullet$<br>Yolanda Navarro Cabrera                  | <b>ES EDITAR</b><br>$+$ NUEVO                    | <b>M</b> ANULAR         |           |                                                                |                                 |                   |
| Online                                                | $\vert \cdot \vert$<br>items / página<br>10      |                         |           | Search: Buscar                                                 |                                 |                   |
|                                                       | ID                                               | 韭<br><b>Descripción</b> | If Estado |                                                                |                                 | <b>It</b>         |
| PANEL NAVEGACIÓN                                      | $\sf 5$                                          | Accesos                 | config    |                                                                |                                 |                   |
| $\Box$ SEGURIDAD<br>$\checkmark$                      | $\overline{4}$                                   | Imprimir                | print     |                                                                |                                 |                   |
| O Usuario                                             | $\overline{3}$                                   | Anular                  | delete    |                                                                |                                 |                   |
| O Acciones                                            | $\overline{2}$                                   | Editar<br>A             | adit      |                                                                |                                 |                   |
| O Iconos<br>O Modulos                                 | 1                                                | Nuevo                   | add       |                                                                |                                 |                   |
| O Rol                                                 | Showing 1 to 5 of 5 entries                      |                         |           |                                                                | $\mathbb{R}$<br>$\vert$ 1<br>∣≫ |                   |
| $\Box$ CONTROL NUTRICIONAL <                          |                                                  |                         |           |                                                                |                                 |                   |
| MANTENIMIENTO<br>$\langle$                            |                                                  |                         |           |                                                                |                                 |                   |

*Figura 37:* Módulo seguridad – registro de acciones. (Fuente: Sistema de Información para el Control Nutricional de las Gestantes)

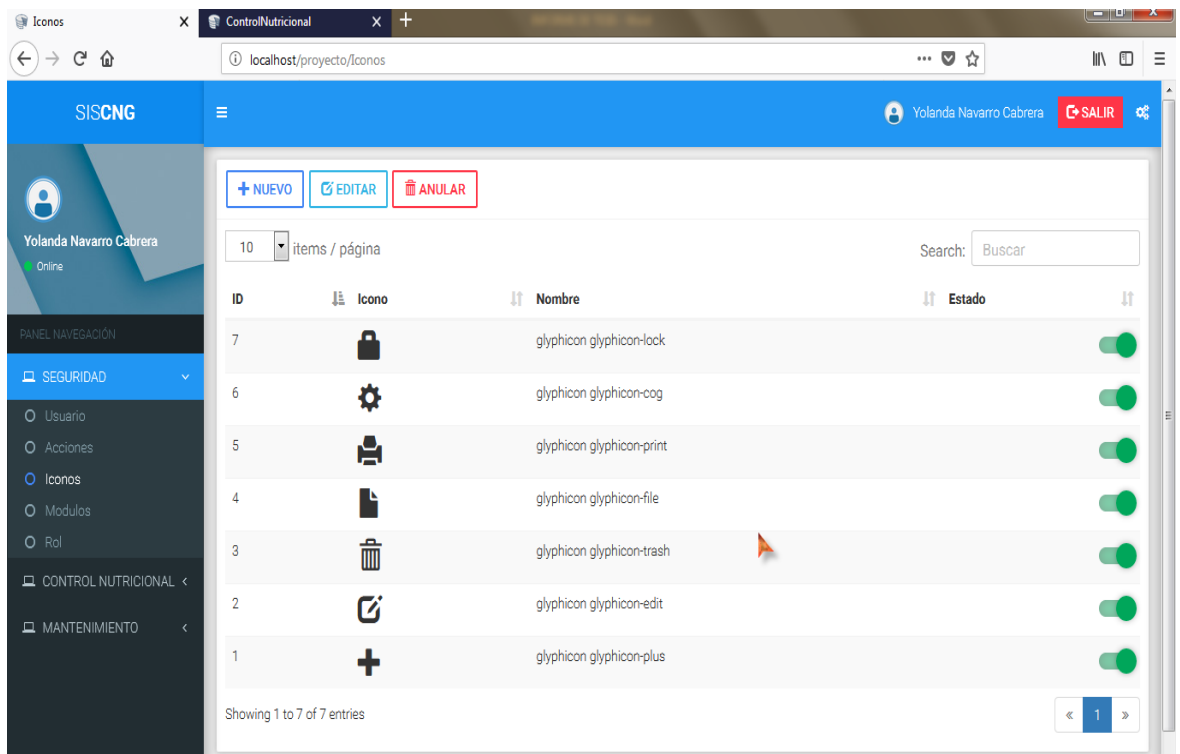

*Figura 38:* Módulo seguridad - registro de iconos. (Fuente: Sistema de Información para el Control Nutricional de las Gestantes)

| <b>Modulos</b><br>x               | ControlNutricional                                | $x +$                               |   |                   |                                                                                                  | $-0 x$                       |
|-----------------------------------|---------------------------------------------------|-------------------------------------|---|-------------------|--------------------------------------------------------------------------------------------------|------------------------------|
| $C^2$ $\Omega$<br>$\leftarrow$    | <b><i><u>D</u></i></b> localhost/proyecto/Modulos |                                     |   |                   | $\cdots\hspace{0.1cm} \pmb{\heartsuit} \hspace{0.1cm} \stackrel{\wedge}{\bowtie} \hspace{0.1cm}$ | $\mathbb{R}$ $\Box$ $\equiv$ |
| <b>SISCNG</b>                     | $\equiv$                                          |                                     |   |                   | A<br>Yolanda Navarro Cabrera                                                                     | <b>E</b> SALIR<br>- ರಸ       |
| $\bullet$                         | $+$ NUEVO                                         | $\hat{m}$ ANULAR<br><b>E EDITAR</b> |   |                   |                                                                                                  |                              |
| Yolanda Navarro Cabrera<br>Online | 10                                                | tiems / página                      |   |                   | <b>Buscar</b><br>Search:                                                                         |                              |
|                                   | Ŀ<br>ID                                           | <b>Descripción</b>                  |   | <b>Lt</b> Url     | T.<br><b>Estado</b>                                                                              | 圹                            |
| PANEL NAVEGACIÓN                  | 14                                                | Controles                           | A | Controls          |                                                                                                  |                              |
| $\Box$ SEGURIDAD<br>$\checkmark$  | 13                                                | Tabla nutricional                   |   | TablaNutricional  |                                                                                                  |                              |
| O Usuario                         | 12                                                | Variables                           |   | Variables         |                                                                                                  | 188<br>E                     |
| O Acciones                        | 11                                                | Semanas gestación                   |   | SemanaGestacional |                                                                                                  |                              |
| O Iconos<br>O Modulos             | 10                                                | <b>MANTENIMIENTO</b>                |   | #                 |                                                                                                  |                              |
| O Rol                             | 9                                                 | Registrar Embarazo                  |   | Embarazos         |                                                                                                  |                              |
| $\Box$ CONTROL NUTRICIONAL <      | 8                                                 | Pacientes                           |   | Pacientes         |                                                                                                  |                              |
| MANTENIMIENTO<br>$\left($         | $\overline{7}$                                    | CONTROL NUTRICIONAL                 |   | $\#$              |                                                                                                  | S                            |
|                                   | 6                                                 | Rol                                 |   | Rol               |                                                                                                  |                              |
|                                   | 5                                                 | Modulos                             |   | Modulos           |                                                                                                  |                              |
|                                   | Showing 1 to 10 of 14 entries                     |                                     |   |                   | $\overline{\mathbf{X}}$                                                                          | $2 \times$                   |

*Figura 39:* Módulo seguridad – Registro de módulo. (Fuente: Sistema de Información para el Control Nutricional de las Gestantes)

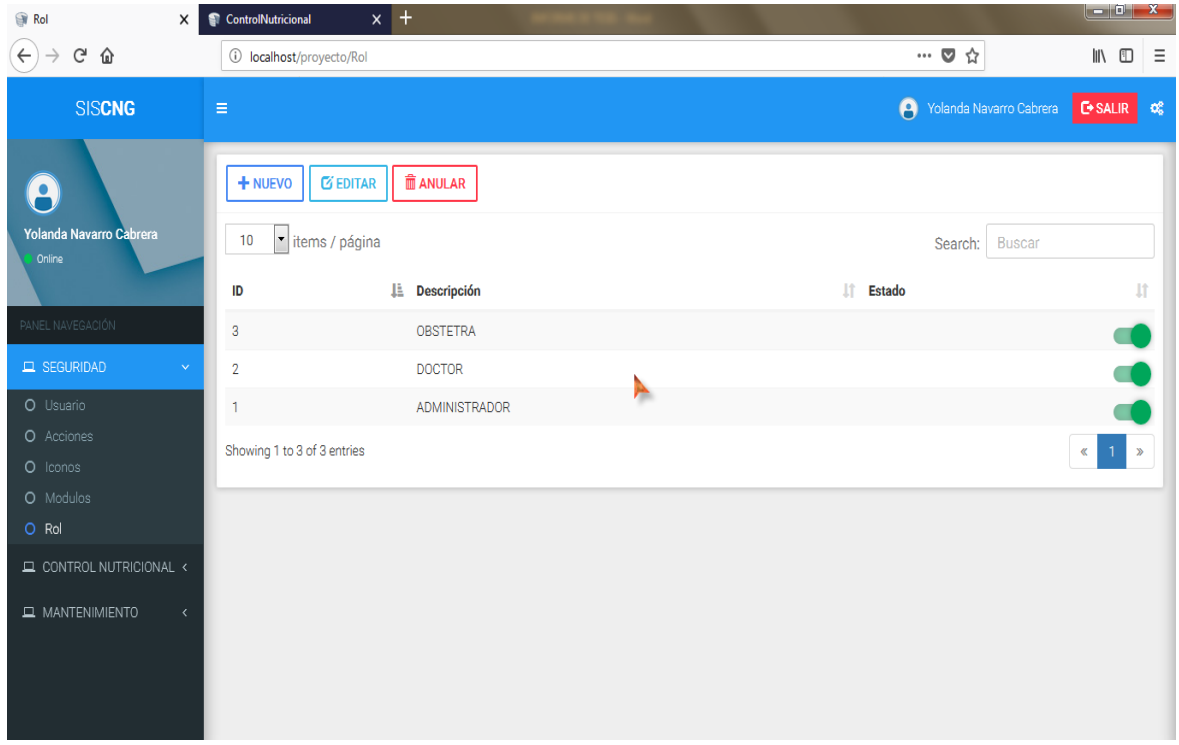

*Figura 40:* Módulo seguridad – Registro de Rol. (Fuente: Sistema de Información para el Control Nutricional de las Gestantes)

#### **3.2. Discusión de resultados**

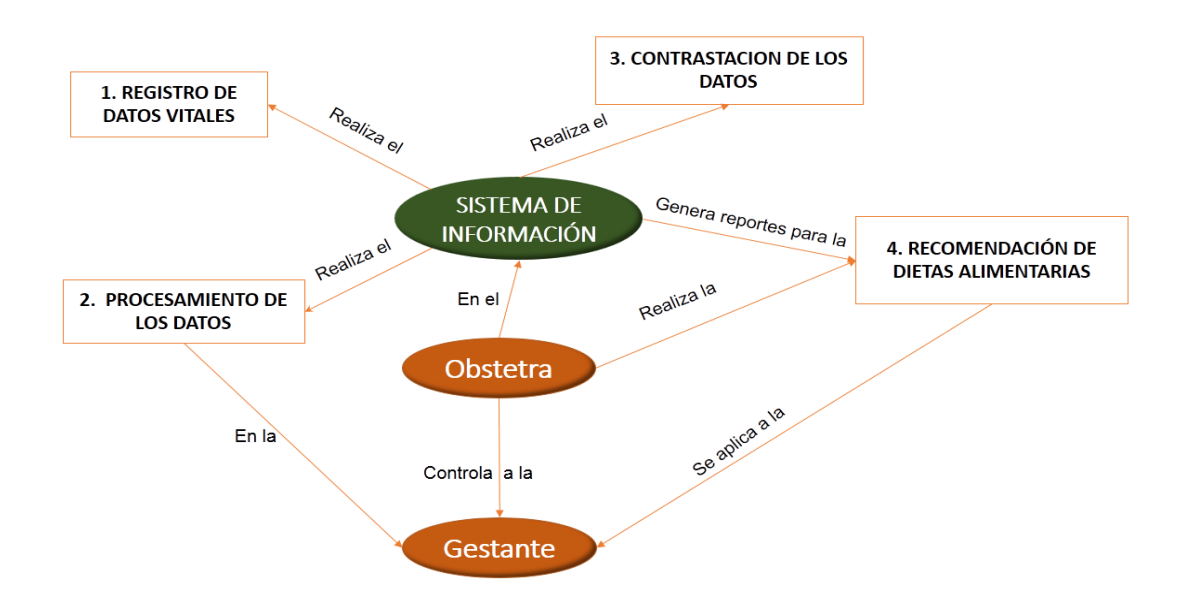

*Figura 41:* Diagrama de proceso del control nutricional con el uso del sistema de información. (Fuente: Elaborado por el investigador).

Como se observa en la figura 40, se observa el proceso que se realizan para el control nutricional de la gestante con la aplicación del sistema. Como primer paso se registran los datos vitales de la gestante, la enfermera registra los datos como: talla, peso, frecuencia cardiaca y peso antes del embarazo. Paso número dos, el sistema realiza el procesamiento de los datos registrados. Paso tres se realiza la contrastación de los datos correspondiente a la semana de gestacional de la gestante como: número de embarazo, peso actual, peso pre gestacional, índice de masa corporal, semana gestacional, fecha de la atención y fecha probable de parto. La sistema analiza los datos de la gestante comparando el peso de la gestante con las tablas de ganancia de peso otorgado por el MINSA de acuerdo a su semana gestacional, con esta información contrastada se procede a calificar el estado nutricional de la gestante, este puede ser Bajo peso, Adecuado, Sobrepeso y Obesidad, todos estos datos se registran en las fichas de monitoreo de ganancia de peso las cuales van anexadas en la historia clínica de la gestante, estas fichas son Rojo(Bajo peso), Verde(Adecuado), Amarillo(Sobrepeso) y Mostaza(Obesidad). Paso cuatro, el sistema reporta a la obstetra las dietas alimentarias con las calorías respectivas para que la gestante se mantenga en el peso adecuado y no padezca de complicaciones, le receta vitaminas y suplementos si en caso lo necesita, estos alimentos son de acuerdo al estado nutricional de la gestante y se muestran los reportes de cada gestante y la evolución en el tiempo de su estado nutricional.

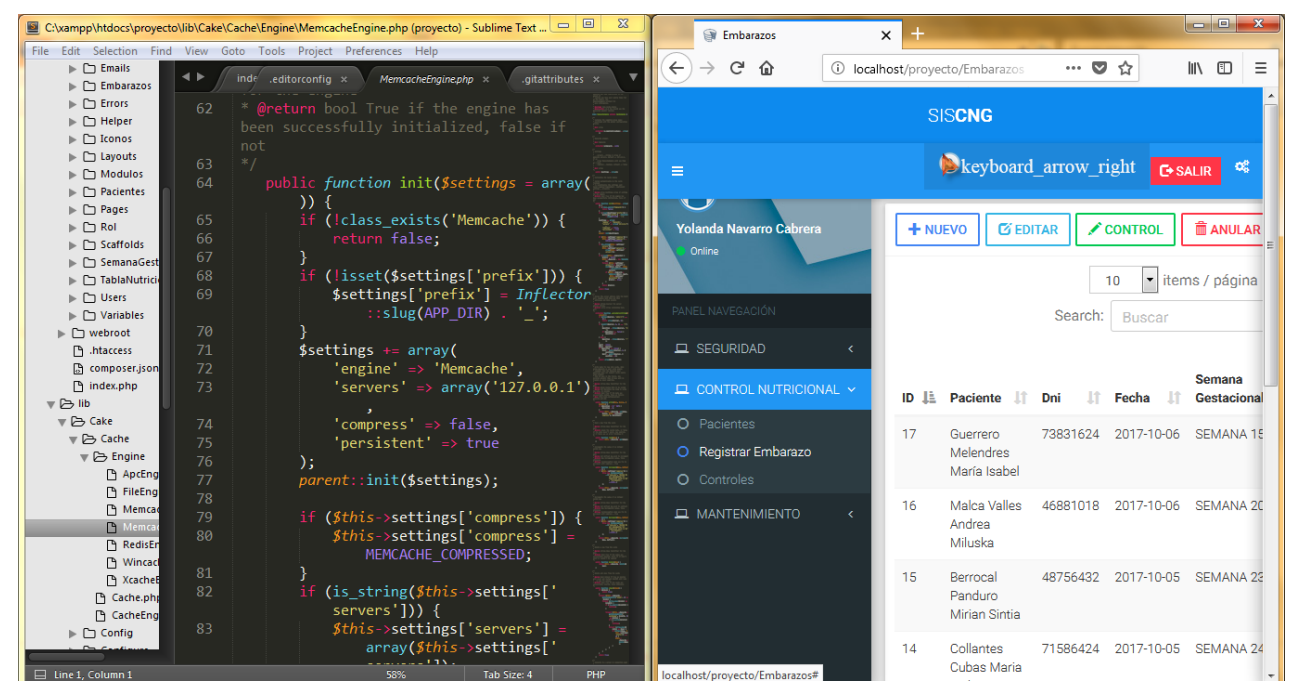

*Figura 42:* Desarrollo del sistema de control nutricional para gestantes. (Fuente: Elaborado por el investigador).

Se observa en la figura 41, la implementación del sistema información web de control nutricional para gestantes, la cual se desarrolló bajo las necesidades y requerimientos del área de obstetricia, cuya problemática era el control nutricional de las gestantes, esta actividad se realiza a diario en el centro médico universitario de la Universidad Nacional de San Martin – Tarapoto.

El sistema de información web tuvo una muy buena aceptación por parte de las obstetras por ser intuitiva y fácil de usar.

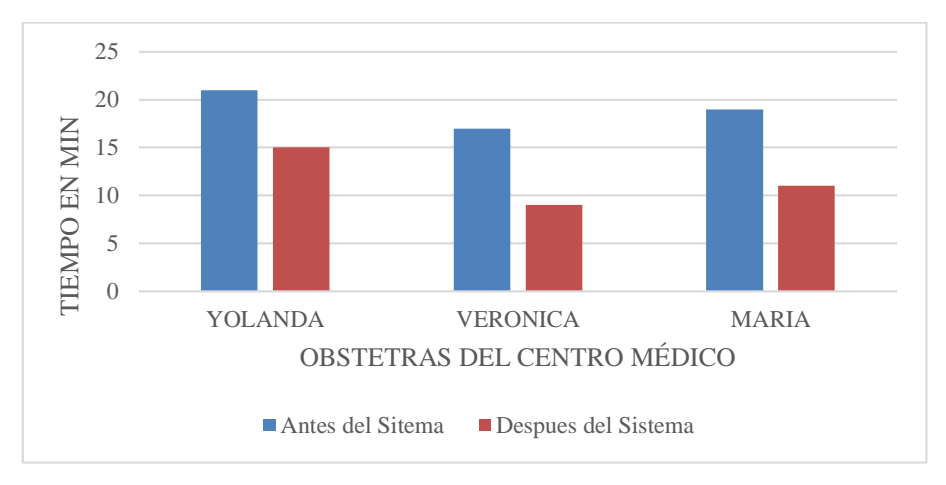

 *Gráfico 5: Tiempo de control de la gestante.* (Fuente: Elaborado por el investigador).

En el gráfico 5, se puede observar que el tiempo del control de la gestante disminuye considerablemente cuando se utiliza el sistema de información propuesto, el tiempo promedio de atención en el control de cada gestante es de 19 minutos y disminuye a 11 minutos, lo cual implica una reducción de 38,9%, con lo que se puede afirmar que la solución planteada tiene una mejora positiva en el rendimiento de los obstetras.

### **CONCLUSIONES**

Con la investigación se concluye lo siguiente:

El proceso de evaluación de la ganancia de peso no era la adecuada, debido al deterioro al material de trabajo (Tabla de recomendación de ganancia de peso) y a la mala organización de estos.

Las fichas de monitoreo de ganancia de peso en gestantes no se encontraban anexadas en las historias clínicas.

Se desarrolló e implemento el sistema de información para el control nutricional de las gestantes que son atendidas en el centro médico universitario de la UNSM – Tarapoto, la cual satisface todos los requerimientos del área de Obstetricia.

Se llegaron a determinar las prácticas alimentarias nutricionales y las guías alimentarias para cada periodo de gestación de acuerdo a los lineamientos del MINSA y DIRESA, así como también se identificaron los requerimientos funcionales para los fines de elaboración de la estructura lógica del Sistema de Información Nutricional.

El número de gestantes en estado de bajo peso y sobre peso se redujo en un 66,6% y 80% respectivamente, en un tiempo de 10 semanas, lo cual es una mejora considerable con la implementación del sistema.

El tiempo de atención por cada gestante disminuyo en un 38,9% en promedio, mejorando así la calidad y control del servicio pues antes al Obstetra tomaba mucho tiempo en contrastar la información de las tablas nutricionales para la elaboración de la dieta de acuerdo al IMC, semana de gestación, y el estado gestacional. Pues ahora con una interfaz intuitiva, unos sencillos pasos y en cuestión de minutos obtiene toda la información necesaria de las dietas nutricias para cada gestante.

Se concluye, que al rechazar la Hipótesis nula y aceptar la Hipótesis alterna, se afirma que: "con la aplicación de un sistema de información bajo plataforma web se mejora el control nutricional de las gestantes atendidas en el Centro Médico Universitario de la UNSM-T".

### **RECOMENDACIONES**

Realizar capacitaciones al personal del área de Obstetricia sobre la importancia de la nutrición en gestantes para lograr procesos más eficientes y cumplir con los objetivos del Centro Médico Universitario.

El Centro Médico Universitario a través de la Universidad Nacional de San Martín - Tarapoto, utilice este sistema informático para futuras proyecciones sociales con el fin de apoyar a gestantes de escasos recursos que desconocen del control nutricional que deben llevar durante toda su etapa de gestación.

Valerse de este proyecto de investigación como modelo para la implementación en las diferentes áreas del Centro Médico Universitario – Tarapoto.

## **REFERENCIAS BIBLIOGRÁFICAS**

- Arias Vera, V., & Uquillas Lago, A. (2013). *Modelo para la creación de centro de nutrición para niños y niñas de 6 meses a 14 años de edad, en la Zona Norte de Guayaquil*.
- Belén I., M. y Rivera H., F. (2010). *Prácticas, creencias alimentarias y estado nutricional de las mujeres embarazadas y lactantes atendidas en el centro de salud N°1 de la ciudad de Ibarra. Diciembre 2009 a diciembre 2010.*
- Berrun, L. (1998). *Una alternativa de sistema de información para la vigilancia nutricia en comunidades de México.*
- Calderón, A. (2013). *Sistema de vigilancia epidemiológica alimentaria y nutricional SISVAN del distrito capital*.
- Gonzales, I. (2005). *Conocimiento sobre la nutrición en mujeres Embarazadas*.
- MINSA. Ministerio De Salud (2012). *Investigación de la Revista Peruana de Medicina Experimental y Salud Pública del Instituto Nacional de Salud (INS) del Ministerio de Salud (MINSA*). Recuperado el 23/09/2012 de [http://www.minsa.gob.pe/index.asp?op=51&nota=11667.](http://www.minsa.gob.pe/index.asp?op=51¬a=11667)
- Mohamed A., Cuadri J. y Navarro J. (2014). *Embarazo Ectópico*. Recuperado el 06/05/2016 de http://www.revistamedica.org.ec,85.
- OMS. Organización Mundial de la Salud (1965). Serie de Informes técnicos N°302. Nutrición durante el embarazo y la lactancia. Ginebra –Suiza.
- OMS. Organización Mundial de la Salud (2016). *Tema de Salud. Nutrición*. Recuperado el 06/05/2016 de [http://www.who.int/topics/nutrition/es/.](http://www.who.int/topics/nutrition/es/)
- ONU. Organización de las Naciones Unidas (1995). *Plataforma de acción mundial de la IV conferencia de la mujer*. Beijing – China.
- Peralta, M. (2008). *Elementos de los sistemas de información y sus elementos*.
- Revista del Hospital Materno infantil Ramón Sardá Argentina (2014). *Tema. Embarazo Molar.* Recuperado el 12/12/2017 de https://docplayer.es/3318786-Revista-delhospital-materno-infantil-ramon-sarda-issn-1514-9838-asociacionsarda-yahoo-comar-hospital-materno-infantil-ramon-sarda-argentina.html.
- SIEN. Sistema de Información del Estado Nutricional (2017). *Informe Gerencial Nacional Anual del 2017 del estado nutricional en niños y gestantes de los establecimientos de salud del ministerio de salud, según DIRESA/DISA.* Recuperado el 08/01/2018 de http://www.portal.ins.gob.pe/es/cenan/cenan-c2/vigilancia-alimentaria-ynutricional/sistema-de-informacion-del-estado-nutricional.

Tejerina Fernández, M. (2015). UF1909: *Toma de muestra de contaminantes atmosférico*.

Yanque Robles, E. (2006). *Evaluación organizacional y diseño de un sistema de planificación y control de operaciones del departamento de nutrición de un hospital público*". Tesis de grado para Ing. Industrial. Lima – Perú.

### **ANEXOS**

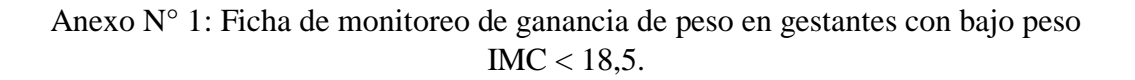

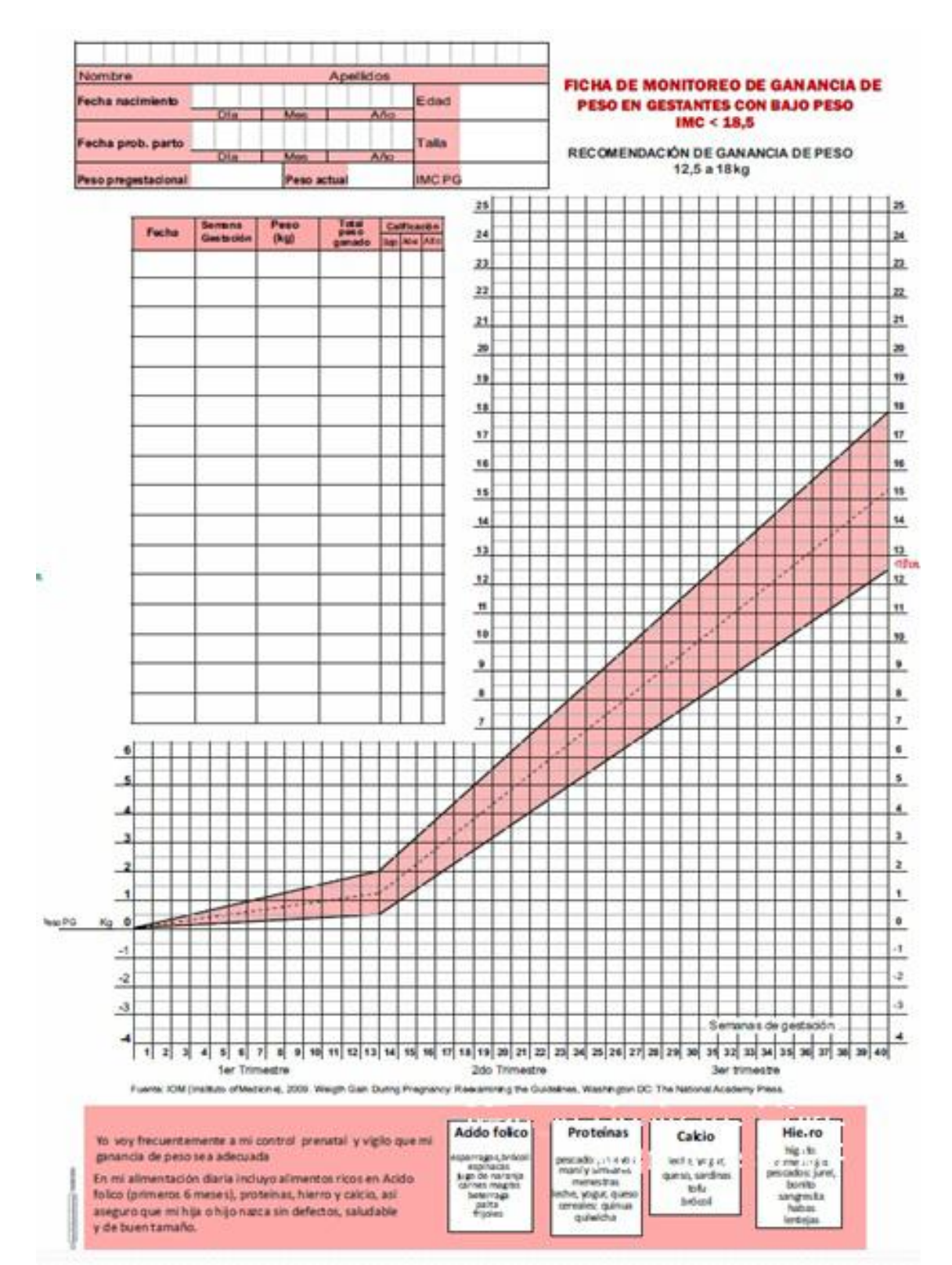

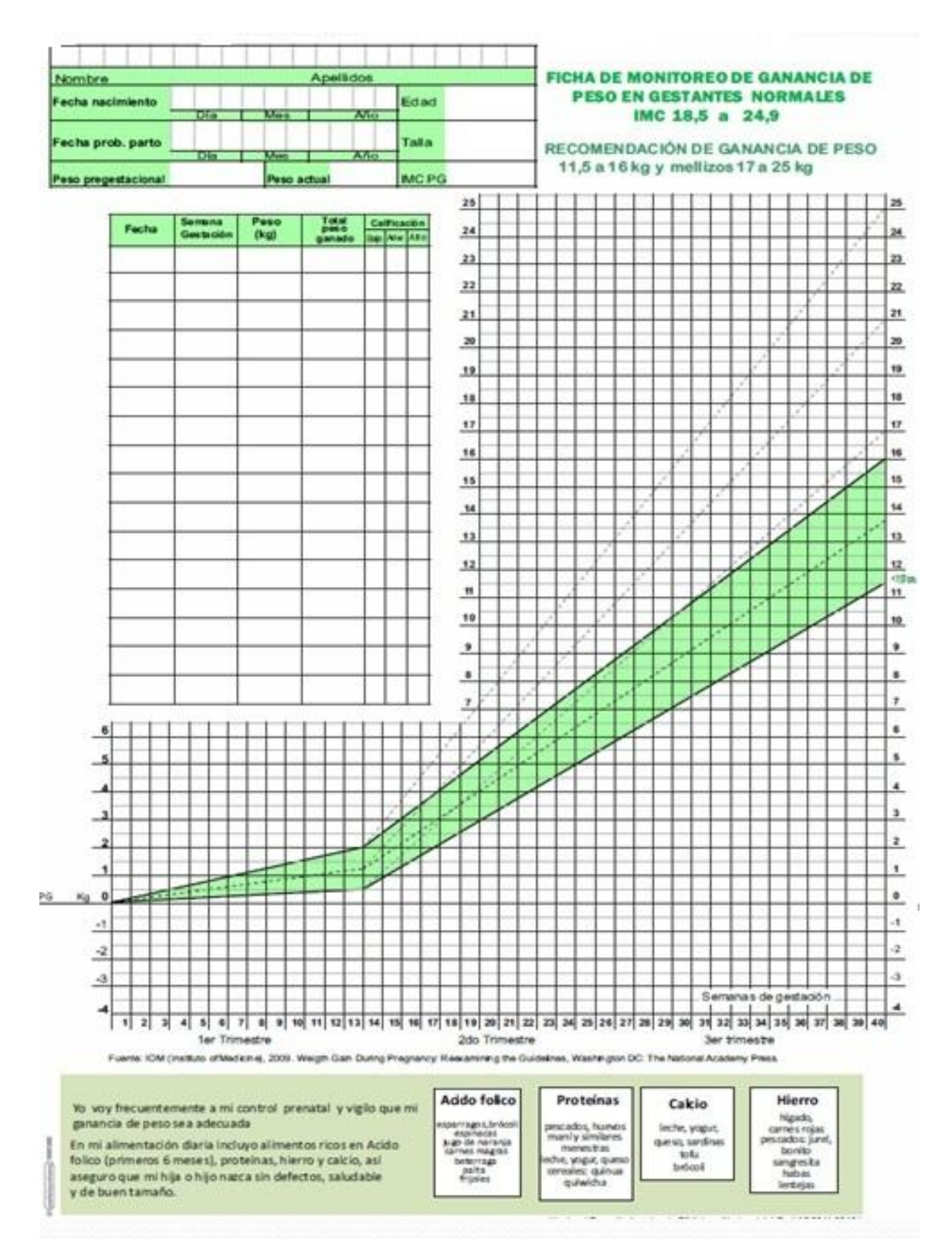

### Anexo N° 2: Ficha de monitoreo de ganancia de peso en gestantes normales IMC 18,5 a 24,9.

### Anexo N° 3: Ficha de monitoreo de ganancia de peso en gestantes con sobrepeso IMC 25 a 29,9.

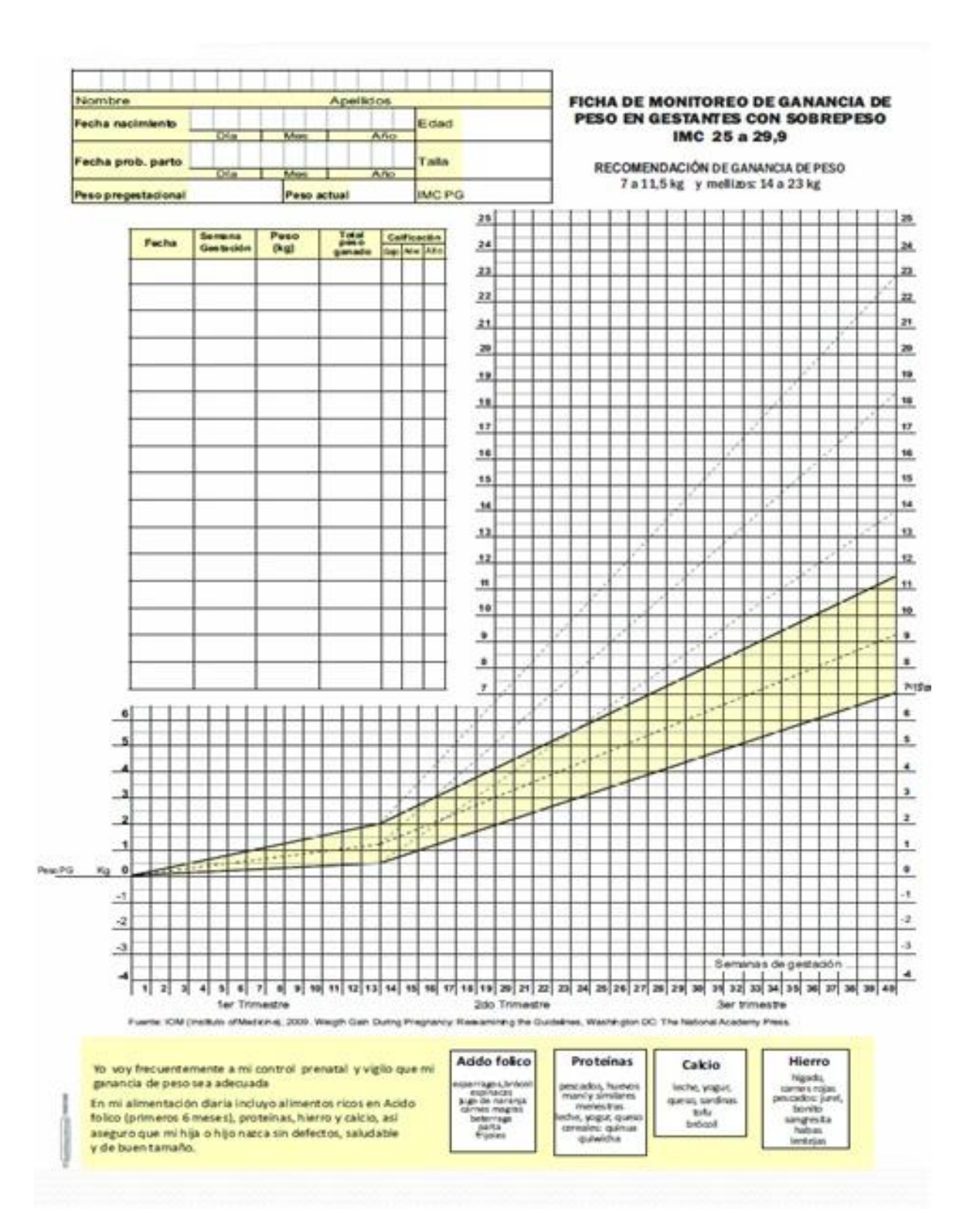

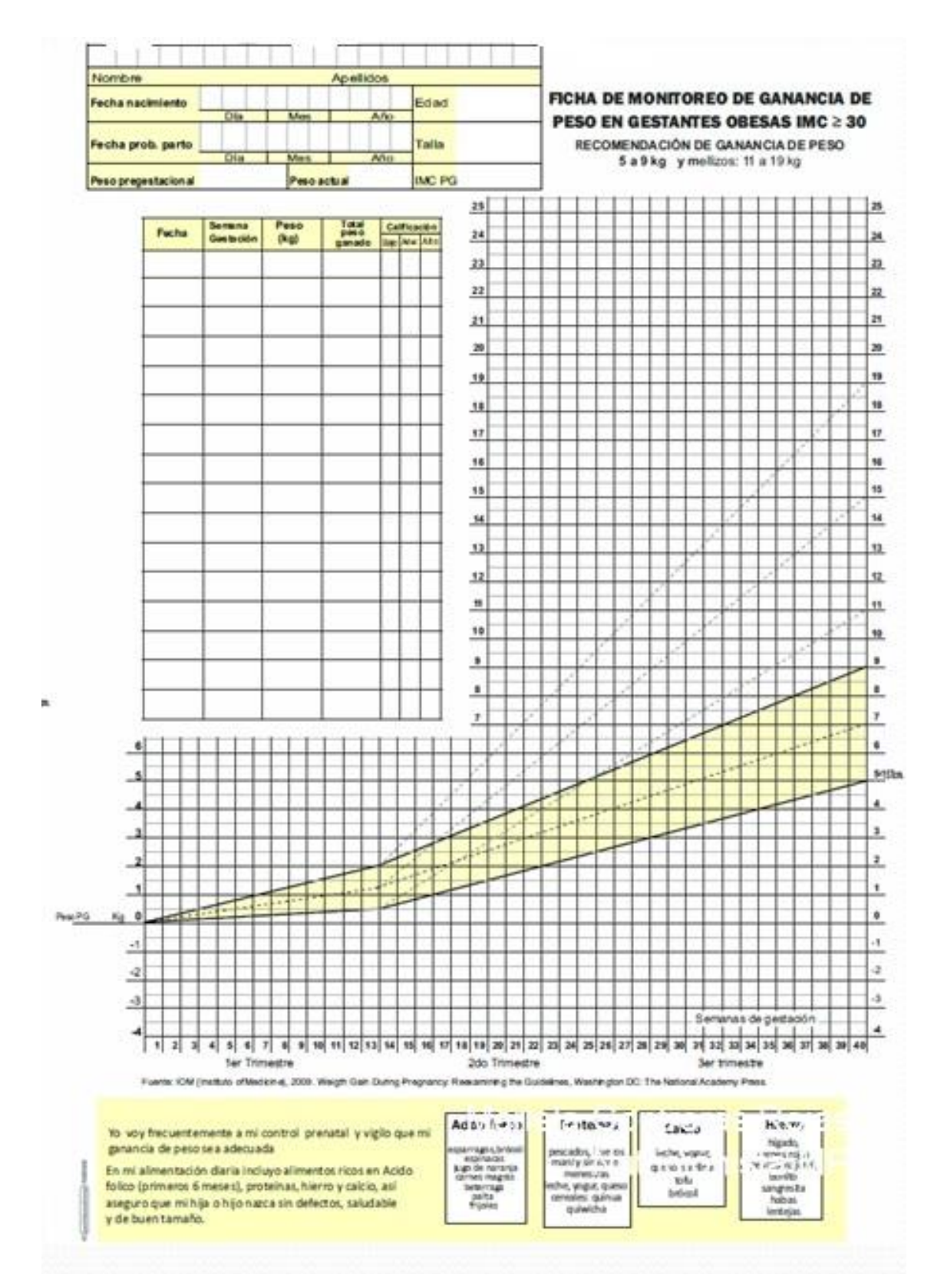

### Anexo N° 4: Ficha de monitoreo de ganancia de peso en gestantes Obesas  $IMC \geq 30.$

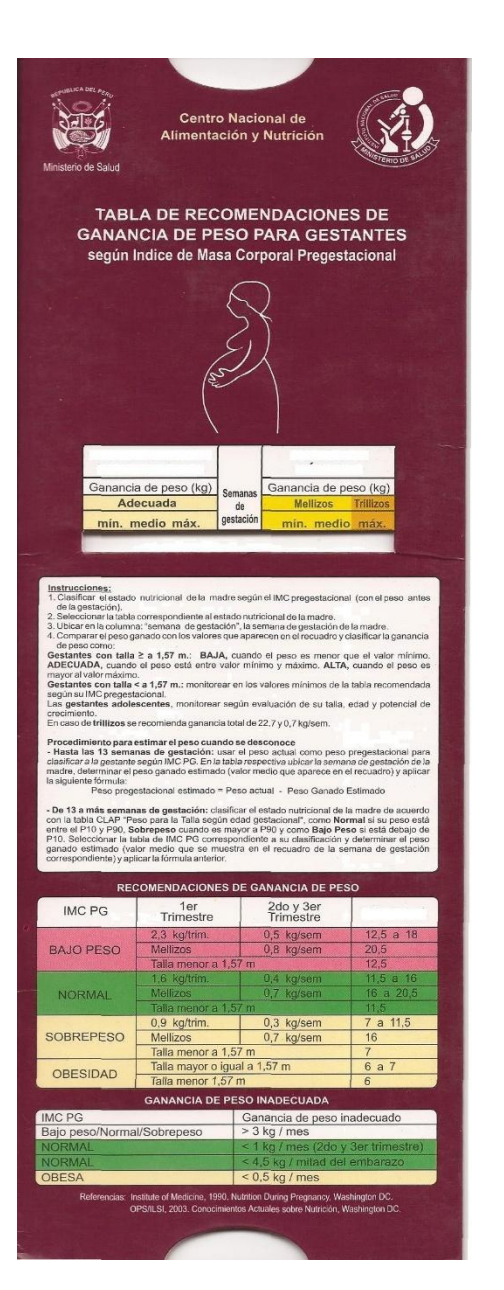

Anexo N° 5: Tabla de recomendación de ganancia de peso para gestantes.

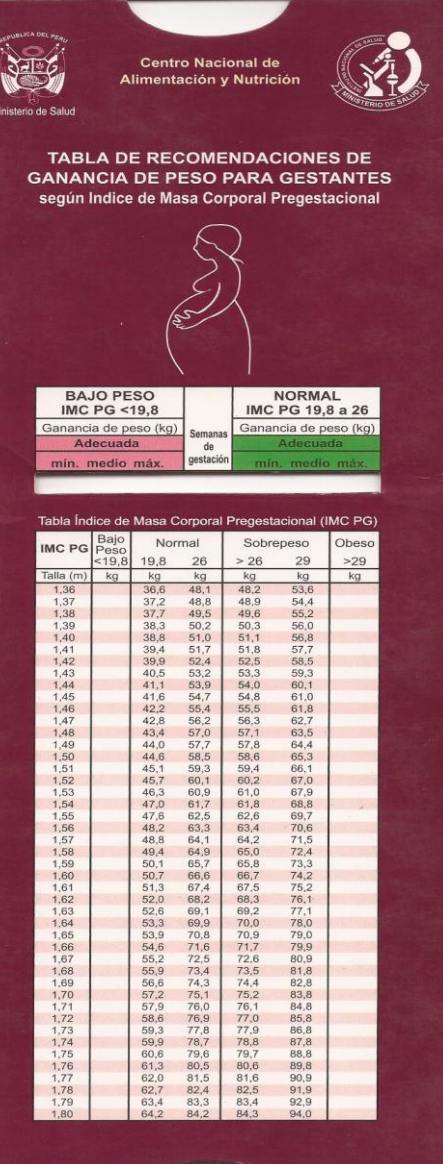

g

É

 $\frac{1}{3}$ 

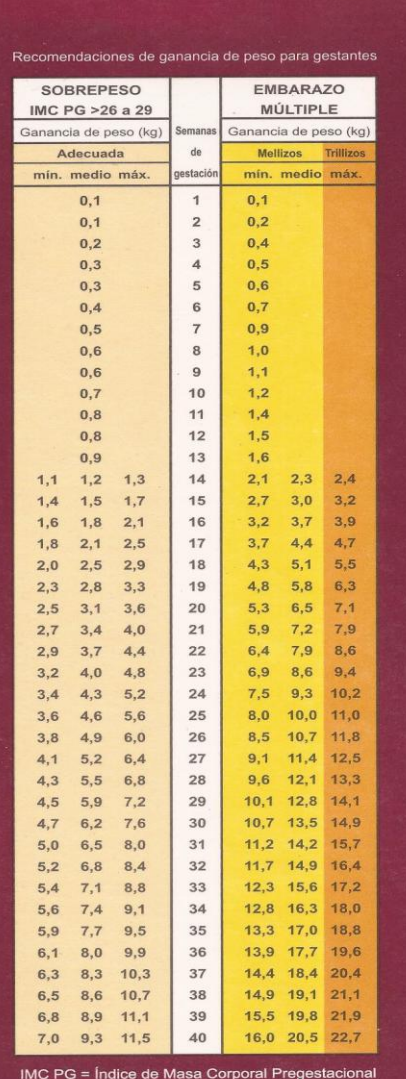

Referencias: Institute of Medicine, 1990. Nutrition During Pregnancy, Washington DC

OPS/ILSI, 2003. Conocimientos Actuales sobre Nutrición, Washington DO

Recomendaciones de ganancia de peso para ge **BAJO PESO** NORMAL IMC PG  $<$  19.8 IMC PG 19,8 a 26 Ganancia de peso (kg) Semana Ganancia de peso (kg) de Adecuada mín. medio máx. estació Centro Nacional de Alimentación y Nutrición / Telli: (6f-1-14600316, Jr. Tizón y Bueno Nº 276, Jesús Maria. Lima - Perú. 2006) 2da Edi  $0.2$  $\mathbf{1}$  $0.1$  $\overline{2}$  $0.2$  $0.4$  $\overline{\mathbf{3}}$  $0.4$  $0.5$  $0.7$  $\overline{4}$  $0, 5$  $5^{\circ}$  $0,6$  $0.9$  $6\overline{6}$  $0,7$  $11$  $\overline{7}$  $0,9$  $12$  $\mathbf{8}$  $1.0$  $1.4$  $16$  $9$  $1, 1.$  $1.8$  $10<sup>10</sup>$  $1.2$  $1.9$  $11$  $1,4$  $2,1$  $12$  $1, 5$  $2.3$  $13$  $1.6$  $2.0$   $2.1$   $2.1$  $2.7$   $2.8$   $2.9$  $14$  $2.3$   $2.5$   $2.7$  $3.1$   $3.3$   $3.5$ 15  $2.7$   $3.0$   $3.2$  $3.4$   $3.8$   $4.0$ 16  $3,8$  4.2 4.6  $17$  $3,1$   $3,4$   $3,7$  $4.2$   $4.7$  5.2  $3.4$   $3.9$   $4.3$ 18  $4.6$  5.2 5.8 19  $3.8$  4.3 4.8  $4.9$  5.7 6.4  $20$  $4.2$   $4.8$  5.3  $4.5$   $5.2$   $5.9$  $5,3$   $6,2$   $7,0$  $21$ 5,7 6,6 7,5  $22$ 4,9 5,7 6,4  $5,3$  6.1 6.9  $6.1$   $7.1$   $8.1$ 23 6.5 7.6 8.7  $24$ 5.6 6.6 7.5 6.0 7.0 8.0 6,8 8,1 9,3 25 6.4 7.5 8.5 7,2 8,5 9,9 26 76 90 104 27 6.7 7.9 9.1 Área de Normas Técnicas 8,0 9,5 11,0 28  $7.1$  8.4 9.6 8,3 10,0 11,6 29 7,5 8,8 10,1 7.8 9.3 10.7 8,7 10,5 12,2  $30<sup>°</sup>$  $9.1$  10.9 12.8  $31$ 8,2 9,7 11,2 9,5 11,4 13,3  $32$ 8.6 10.2 11.7 lo por: Lic. Mariela Contreras Rojas -9,9 11,9 13,9 33 8.9 10.6 12.3 10,2 12,4 14,5  $34$ 9,3 11,1 12,8 10,6 12,9 15,1  $35$ 9.7 11.5 13.3 11.0 13.3 15.7 36 10.0 12.0 13.9 11,4 13,8 16,3 37 10.4 12.4 14.4 10.8 12.9 14.9 11,7 14,3 16,8 38 12.1 14.8 17.4 39 11.1 13.3 15.5 11.5 13.7 16.0 12,5 15,3 18,0  $40$ IMC PG = Índice de Masa Corporal Pregestacional Referencias: Institute of Medicine, 1990, Nutrition During Pregnancy, Washington DC. OPS/ILSI, 2003. Conocimientos Actuales sobre Nutrición, Washington DC

| N°           | <b>GESTANTE</b>                     | <b>MUY POCO</b><br><b>EFECTIVO</b> | <b>POCO</b><br><b>EFECTIVO</b> | <b>REGULAR</b> | <b>EFECTIVO</b> | <b>MUY</b><br><b>EFECTIVO</b> |
|--------------|-------------------------------------|------------------------------------|--------------------------------|----------------|-----------------|-------------------------------|
|              |                                     | 1                                  | $\mathbf{2}$                   | 3              | 4               | 5                             |
| $\mathbf{1}$ | Ana Berit Díaz Chumbre              |                                    |                                | $\mathbf{X}$   |                 |                               |
| 2            | Carla Cecilia Oliva Díaz            |                                    |                                |                | $\mathbf{X}$    |                               |
| 3            | Jissela García Macedo               |                                    |                                | $\mathbf{X}$   |                 |                               |
| 4            | Kimberly Mabel Vela Tangoa          |                                    |                                | $\mathbf{X}$   |                 |                               |
| 5.           | Manuela Guerra Tulumba              |                                    |                                |                | $\mathbf{X}$    |                               |
| 6            | María de los Ángeles Mendoza Lozano |                                    | $\mathbf{X}$                   |                |                 |                               |
| 7            | Meiby Lorena Cabrera Ushiñahua      |                                    |                                |                | $\mathbf{X}$    |                               |
| 8            | Nancy Milagros Tello Torres         |                                    |                                | $\mathbf{X}$   |                 |                               |
| 9            | Noelia Rivera Castro                |                                    | $\mathbf{X}$                   |                |                 |                               |
| 10           | Pilar Córdova Sangama               |                                    |                                |                | $\mathbf{X}$    |                               |
| 11           | Sharon Gabriela Samaniego Vela      |                                    |                                | $\mathbf{X}$   |                 |                               |
| 12           | Tania Angélica Pinchi Ramírez       |                                    |                                |                | $\mathbf{X}$    |                               |
| 13           | Tatiana Lisbeth Saavedra Fernández  |                                    |                                | X              |                 |                               |
| 14           | Yanitza Arias Saavedra              |                                    |                                | $\mathbf{X}$   |                 |                               |
| 15           | Yecenia del Pilar Bartra Paima      |                                    |                                |                | $\mathbf{X}$    |                               |

Anexo N° 6: Ficha para medir el nivel de efectividad del control nutricional que brindan los Obstetras al grupo control – sin el sistema

Anexo N° 7: Ficha para medir el nivel de efectividad del control nutricional que brindan los Obstetras al grupo experimental – con el sistema

| $N^{\circ}$    | <b>GESTANTE</b>                  | <b>MUY POCO</b><br><b>EFECTIVO</b> | POCO<br><b>EFECTIVO</b> | <b>REGULAR</b> | <b>EFECTIVO</b> | <b>MUY</b><br><b>EFECTIVO</b> |
|----------------|----------------------------------|------------------------------------|-------------------------|----------------|-----------------|-------------------------------|
|                |                                  | $\mathbf{1}$                       | $\overline{2}$          | 3              | 4               | 5                             |
| 1              | Andrea Miluska Malca Valles      |                                    |                         |                | X               |                               |
| $\overline{2}$ | Cindy Macedo Murrieta            |                                    |                         |                | $\mathbf{X}$    |                               |
| 3              | Jessica Roxana Rojas Napo        |                                    |                         | $\mathbf X$    |                 |                               |
| 4              | Katia Dávila Flores              |                                    |                         |                | $\mathbf{X}$    |                               |
| 5              | Katty Jacqueline Rengifo Cruzado |                                    |                         |                | $\mathbf{X}$    |                               |
| 6              | Leisla Huamani Maldonado         |                                    |                         |                |                 | $\mathbf{X}$                  |
| $\overline{7}$ | Lida Tatiana Valencia Huaringa   |                                    |                         |                | $\mathbf{X}$    |                               |
| 8              | María Isabel Guerrero Melendres  |                                    |                         |                | $\mathbf{X}$    |                               |
| 9              | María Keily Collantes Cubas      |                                    |                         |                |                 | $\mathbf{X}$                  |
| 10             | María Sandoval Ishuiza           |                                    |                         |                | $\mathbf{X}$    |                               |
| 11             | Mary Helen Herrera Pashanasi     |                                    |                         |                |                 | $\mathbf{X}$                  |
| 12             | Mirian Sintia Berrocal Panduro   |                                    |                         |                | $\mathbf{X}$    |                               |
| 13             | Natalia Olivia Mego Capoena      |                                    |                         |                | $\mathbf{X}$    |                               |
| 14             | Patsy Apagueño Pilco             |                                    |                         |                |                 | $\mathbf{X}$                  |
| 15             | Yesika Delgado Sigueña           |                                    |                         |                | $\mathbf{X}$    |                               |

## Anexo N°8: Ficha para medir el tiempo de atención antes de la implementación del sistema web

#### **FECHA: 04/09/2017**

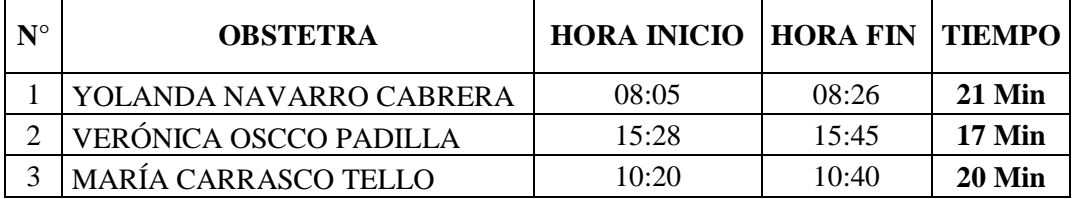

### **FECHA: 15/09/2017**

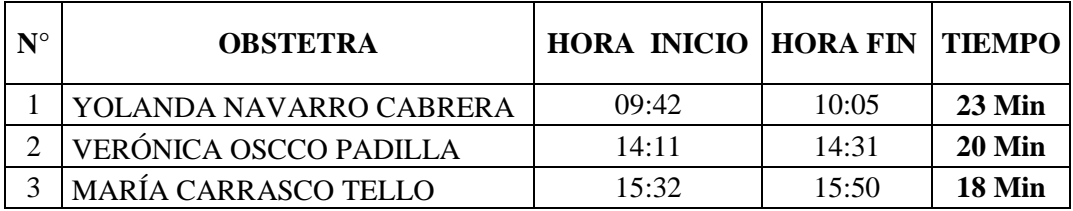

#### **FECHA: 29/09/2017**

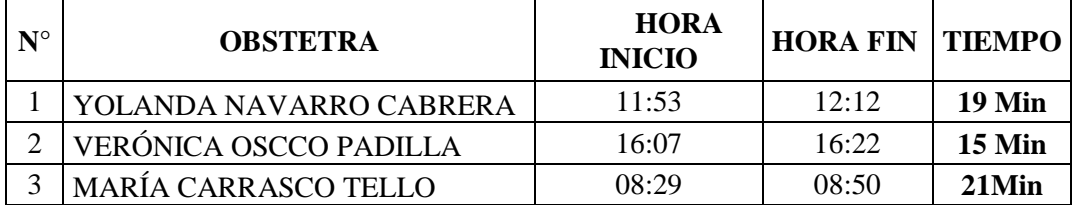

Anexo N° 9: Ficha para medir el tiempo de atención después de la implementación del sistema web

## **FECHA: 10/10/2017**

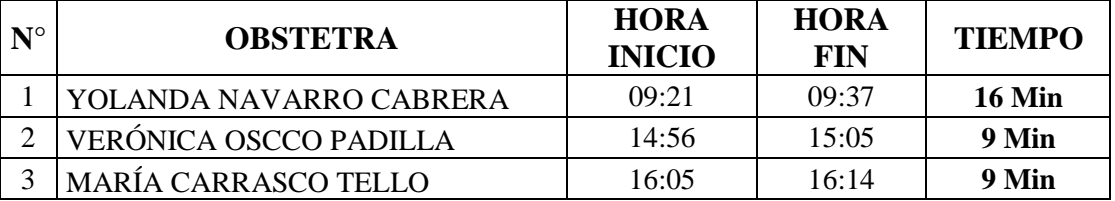

### **FECHA: 31/10/2017**

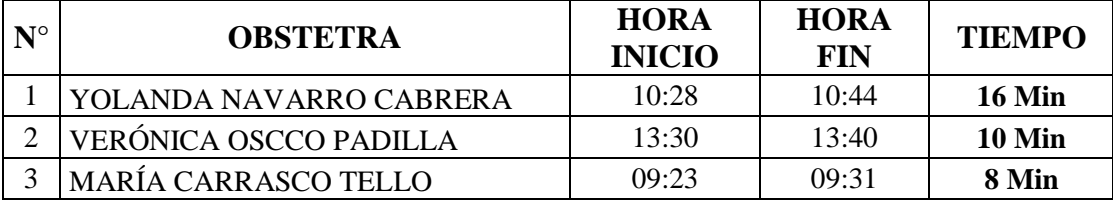

# **FECHA: 16/11/2017**

| ${\bf N}^{\circ}$ | <b>OBSTETRA</b>         | <b>HORA</b><br><b>INICIO</b> | HORA<br>FIN | <b>TIEMPO</b> |
|-------------------|-------------------------|------------------------------|-------------|---------------|
|                   | YOLANDA NAVARRO CABRERA | 07:58                        | 08:10       | <b>12 Min</b> |
| ⌒                 | VERÓNICA OSCCO PADILLA  | 16:09                        | 16:18       | 9 Min         |
| 3                 | MARÍA CARRASCO TELLO    | 13:50                        | 13:58       | 8 Min         |

Anexo N° 10: Cuestionario de valoración de la calidad del sistemas según sus métricas

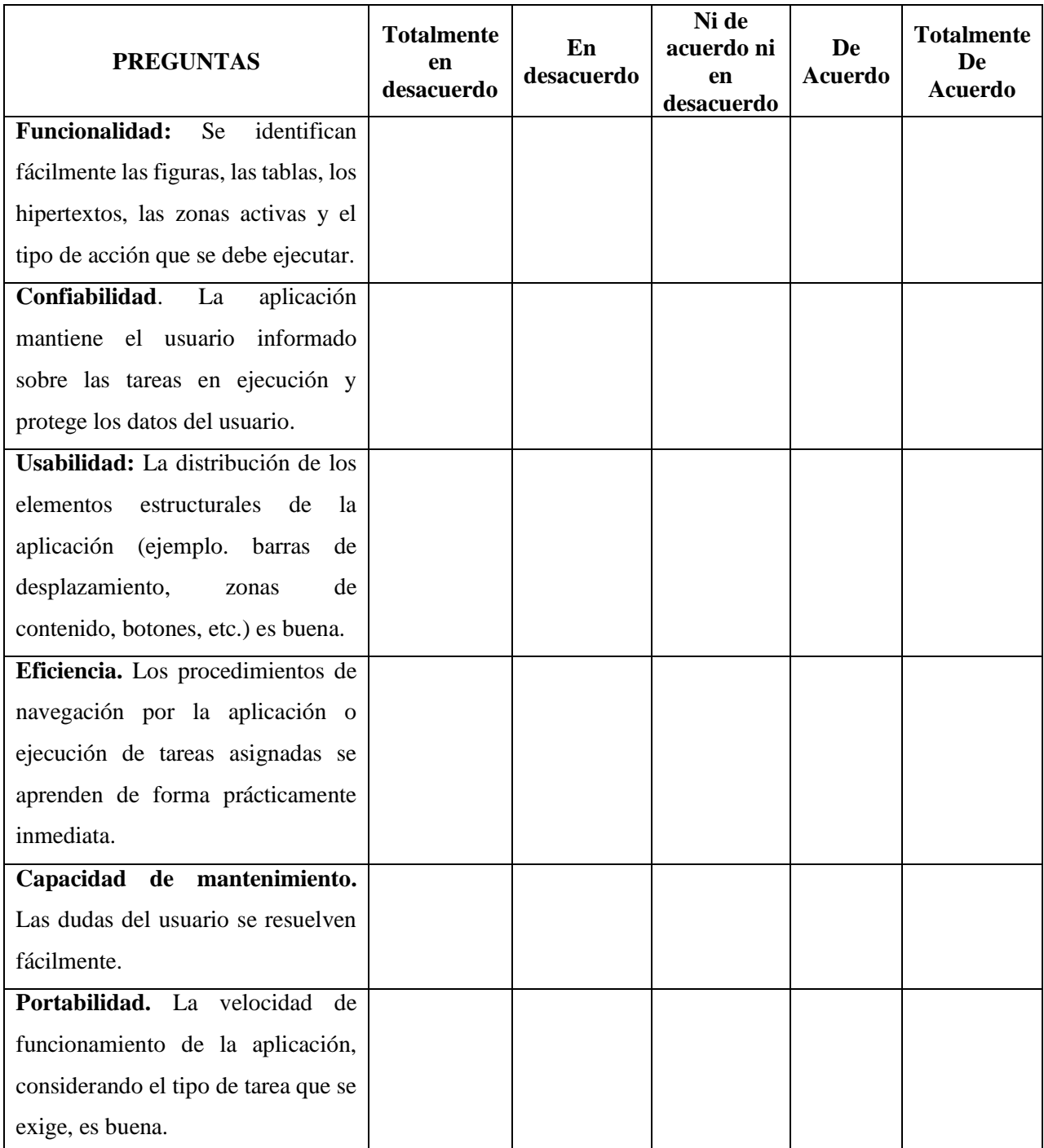

Anexo 11: Ficha para medir la valoración del sistema por los usuarios finales

¿Cómo califica Ud., al sistema de información web para el desarrollo de sus actividades?

- 1. Deficiente
- 2. Malo
- 3. Regular
- 4. Bueno
- 5. Excelente

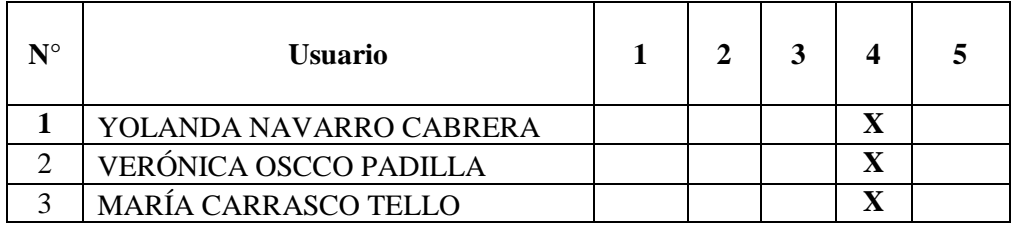

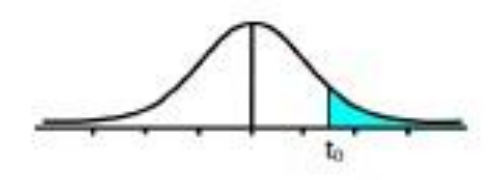

Tabla t-Student

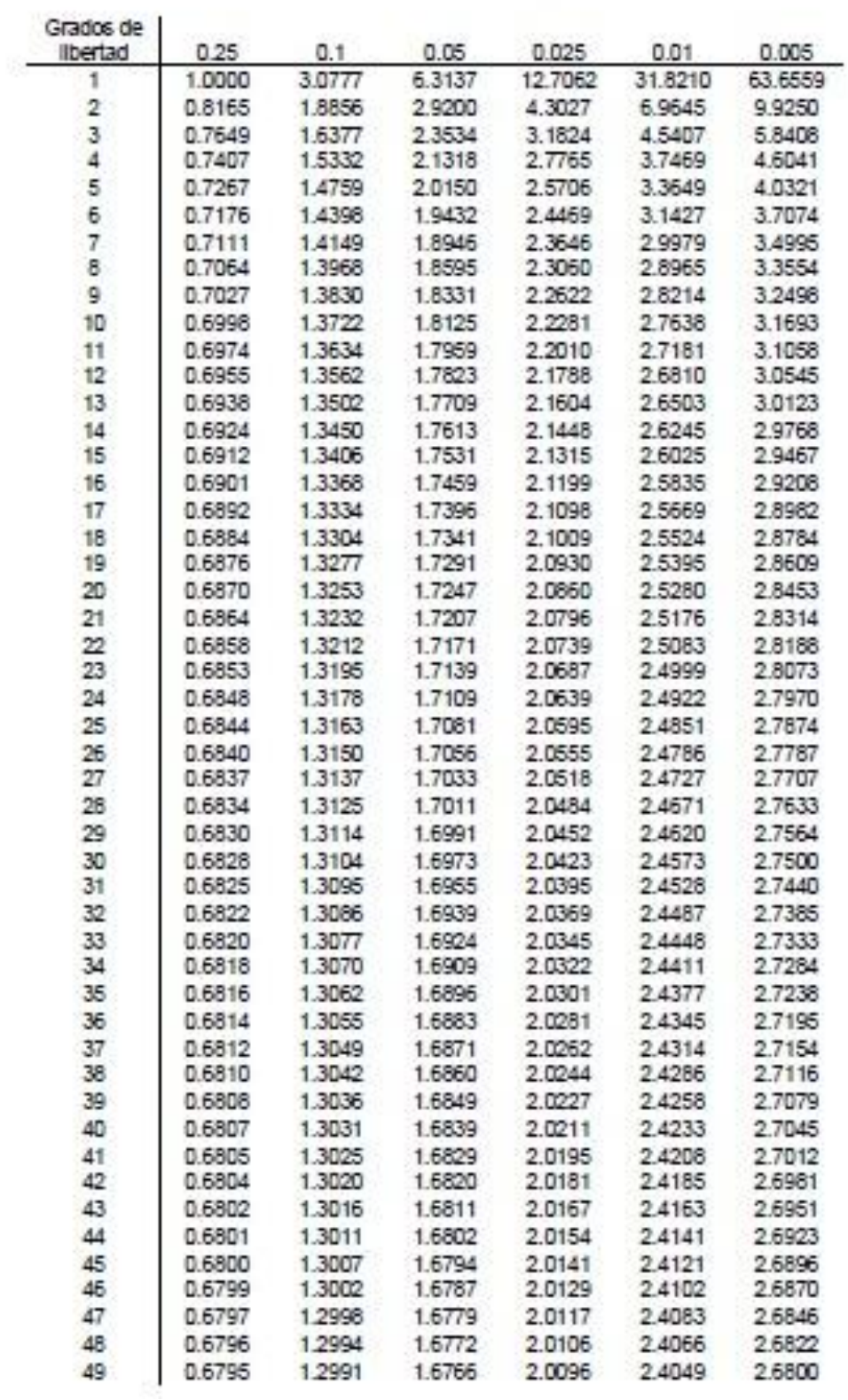

### Anexo 13. Informe Gerencial Anual 2017 del Sistema de información del Estado Nutricional de niños menores de 5 años y gestantes que acceden a establecimientos de salud

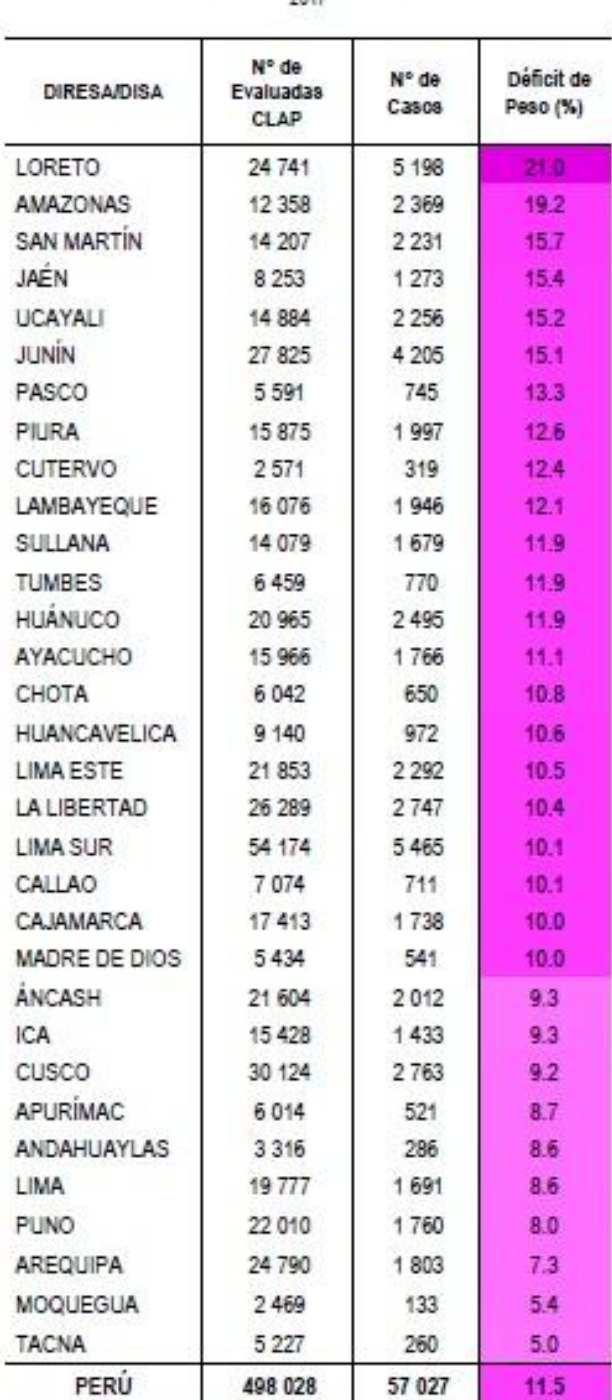

### TABLA 5.15, PROPORCIÓN DE DÉFICIT DE PESO (CLAP) EN GESTANTES<br>QUE ACUDEN A LOS ESTABLECIMIENTOS DE SALUD SEGÚN DIRESA, 2017

Fuente: Instituto Nacional de Salud/Centro Nacional de Alimentación y Nutrición/Dirección Ejecutiva de Vigilancia Alimentaria y Nutricional/ Sistema de Información Del Estado Nutricional

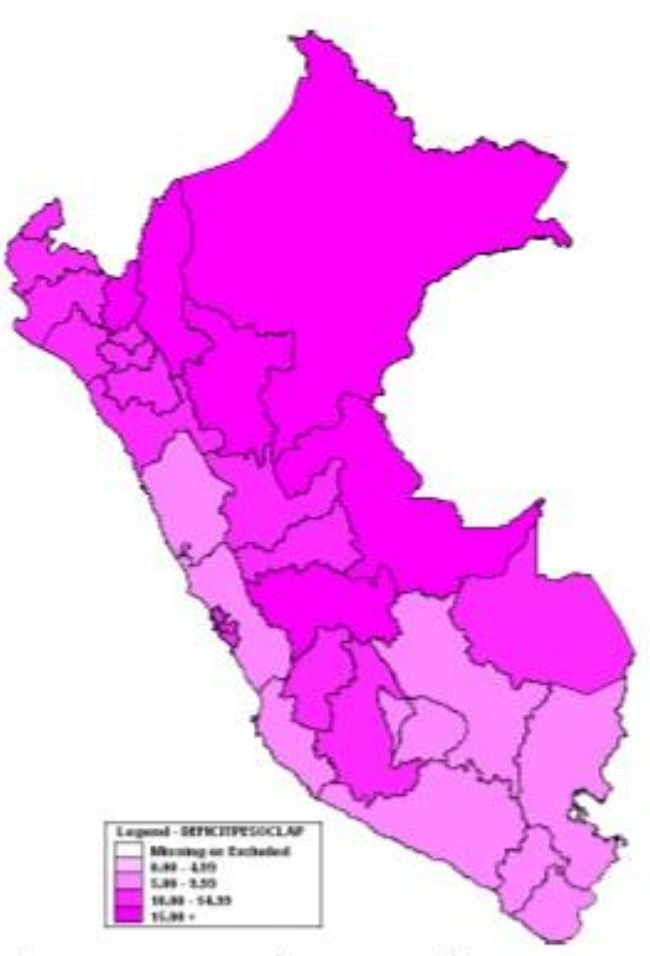

GRÁFICO 5.17. PROPORCION DE DÉFICIT DE PESO SEGÚN CLAP EN GESTANTES<br>SEGÚN DIRESA Y RANGOS DE PROPORCION; 2017